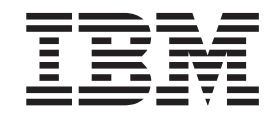

IBM Communications Server pour Linux sur zSeries

# Guide d'initiation sur zSeries

*Version 6.2*

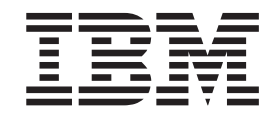

IBM Communications Server pour Linux sur zSeries

# Guide d'initiation sur zSeries

*Version 6.2*

#### **Important**

Avant d'utiliser le présent document et le produit associé, prenez connaissance des informations générales figurant à l'Annexe B, [«Remarques»,](#page-106-0) à la page 89.

#### **Remarque**

Certaines captures d'écrans de ce manuel ne sont pas disponibles en français à la date d'impression.

#### **Première édition - avril 2004**

Réf. US : GC11-2103-00

LE PRESENT DOCUMENT EST LIVRE ″EN L'ETAT″. IBM DECLINE TOUTE RESPONSABILITE, EXPRESSE OU IMPLICITE, RELATIVE AUX INFORMATIONS QUI Y SONT CONTENUES, Y COMPRIS EN CE QUI CONCERNE LES GARANTIES DE QUALITE MARCHANDE OU D'ADAPTATION A VOS BESOINS. Certaines juridictions n'autorisent pas l'exclusion des garanties implicites, auquel cas l'exclusion ci-dessus ne vous sera pas applicable.

Ce document est mis à jour périodiquement. Chaque nouvelle édition inclut les mises à jour. Les informations qui y sont fournies sont susceptibles d'être modifiées avant que les produits décrits ne deviennent eux-mêmes disponibles. En outre, il peut contenir des informations ou des références concernant certains produits, logiciels ou services non annoncés dans ce pays. Cela ne signifie cependant pas qu'ils y seront annoncés.

Pour plus de détails, pour toute demande d'ordre technique, ou pour obtenir des exemplaires de documents IBM, référez-vous aux documents d'annonce disponibles dans votre pays, ou adressez-vous à votre partenaire commercial.

Vous pouvez également consulter les serveurs Internet suivants :

- <http://www.fr.ibm.com> (serveur IBM en France)
- v <http://www.can.ibm.com> (serveur IBM au Canada)
- <http://www.ibm.com> (serveur IBM aux Etats-Unis)

*Compagnie IBM France Direction Qualité Tour Descartes 92066 Paris-La Défense Cedex 50*

© Copyright IBM France 2004. Tous droits réservés.

**© Copyright International Business Machines Corporation 1998, 2004. All rights reserved.**

# **Table des matières**

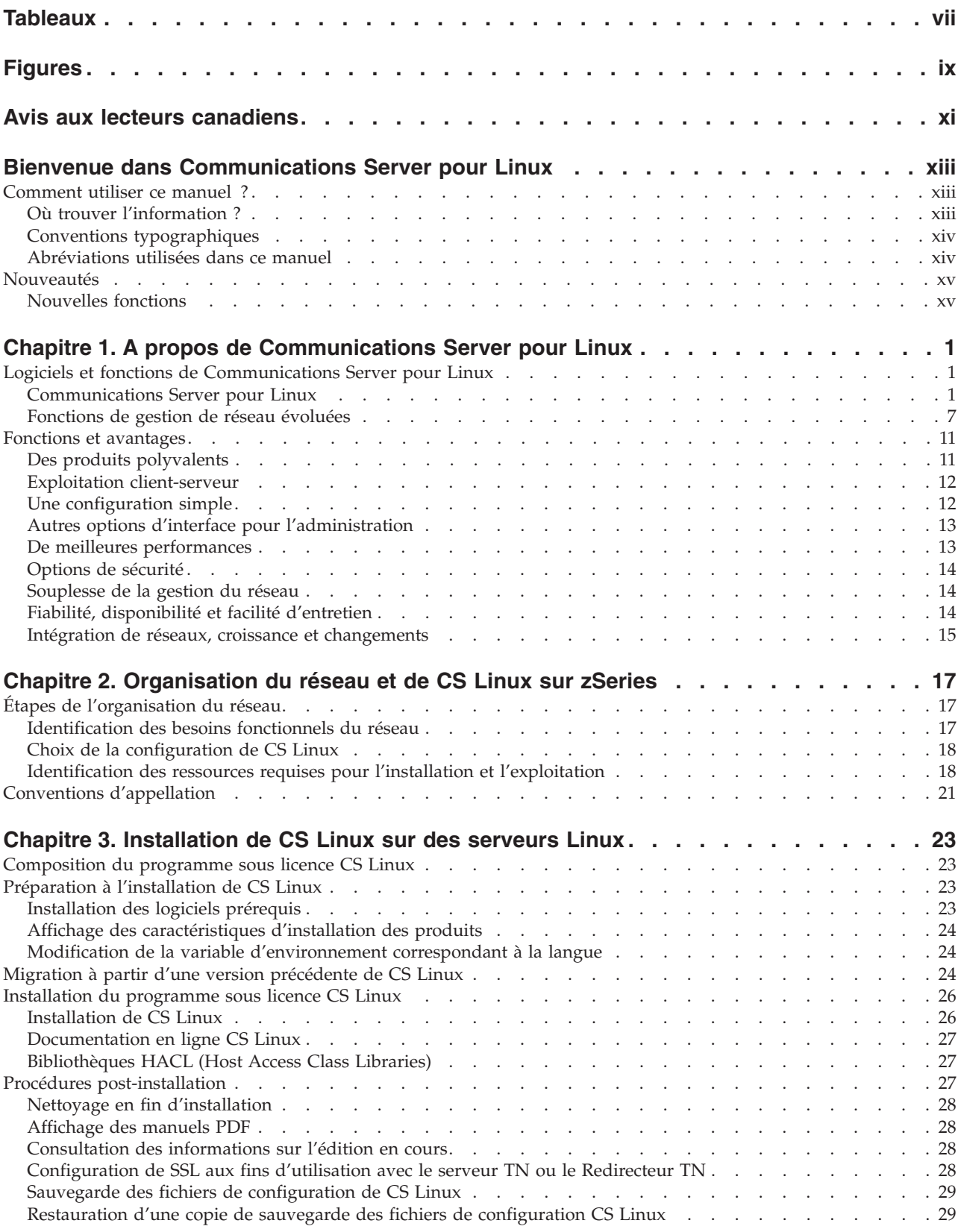

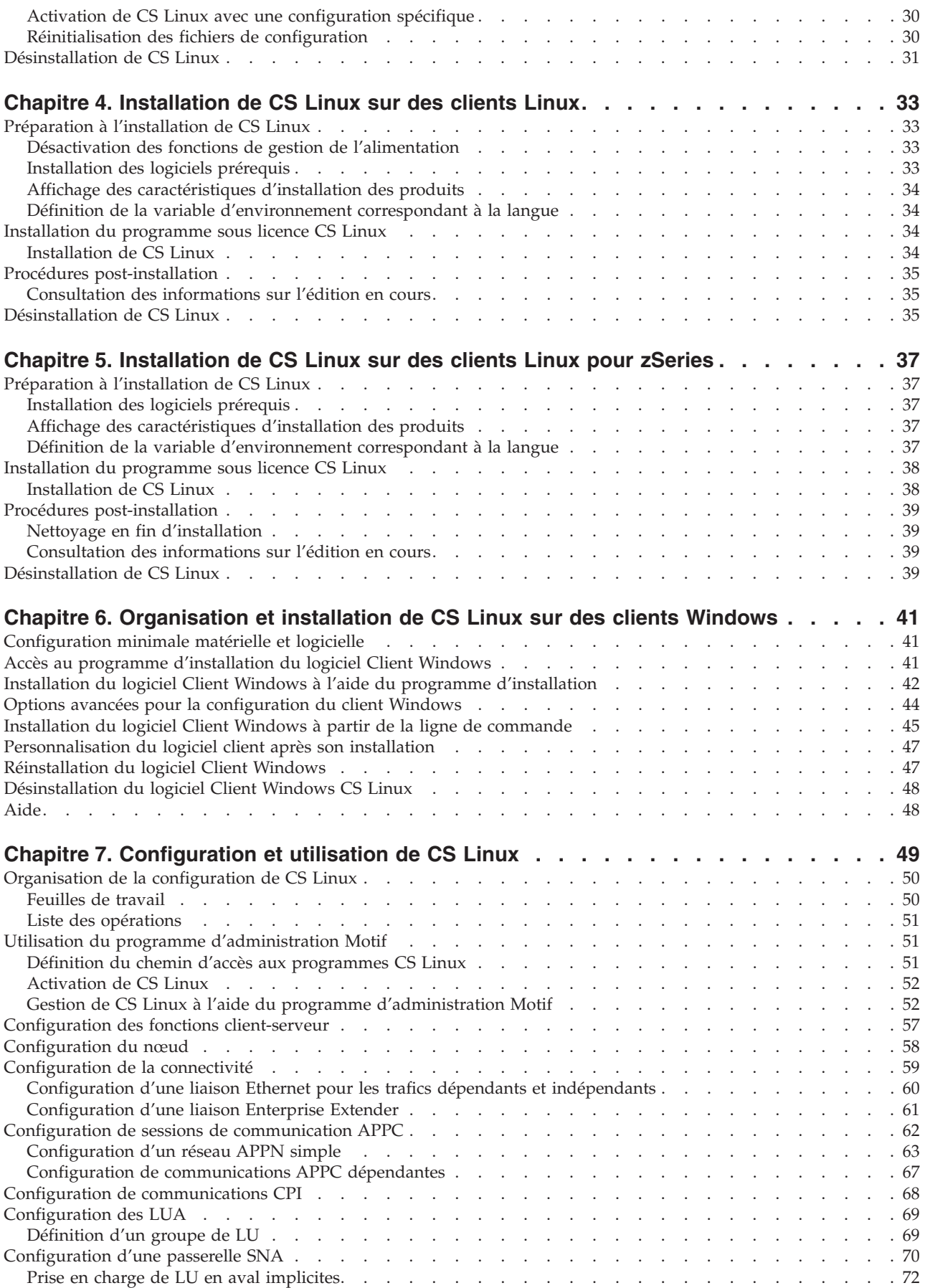

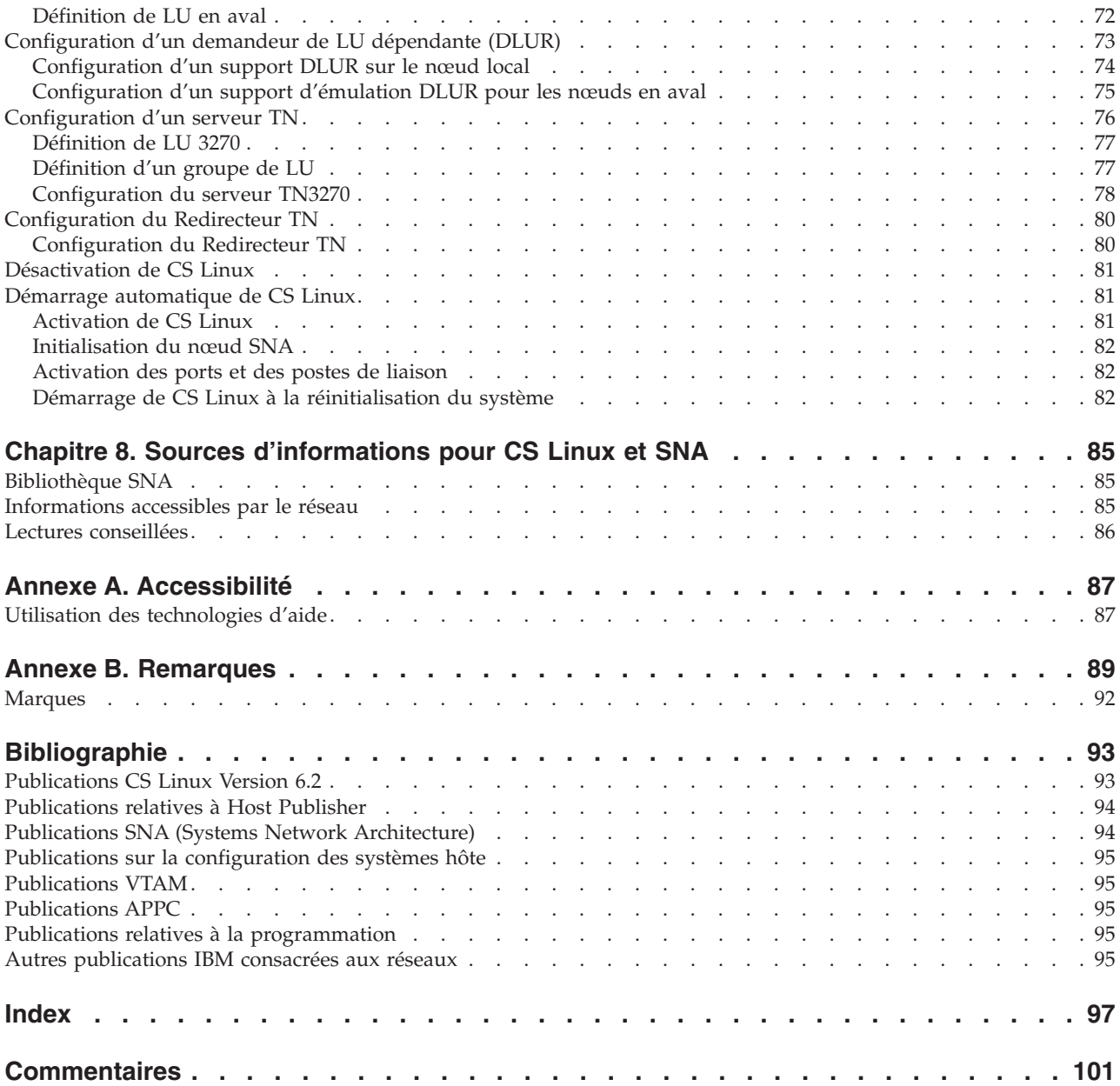

# <span id="page-8-0"></span>**Tableaux**

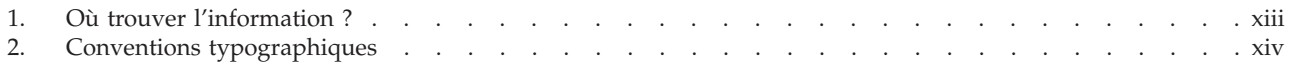

# <span id="page-10-0"></span>**Figures**

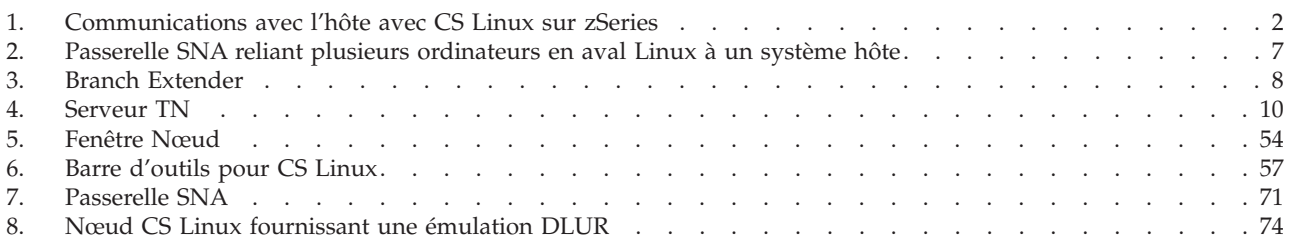

# <span id="page-12-0"></span>**Avis aux lecteurs canadiens**

Le présent document a été traduit en France. Voici les principales différences et particularités dont vous devez tenir compte.

#### **Illustrations**

Les illustrations sont fournies à titre d'exemple. Certaines peuvent contenir des données propres à la France.

#### **Terminologie**

La terminologie des titres IBM peut différer d'un pays à l'autre. Reportez-vous au tableau ci-dessous, au besoin.

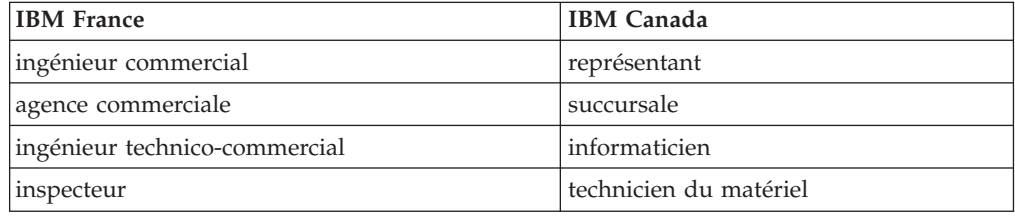

#### **Claviers**

Les lettres sont disposées différemment : le clavier français est de type AZERTY, et le clavier français-canadien de type QWERTY.

#### **OS/2 et Windows - Paramètres canadiens**

Au Canada, on utilise :

- v les pages de codes 850 (multilingue) et 863 (français-canadien),
- le code pays 002,
- le code clavier CF.

#### **Nomenclature**

Les touches présentées dans le tableau d'équivalence suivant sont libellées différemment selon qu'il s'agit du clavier de la France, du clavier du Canada ou du clavier des États-Unis. Reportez-vous à ce tableau pour faire correspondre les touches françaises figurant dans le présent document aux touches de votre clavier.

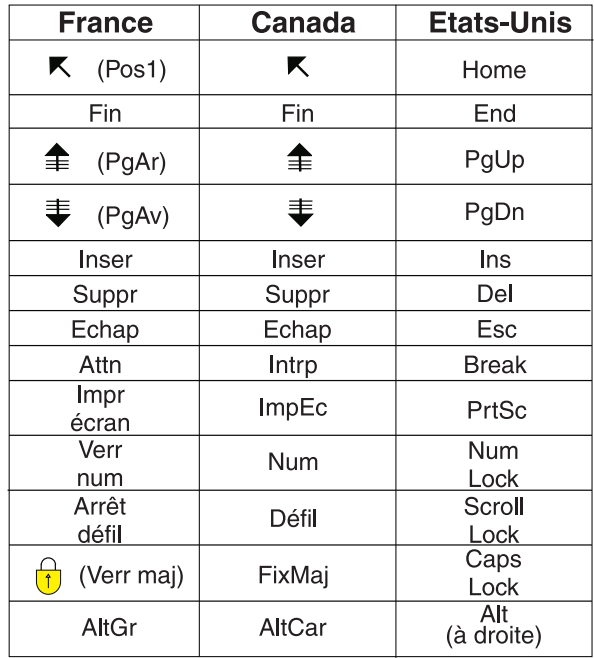

#### **Brevets**

Il est possible qu'IBM détienne des brevets ou qu'elle ait déposé des demandes de brevets portant sur certains sujets abordés dans ce document. Le fait qu'IBM vous fournisse le présent document ne signifie pas qu'elle vous accorde un permis d'utilisation de ces brevets. Vous pouvez envoyer, par écrit, vos demandes de renseignements relatives aux permis d'utilisation au directeur général des relations commerciales d'IBM, 3600 Steeles Avenue East, Markham, Ontario, L3R 9Z7.

#### **Assistance téléphonique**

Si vous avez besoin d'assistance ou si vous voulez commander du matériel, des logiciels et des publications IBM, contactez IBM direct au 1 800 465-1234.

# <span id="page-14-0"></span>**Bienvenue dans Communications Server pour Linux**

Ce manuel présente IBM Communications Server pour Linux sur zSeries (CS Linux), un logiciel IBM qui permet à un ordinateur sous Linux d'échanger des informations avec d'autres nœuds d'un réseau SNA (Systems Network Architecture).

Communications Server pour Linux est conçu pour fonctionner sur un poste de travail Intel sous Linux (CS Linux, numéro de produit 5724–i33) ou un grand système zSeries exécutant un système d'exploitation Linux 31 bits ou 64 bits pour zSeries (CS Linux sur zSeries, numéro de produit 5724–i34). Il existe deux versions du manuel *CS Linux - Guide d'initiation* qui correspondent à ces deux types d'installation. Vérifiez que vous disposez de la version appropriée du manuel avant d'installer CS Linux. Le présent manuel s'applique à CS Linux sur zSeries.

L'abréviation CS Linux désigne Communications Server pour Linux sur zSeries Version 6.2 et ses fonctions.

CS Linux fournit des éléments offrant une large gamme de solutions de réseau pour répondre à des besoins variés. Il permet d'échanger des informations avec des noeuds d'un réseau SNA ou de donner un accès hôte à des programmes Telnet qui communiquent via TCP/IP (Transmission Control Protocol/Internet Protocol).

# **Comment utiliser ce manuel ?**

Cette section décrit l'organisation et la présentation des informations dans le manuel.

# **Où trouver l'information ?**

Ce manuel s'adresse au personnel de gestion et au service technique chargé de la planification du réseau, et à toute personne intéressée par Communications Server pour le système d'exploitation Linux.

Pour obtenir les informations nécessaires à l'apprentissage de CS Linux, voir tableau 1.

*Tableau 1. Où trouver l'information ?*

| Pour                                                  | Consultez                                                                                                  |
|-------------------------------------------------------|----------------------------------------------------------------------------------------------------|
| Obtenir des informations sur CS Linux                 | Chapitre 1, «A propos de<br>Communications Server pour                                                     |
| Planifier l'utilisation de CS Linux dans votre réseau | Linux», à la page 1<br>Chapitre 2, «Organisation du<br>réseau et de CS Linux sur<br>zSeries», à la page 17 |
| Installer CS Linux sur des ordinateurs Linux          | Chapitre 3, «Installation de CS<br>Linux sur des serveurs Linux»,<br>à la page 23                          |
| Installer CS Linux sur des clients Windows            | Chapitre 6, «Organisation et<br>installation de CS Linux sur<br>des clients Windows», à la page<br>41      |

<span id="page-15-0"></span>

| <i>Rapieau T. Ou trouver i imormation : (Suite)</i>                          |                                                                            |
|------------------------------------------------------------------------------|----------------------------------------------------------------------------|
| Pour                                                                         | Consultez                                                                  |
| Configurer CS Linux                                                          | Chapitre 7, «Configuration et<br>utilisation de CS Linux», à la<br>page 49 |
| Optonia dos informations sur la documentation CC Linux et Chanitus 9 Courses |                                                                            |

*Tableau 1. Où trouver l'information ? (suite)*

Obtenir des informations sur la documentation CS Linux et Chapitre 8, [«Sources](#page-102-0) d'autres publications, y compris sur des informations en ligne. [d'informations](#page-102-0) pour CS Linux et [SNA»,](#page-102-0) à la page 85 Lire les remarques et les informations relatives aux marques Annexe B, [«Remarques»,](#page-106-0) à la [page](#page-106-0) 89

# **Conventions typographiques**

Le tableau 2 indique les styles typographiques utilisés dans le présent document.

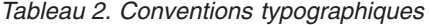

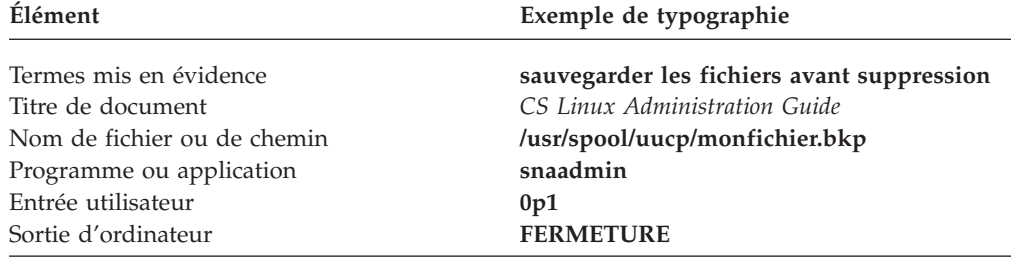

# **Abréviations utilisées dans ce manuel**

Dans ce manuel, vous rencontrerez les abréviations suivantes :

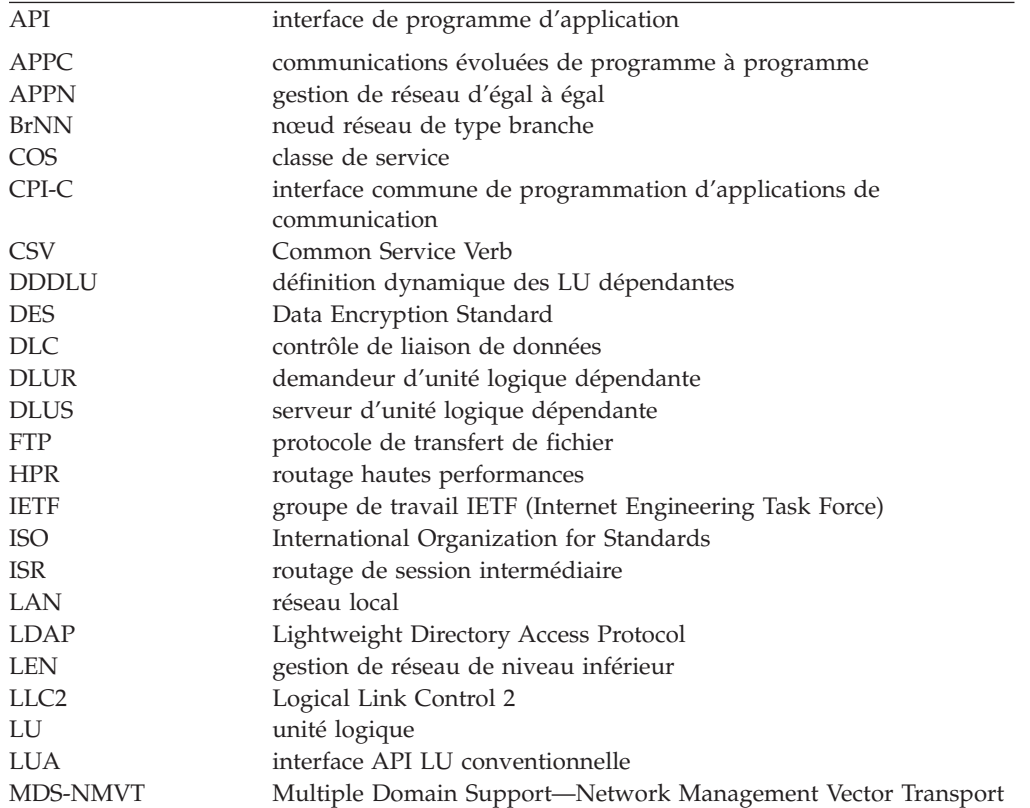

<span id="page-16-0"></span>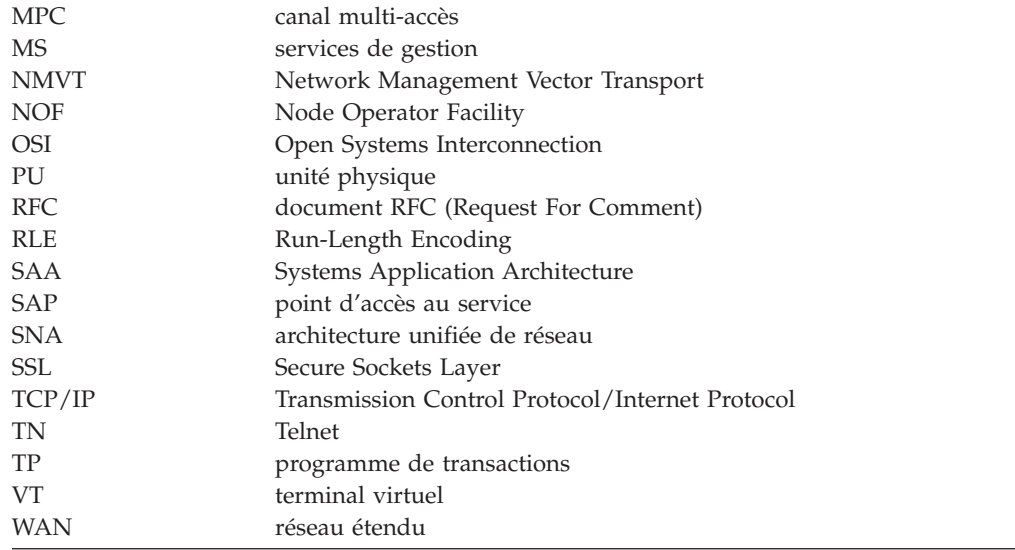

# **Nouveautés**

CS Linux Version 6.2 remplace CS Linux Version 6.0.1 (V6.0.1), qui était disponible sous la référence PRPQ 5799–RXL.

# **Nouvelles fonctions**

Par rapport à la version précédente, CS Linux s'est enrichi des fonctions suivantes :

- v La prise en charge client-serveur est incluse, ce qui permet de concentrer des ressources SNA sur des serveurs et de les partager entre plusieurs applications actives sur différents clients. Plusieurs serveurs peuvent prendre en charge l'équilibrage de la charge et la résilience en fournissant au moins deux liaisons au même système éloigné sur différents serveurs.
	- Les serveurs peuvent fonctionner à la fois sous Linux et sous Linux pour zSeries.
	- Les clients peuvent s'exécuter sous Linux, Linux pour zSeries ou Microsoft Windows.
		- Les clients Linux et Linux pour zSeries prennent en charge toutes les bibliothèques API disponibles sur des serveurs Linux ou Linux pour zSeries.
		- Les clients Windows prennent en charge les interfaces de programmation APPC, CPI-C, CSV, LUA (y compris LUA RUI et SLI) et NOF.
		- La prise en charge client des interfaces API NOF permet uniquement d'utiliser les fonctions de requête. Les appels des ressources set, start ou stop ne sont pas fournis.
		- Les clients Windows peuvent s'exécuter dans l'environnement Windows Terminal Server (WTS), où au moins deux serveurs peuvent partager le même client mais où les applications fonctionnent indépendamment sans interférer l'une avec l'autre.
- v CS Linux prend en charge la résolution des noms d'hôte IPv4 dynamique pour les noms d'hôtes IPv4 qualifiés et non qualifiés, selon la spécification de la mise à jour AMB 8538 de l'architecture APPN.
- v Sur Linux pour zSeries, CS Linux prend en charge la connectivité multi-accès (MultiPath Channel) à l'aide du pilote de périphérique MultiPath Channel Linux pour zSeries.

#### **Nouveautés**

- v Sur Linux pour zSeries, CS Linux exécute des noyaux 64 bits.
	- Pour des noyaux 64 bits, les versions 64 bits et 32 bits de toutes les bibliothèques API sont fournies.
	- Pour des noyaux 32 bits, seuls les versions 32 bits de ces bibliothèques sont fournies.

# <span id="page-18-0"></span>**Chapitre 1. A propos de Communications Server pour Linux**

Dans ce chapitre sont décrits les logiciels qui composent CS Linux, leurs fonctions et leurs avantages.

## **Logiciels et fonctions de Communications Server pour Linux**

CS Linux est un logiciel de communication qui fonctionne sur le système d'exploitation Linux. Il comprend les fonctions décrites dans les sections «Communications Server pour Linux» et [«Fonctions](#page-24-0) de gestion de réseau évoluées» à la [page](#page-24-0) 7.

CS Linux sur zSeries est une solution qui permet de consolider des serveurs et de simplifier des réseaux.

- v Des serveurs peuvent être consolidés sur une seule plate-forme matérielle à l'aide de la technologie zSeries qui permet notamment le partage des processeurs et de la mémoire entre des serveurs virtuels.
- v Des réseaux mixtes SNA et IP peuvent être simplifiés en réseaux IP uniquement, pour permettre le passage du trafic SNA dans le réseau IP vers CS Linux sur zSeries, où il peut être converti en SNA et envoyé sur une interface très fiable et sécurisée vers Communication Server pour z/OS. Cette simplification de réseau permet de concentrer les compétences SNA nécessaires en un seul endroit.

# **Communications Server pour Linux**

Communications Server pour Linux connecte des applications via les réseaux SNA et TCP/IP. Il convertit une machine virtuelle ou une partition logique zSeries sous Linux en un nœud SNA en l'équipant de ressources et de protocoles SNA. Il peut ainsi communiquer avec d'autres ordinateurs du réseau SNA. Il fournit également des fonctions TCP/IP permettant l'utilisation de Communications Server pour Linux au sein de votre réseau TCP/IP ou à la frontière entre les réseaux TCP/IP et SNA.

CS Linux peut communiquer avec un ordinateur hôte SNA de différentes façons. La [figure](#page-19-0) 1 à la page 2 illustre deux exemples de déploiement possible de CS Linux.

- v Dans le premier exemple, CS Linux est installé sur un système z800 indépendant pour décharger le système principal z/OS. Une liaison Enterprise Extender sur IP ou une liaison LLC2 doit être établie pour relier les deux systèmes.
- Dans le deuxième exemple, CS Linux est installé sur une ou plusieurs machines virtuelles ou partitions logiques sur le système principal z/OS. Bien que CS Linux et z/OS Communications Server se trouvent sur le même grand système, il y a deux nœuds SNA distincts et une liaison Enterprise Extender sur HyperSockets IP ou une liaison LLC2 doit quand même être créée entre ces nœuds.

<span id="page-19-0"></span>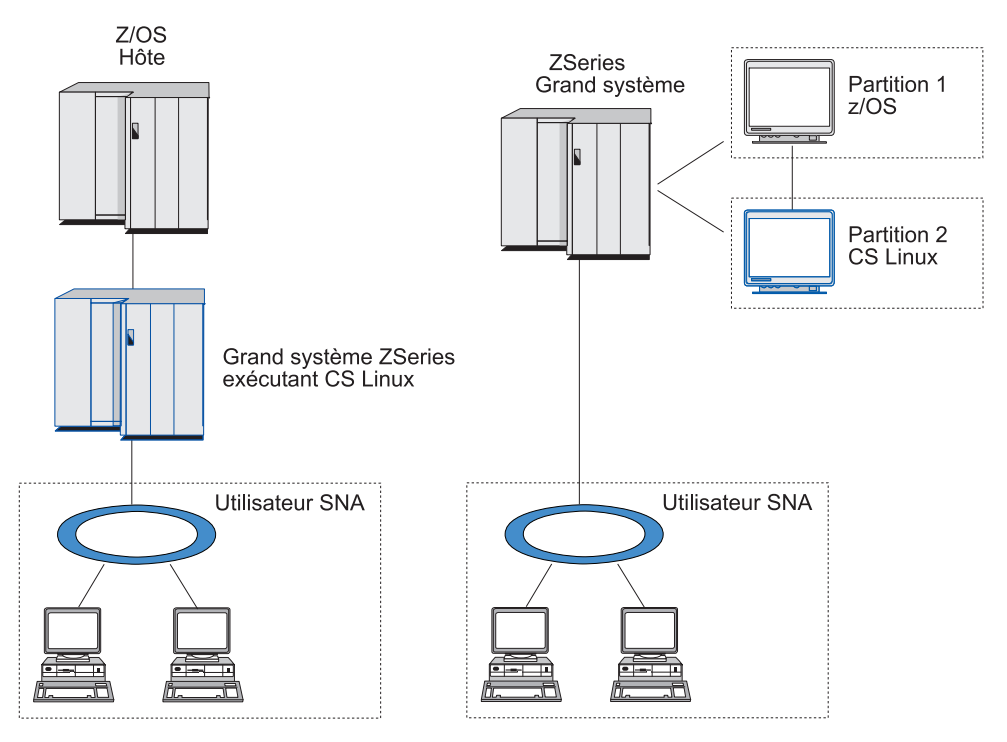

*Figure 1. Communications avec l'hôte avec CS Linux sur zSeries*

Les deux installations illustrées sont conceptuellement identiques, et la même configuration CS Linux (notamment la liaison entre CS Linux et l'hôte SNA) doit être définie dans les deux cas. Pour plus de clarté, les schémas de ce manuel font référence à la première installation (celle de gauche) où CS Linux et l'hôte SNA se trouvent sur des ordinateurs distincts.

CS Linux offre les services suivants :

#### **Support de réseau**

CS Linux prend en charge les réseaux articulés autour d'un système hôte et les réseaux d'égal à égal :

#### **Réseaux SNA articulés autour d'un système hôte**

Ces réseaux sont organisés de manière hiérarchique. Ainsi, un ou plusieurs systèmes hôte contrôlent les communications entre les ordinateurs, gèrent le réseau et fournissent des services de traitement et de stockage de gros volumes de données. Tous les autres nœuds du réseau sont sous le contrôle d'un système hôte.

Les ordinateurs Linux peuvent être utilisés dans un réseau d'hôte intermédiaire, en étant configurés comme des nœuds dépendants de l'hôte.

#### **Réseaux d'égal à égal**

Pour les environnements de traitement réparti, CS Linux prend en charge les réseaux APPN. Dans ces réseaux d'égal à égal, les ordinateurs utilisent moins leurs fonctions de traitement, et communiquent directement entre eux, d'égal à égal.

Un réseau APPN est constitué de nœuds d'égal à égal de différents types :

v Nœud de réseau APPN (qui contrôle le trafic, calcule et sélectionne les routes de manière dynamique et gère le réseau)

- v Nœud d'extrémité APPN (qui utilise les services des nœuds de réseau APPN pour communiquer avec d'autres nœuds homologues)
- Nœud LEN (qui communique directement avec des nœuds adjacents ou des nœuds configurés comme tels)
- **Remarque :** Les systèmes hôte peuvent jouer le rôle de nœuds homologues dans un réseau APPN, s'ils utilisent des LU 6.2 indépendantes pour communiquer avec des ordinateurs Linux et d'autres hôtes du réseau.

**Utilisation de fonctions de système hôte dans un réseau APPN** La fonction de demandeur de LU dépendantes (DLUR) permet de faire circuler des données entre des systèmes hôte et des nœuds dépendants d'un système hôte, dans un réseau APPN.

#### **Options de contrôle de liaison de données**

CS Linux offre un grand nombre d'options de connectivité destinées à répondre aux besoins liés à la taille, au débit, à la sécurité et au coût du réseau. (Vous pouvez consulter la liste exhaustive des types de liaisons supportées à la section «Conditions [d'installation](#page-36-0) requises» à la page 19.) CS/AIX prend en charge les liaisons de données dans des types de réseau différents tels que les suivants :

#### **réseaux locaux**

Pour assurer la connectivité des réseaux locaux, vous pouvez installer les liaisons destinées à communiquer à l'aide des protocoles Token Ring, Ethernet standard et Ethernet 802.3.

#### **Connexion locale**

CS Linux prend en charge la connectivité MPC (Multipath Channel) pour les connexion locales (CS Linux sur zSeries seulement).

#### **Intégration IP**

Si le réseau de base de votre entreprise repose sur le protocole IP, vous pouvez utiliser la fonction Enterprise Extender (HPR/IP) de CS Linux pour l'intégrer à SNA, ce qui permet aux applications SNA de communiquer via le réseau IP.

#### **Support de LU**

Les unités logiques (LU) sont des ressources réseau propres aux applications, situées dans chaque nœud d'un réseau SNA. Chaque LU joue le rôle d'une interface que les applications utilisent pour accéder aux liaisons, afin de communiquer sur le réseau avec les applications partenaires des autres nœuds.

CS Linux prend en charge différents types de LU, correspondant à différentes classes d'applications.

- v Dans un réseau articulé autour d'un système hôte, CS Linux prend en charge les LU dépendantes, qui appartiennent à l'un des types suivants :
	- LU 0
	- LU 1
	- LU 2
	- $LU3$
	- LU 6.2

La LU 0 assure la communication de programme à programme à l'aide d'une primitive. En règle générale, elle est utilisée pour les transactions sur le lieu de vente, dans le commerce de détail et la banque. La LU 2 prend en charge les applications d'émulation de terminal, qui permettent à l'ordinateur Linux d'émuler un terminal IBM de la famille 3270. Les autres types de LU permettent d'utiliser des applications pour le traitement réparti, ou de communiquer avec différents types d'imprimantes ou de terminaux interactifs.

CS Linux prend en charge des systèmes hôte qui ont recours à la définition dynamique de LU dépendantes (DDDLU),une fonction de système hôte qui permet d'ajouter à la configuration du système hôte des LU dépendantes appartenant au système SNA, une fois que la liaison entre le système SNA et le système hôte est établie. Grâce à la fonction DDDLU, il n'est plus nécessaire de configurer les LU de manière statique sur le système hôte. (Néanmoins, il est toujours nécessaire de définir les LU dépendantes dans le nœud CS Linux). Cette fonction contribue à réduire la configuration initiale du système hôte et à faciliter les extensions futures.

CS Linux peut aussi bien communiquer avec des systèmes hôte qui assurent cette fonction qu'avec des systèmes hôte qui ne l'assurent pas, sans que la configuration requise ne s'en trouve affectée. Une fois que la liaison entre le nœud CS Linux et le système hôte est établie, un système hôte doté de la fonction DDDLU informe le nœud qu'il prend en charge cette fonction ; le nœud envoie ensuite les informations requises pour définir les LU dépendantes qui vont utiliser la liaison. Si le système hôte concerné n'est pas doté de la fonction DDDLU, CS Linux n'envoie pas ces informations ; le nœud considère que les LU ont déjà été définies de manière statique sur le système hôte.

La LU 6.2 indépendante prend en charge le trafic sur les réseaux APPN. La LU 6.2 indépendante prend en charge la gestion autonome des communications et du réseau, ainsi que le traitement réparti.

De plus, la fonction de DLUR de CS Linux permet aux données provenant de LU dépendantes de passer par un réseau APPN.

#### **Support de session**

Une session est un canal logique provisoire qui relie des LU partenaires. En règle générale, les applications partenaires associées à chaque LU communiquent par cette session. CS Linux peut prendre en charge des milliers de sessions. CS Linux peut également prendre en charge des sessions de type U (ou «transparence locale/éloignée»), dans lesquelles les LU principales et secondaires résident sur le même ordinateur Linux. Cette fonction permet de mettre au point et de tester les programmes de transactions par paire - la source et la cible - sur un seul et même ordinateur, sans connexion.

Le flot des données sur une session entre deux LU partenaires peut être compressé, pour réduire la largeur de bande nécessaire.

v Pour une LU de type 6.2, CS Linux permet de spécifier l'utilisation de la compression dans la configuration du mode utilisé par la session. Vous pouvez spécifier différents algorithmes de compression selon le niveau de compression requis (RLE, LZ9 ou LZ10). Vous pouvez également spécifier différents niveaux de compression selon le sens du flux de données sur la session ou spécifier la compression dans un sens mais pas dans l'autre.

v Pour les LU de type 0–3, CS Linux permet de spécifier l'utilisation de la compression dans la configuration du poste de liaison ou de la PU utilisé par la session. La compression RLE est utilisée pour le flux entrant et la compression LZ9 pour le flux sortant.

#### **Support d'API**

CS Linux contient des interfaces de programmes d'applications (API) permettant de développer des applications destinées à certains types de LU, au traitement réparti, à la gestion de réseau et à l'administration de CS Linux proprement dite. CS Linux offre un ensemble d'API compatibles avec celles que fournissent les produits de la famille Communications Server tournant sur d'autres systèmes d'exploitation.

Une API est une interface qui permet de faire communiquer un programme de transactions (TP) avec la LU qui le prend en charge. Elle est constituée d'une bibliothèque d'instructions (également appelées fonctions, appels et sous-programmes), dans laquelle le TP choisit ceux qui doivent être transmis à la LU pour solliciter une action, telle que SEND\_DATA. Ensuite, la LU procède au traitement des instructions, puis crée une séquence de données selon le protocole approprié, lui attribue un en-tête indiquant l'adresse de destination, et envoie les données aux LU partenaires, par la liaison.

Interface commune de programmation d'applications de communication (CPI-C) est l'une des API les plus puissantes, du fait de sa portabilité. Conçue pour prendre en charge des LU 6.2 dépendantes et indépendantes, CPI-C est conforme aux spécifications de l'architecture Systems Application Architecture (SAA) visant à unifier des plateformes et des systèmes d'exploitation différents. CPI-C utilise un ensemble de règles syntaxiques communes à tous les systèmes. Elle est donc devenue une norme.

En plus de l'API CPI-C en langage C standard, CS Linux comprend également une API CPI-C destinée aux applications Java. Pour plus d'informations, voir *CS Linux CPI-C Programmer's Guide*. Dans les manuels CS Linux, toutes les références à CPI-C comprennent Java CPI-C sauf indication contraire.

Les autres API de CS Linux sont les suivantes :

- v L'API APPC, destinée aux communications d'égal à égal entre des programmes d'applications utilisant des LU 6.2. Cette API dispose d'une option non bloquante. Ainsi, lorsqu'un TP utilise des instructions non bloquantes, l'API peut renvoyer le contrôle au TP avant que l'action demandée ne soit exécutée. Le TP sera informé ultérieurement, une fois que l'action aura été exécutée.
- v L'API LUA, destinée à la communication avec les applications de système hôte.
- v L'API CSV (Common Service Verb), destinée aux fonctions utilitaires, telles que la conversion de caractères et le contrôle de trace d'application.

Par ailleurs, CS Linux comprend les interfaces de programme propriétaires suivantes :

- v Les API de gestion de services (MS), destinées aux fonctions de messagerie de réseau.
- v L'API NOF (Node Operator Facility), destinée aux applications de configuration et de gestion des ressources CS Linux.

Pour plus d'informations sur une API, reportez-vous au guide de programmation de cette API.

#### **Prise en charge client-serveur**

Des ordinateurs CS Linux peuvent être configurés pour échanger des données à l'aide de protocoles client-serveur. Lorsque ce type de protocole est utilisé sur un réseau, tous les ordinateurs qui utilisent ces protocoles pour communiquer sur ce réseau appartiennent à un «domaine.»

Dans une configuration client-serveur, les ordinateurs CS Linux peuvent jouer les rôles suivants :

- v Un serveur contient un nœud SNA et ses composants de connectivité associés. Le serveur permet aux utilisateurs de se connecter aux applications via SNA sur le système local ou sur d'autre ordinateurs du domaine CS Linux. Les serveurs doivent être des systèmes Linux.
- v Un client ne contient pas de composants de nœud SNA mais y accède via un serveur. Un client peut accéder à un ou plusieurs serveurs en même temps et peut exécuter des applications simultanées si nécessaire. Les clients peuvent fonctionner sous Linux ou Windows.

Serveurs et clients communiquent dans le domaine CS Linux à l'aide de TCP/IP. Les protocoles utilisés sont différents de ceux utilisés par des clients Telnet et prennent en charge des applications qui utilisent les API CS Linux.

Si un domaine comporte plusieurs serveurs CS Linux, l'un d'entre eux doit contenir la copie principale du fichier de configuration du domaine CS Linux. Ce serveur est appelé le serveur maître. Vous pouvez définir d'autres serveurs du domaine en tant que serveurs de secours, ou les conserver en tant que serveurs homologues. Le fichier de configuration du domaine est copié sur les serveurs de secours chaque fois qu'ils sont démarrés ou que la copie principale est modifiée. Les serveurs de secours disposent ainsi tous d'une copie des informations les plus récentes. Un serveur homologue peut demander des informations de configuration de domaine au serveur maître mais il ne peut pas jouer le rôle d'un serveur de secours.

En cas de panne du serveur maître, le premier serveur de secours dans la liste des serveurs du domaine devient le serveur maître. Le fichier de configuration de domaine qui se trouve sur le serveur maître d'origine est utilisé comme copie principale et il est copié sur d'autres serveurs si nécessaire. Lorsque le serveur maître est redémarré, il reçoit une copie de la configuration du domaine à partir du serveur de secours utilisé comme serveur maître, puis reprend son rôle initial de serveur maître.

#### **Support d'applications réparties**

Dans un système CS Linux client-serveur, les applications actives sur les clients coopèrent avec des ressources de connectivité qui se trouvent sur les serveurs pour exécuter une tâche. Les applications actives sur d'autres ordinateurs (non CS Linux) peuvent également coopérer avec des applications actives sur des ordinateurs CS Linux pour offrir un traitement réparti.

CS Linux prend en charge des applications distribuées à l'aide de APPC (également appelé LU 6.2).

# <span id="page-24-0"></span>**Fonctions de gestion de réseau évoluées**

Le produit de base CS Linux est accompagné d'un ensemble de logiciels qui l'enrichissent de fonctions de réseau évoluées. Ces logiciels sont les suivants :

- v La passerelle SNA permet de connecter des réseaux locaux à des réseaux SNA articulés autour d'un système hôte.
- v Branch Extender simplifie les grands réseaux APPN en séparant les ressources des emplacements différents (par exemple, dans des filiales séparées d'une entreprise de grande taille). Cela réduit la quantité d'informations de topologie qui doivent être stockées tout en permettant un emplacement de ressources efficace.
- v La suite d'applications APPC fournit des applications pour réseaux APPN.
- v Enterprise Extender (EE, également appelé HPR/IP) permet le transport natif du trafic SNA via les réseaux IP.
- v Le serveur TN fournit un accès hôte sur SNA aux clients TN3270 et TN3270E, désignés collectivement sous le nom de clients TN3270.
- v Le Redirecteur TN assure des fonctions d'accès transparent TCP/IP aux clients TN3270, TN3270E, TN5250 et VT désignés collectivement par clients Telnet.

#### **Passerelle SNA**

Une passerelle est un dispositif transparent pour l'utilisateur qui permet de connecter des réseaux ou des systèmes informatiques différents, et compatible avec les deux environnements qu'il relie. Ainsi, les utilisateurs finals ont l'impression d'appartenir au même réseau.

Grâce à la passerelle SNA, un ordinateur CS Linux peut jouer le rôle de passerelle reliant plusieurs ordinateurs en aval d'un réseau SNA, à une ou plusieurs unités physiques (PU), comme l'indique la figure 2. Pour simplifier la connectivité hôte, et pour supprimer les liaisons excédentaires, la passerelle SNA joue le rôle de concentrateur de PU ;elle traite un groupe d'ordinateurs comme s'il s'agissait d'une seule PU (qui réside dans le nœud de la passerelle SNA) et communique avec le système hôte par une connexion physique unique.

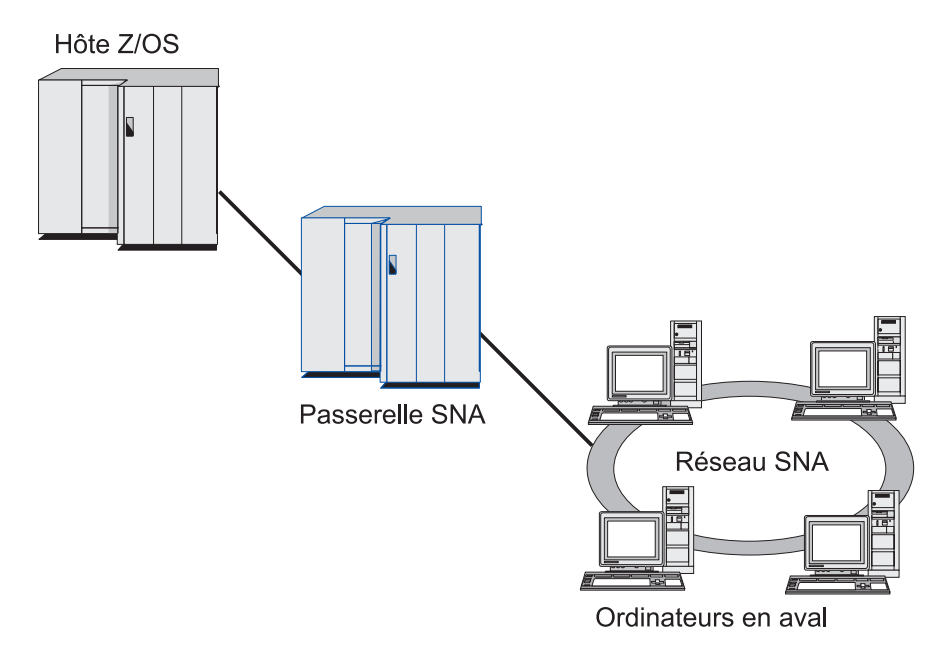

*Figure 2. Passerelle SNA reliant plusieurs ordinateurs en aval Linux à un système hôte*

#### <span id="page-25-0"></span>**Branch Extender**

Les nœuds d'un réseau APPN doivent stocker des informations de topologie (relatives à l'emplacements des autres nœuds du réseau et aux liaisons de communications entre eux) et acheminer ces informations dans le réseau lors du changement de la topologie. A mesure que la taille du réseau augmente, la quantité d'informations stockées et le trafic de réseau lié à la topologie peuvent s'agrandir et devenir difficiles à gérer.

Il est possible d'éviter ces problèmes en répartissant le réseau en sous-réseaux de sorte que chaque nœud ne stocke que les informations de topologie relatives aux nœuds de son propre sous-réseau. Cependant, il en résulte une augmentation du trafic de réseau lors de la tentative de localisation de ressources dans d'autres sous-réseaux.

La fonction Branch Extender d'APPN, illustrée dans la figure 3, apporte une solution à ces problèmes.

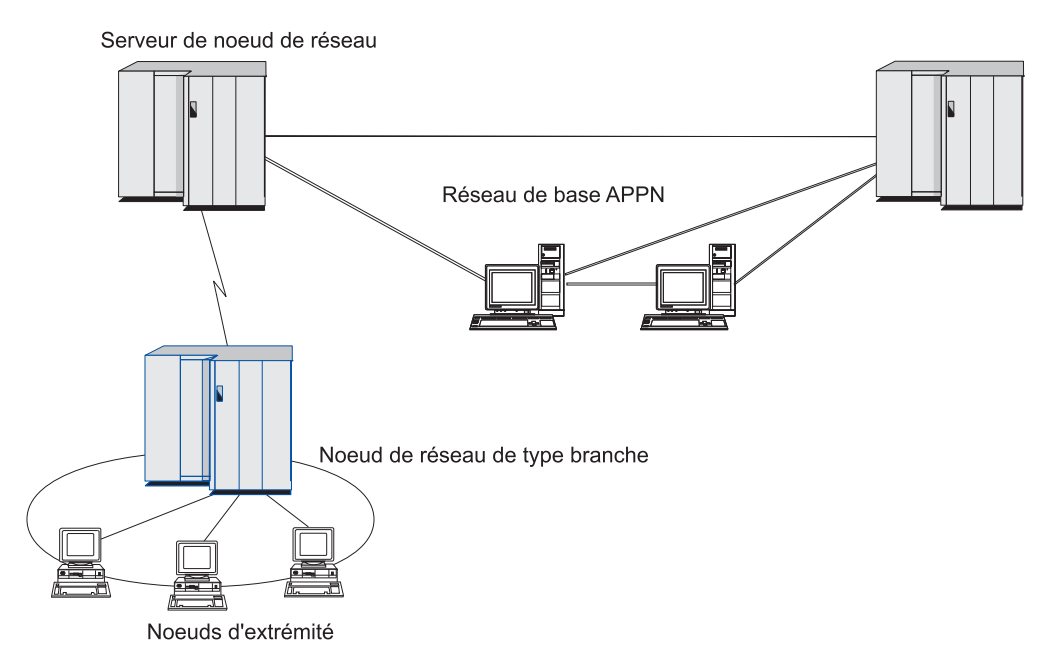

*Figure 3. Branch Extender*

Comme son nom l'indique, Branch Extender est conçu pour les réseaux qui peuvent être divisés en zones distinctes telles que des branches séparées d'une entreprise de grande taille. Il fonctionne grâce à la séparation des branches du réseau de base APPN principal (par exemple, le réseau du siège de l'entreprise).

Chaque branche contient un nœud d'un nouveau type appelé nœud de réseau de type branche (BrNN) qui est connecté à un nœud du réseau de base APPN principal. Le BrNN combine les fonctions d'un nœud de réseau APPN et d'un nœud d'extrémité APPN.

- v Pour le réseau de base, le BrNN apparaît sous la forme d'un nœud d'extrémité connecté à son serveur de nœud de réseau (NNS) du réseau de base :
	- Les nœuds du réseau de base ne sont pas informés des nœuds de la branche, ce qui réduit la quantité d'informations de topologie qui doivent être stockées.
- Dans la mesure où le BrNN apparaît sous la forme d'un nœud d'extrémité, il ne reçoit pas d'informations de topologie du réseau de base (celles-ci ne sont transmises qu'entre les nœuds de réseau).
- Le BrNN enregistre toutes les sources de la branche auprès de son NNS comme si elles résidaient sur le BrNN lui-même. Cela signifie que les nœuds du réseau de base peuvent localiser des ressources de la branche sans qu'ils aient besoin d'être informés des nœuds séparés de la branche.
- v Pour le réseau de type branche, le BrNN apparaît sous la forme d'un nœud de réseau jouant le rôle du NSS pour les nœuds d'extrémité de la branche. Chaque nœud de la branche considère que le reste du réseau est connecté via son NNS de la même manière que pour un NSS standard.

## **Suite d'applications APPC**

La suite d'applications APPC est un ensemble de programmes qui témoignent des fonctions de traitement distribué des réseaux APPN et qui peuvent être utiles lors d'une vérification de configuration et d'une résolution d'incidents. La suite d'applications APPC peut vous assister lors d'opérations fréquentes, telles que le transfert de fichiers.

La suite d'applications APPC contient les applications suivantes :

- **ACOPY** (APPC COPY)
- **AFTP** (APPC File Transfer Protocol)
- v **ANAME** (APPC Name Server)
- **APING** (APPC Ping)
- **AREXEC** (APPC Remote EXECution)
- **ATELL** (APPC TELL)

Ces applications sont accessibles à partir d'un serveur ou d'un client Linux ou Windows.

#### **Enterprise Extender**

Enterprise Extender (EE, également appelé HPR/IP) fournit une méthode permettant d'intégrer des applications SNA à un réseau IP.

Les applications SNA sont destinées à communiquer avec d'autres applications SNA sur des réseaux SNA, à l'aide de protocoles SNA. Installées dans un réseau TCP/IP à l'aide d'Enterprise Extender, les applications SNA peuvent néanmoins communiquer ; la fonction Enterprise Extender permet de transporter des protocoles SNA sur le réseau IP. En particulier, il fournit la fonctionnalité de routage hautes performances APPN (HPR) qui permet aux applications de tirer parti des connectivités APPN et IP.

La fonction Enterprise Extender de CS Linux est mise en œuvre simplement comme une liaison de communication. Pour connecter deux applications SNA sur IP, définissez une liaison Enterprise Extender de la même manière que pour les autres types de liaison tels que Ethernet.

#### **Serveur TN**

Les programmes d'émulation 3270 qui fonctionnent sur réseau TCP/IP (plutôt que sur réseau SNA) sont appelés «programmes TN3270» (programmes d'émulation Telnet 3270).

<span id="page-27-0"></span>Les programmes TN3270 peuvent également prendre en charge TN3270E (extensions standard de Telnet 3270). TN3270E prend en charge l'émulation de périphériques 3270 (terminaux et imprimantes) utilisant Telnet. Ces programmes permettent aux clients Telnet de choisir un périphérique (en précisant le nom de la LU ou celui d'un groupe de LU) et prennent en charge des fonctions variées, et en particulier la gestion des clés ATTN et SYSREQ et des réponses SNA.

**Remarque :** Dans le présent manuel, le terme TN3270 est utilisé pour des informations s'appliquant à la fois aux protocoles TN3270, TN3287 et TN3270E.

Le serveur TN de CS Linux permet aux utilisateurs de TN3270 installés sur d'autres stations de travail d'accéder aux ordinateurs hôte 3270. Il permet également aux utilisateurs de TN3270 de partager une connexion hôte avec CS Linux ou avec d'autres utilisateurs de TN3270, sans avoir recours à une liaison directe. Enfin, grâce au serveur TN, les utilisateurs de TN3270 peuvent accéder à des systèmes hôte n'exécutant pas TCP/IP.

La figure 4 illustre le rôle du serveur TN de CS Linux.

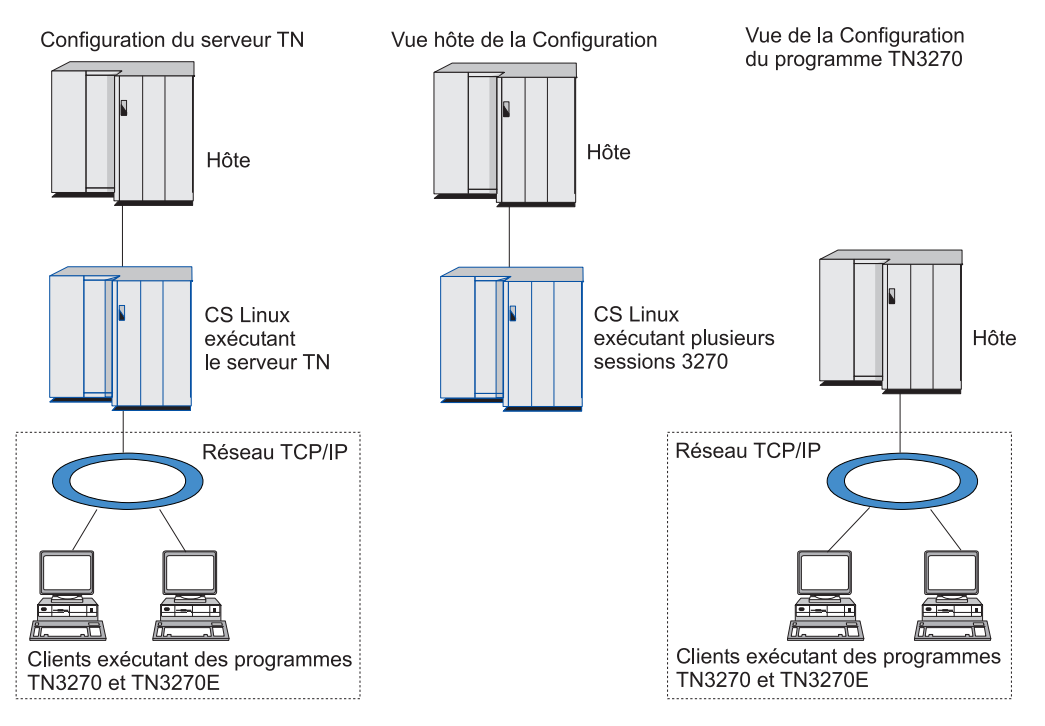

*Figure 4. Serveur TN*

Le serveur TN CS Linux permet d'associer un utilisateur TN3270 et une LU 3270 CS Linux. Toutes les données transmises par l'utilisateur TN3270 sont acheminées vers la LU. Cela signifie que la configuration de l'hôte et de l'utilisateur TN3270 est la même que s'ils étaient connectés directement ; aucun des deux éléments n'a besoin d'être informé du fait que les données sont acheminées par le serveur TN.

Le serveur TN CS Linux prend en charge tous les programmes d'émulation client TN3270 qui mettent correctement en œuvre les protocoles définis dans les RFC 1123, 1576, 1646, 1647 et 2355.

<span id="page-28-0"></span>**Fonctions de sécurité :** Le serveur TN CS Linux prend en charge le chiffrement de données ainsi que l'authentification du serveur et du client, et Express Logon, à l'aide du logiciel SSL (Secure Sockets Layer) :

- v Le chiffrement de données signifie que le flux de données entre le serveur TN et l'émulateur TN3270 est au format chiffré. Le chiffrement Triple DES 168 bits est pris en charge aux Etats-Unis et au Canada. Il se peut que les réglementations américaines en matière de contrôle d'exportation et celles de chaque pays en matière d'importation limitent les niveaux de chiffrement disponibles dans d'autres pays.
- v L'authentification du serveur permet à un client TN3270 de vérifier que le serveur TN auquel il est connecté est celui qui est prévu.
- L'authentification du client permet à un serveur TN de vérifier que le client TN3270 auquel il se connecte est celui qui est prévu. Le serveur TN peut également vérifier une liste de révocation sur un serveur de répertoire externe pour s'assurer que l'autorisation du client n'a pas été révoquée.
- v Express Logon fonctionne conjointement avec l'authentification du client de telle sorte que les clients TN3270 ne sont plus obligés de fournir un ID utilisateur et un mot de passe lorsqu'ils se connectent à l'hôte. Le certificat de sécurité du client est par contre utilisé pour récupérer l'ID utilisateur et le mot de passe requis.

## **Redirecteur TN**

La fonction de redirection TN de CS Linux fournit des services d'intercommunication pour les sessions 3270, 5250 ou VT sur TCP/IP. L'utilisateur Telnet communique avec CS Linux via une connexion TCP/IP ; CS Linux communique ensuite avec l'hôte via une autre connexion TCP/IP.

Le Redirecteur TN de CS Linux prend en charge le chiffrement de données ainsi que l'authentification du serveur et du client, à l'aide du logiciel SSL (Secure Sockets Layer) de la même manière que le serveur TN pour 3270. Cela vous permet d'utiliser la vérification de la sécurité SSL (Secure Sockets layer) juste là où elle est nécessaire et pas sur l'ensemble de la connexion utilisateur-hôte. Exemples :

- v Si les postes client sont connectés à CS Linux via un réseau local TCP/IP pour lequel aucune vérification n'est nécessaire et à un hôte éloigné qui nécessite SSL, vous pouvez utiliser SSL via la connexion TCP/IP entre CS Linux et l'hôte. Cela signifie que la sécurité est vérifiée une fois pour tous les clients et que les clients individuels n'ont pas besoin de fournir des informations de sécurité.
- Si CS Linux est installé sur le même site que l'hôte mais que les clients se connectent depuis des sites externes, vous pouvez utiliser SSL via les connexions client à CS Linux sans avoir à installer le logiciel SSL sur l'hôte.

## **Fonctions et avantages**

La gamme des fonctions et avantages de la famille CS Linux s'étend de la simplification de la configuration à l'amélioration des performances du réseau, en passant par le perfectionnement des diagnostics de pannes.

# **Des produits polyvalents**

CS Linux est opérationnel dans la plupart des environnements et prend en charge pratiquement toutes les fonctions de nœuds. Dans n'importe quel type de réseau, qu'il soit articulé autour d'un système hôte ou de type APPN, l'ordinateur AIX peut jouer l'un des rôles suivants :

• Nœud dépendant d'un système hôte

- <span id="page-29-0"></span>v Nœud homologue (pour plus d'informations sur les nœuds homologues, reportez-vous à la description des réseaux d'égal à égal à la section [«Communications](#page-18-0) Server pour Linux» à la page 1)
- v Partenaire (source ou destination) dans des applications réparties
- Nœud passerelle pour l'interconnexion de réseaux SNA

A l'aide des API de gestion de réseau, l'ordinateur Linux peut également être configuré pour jouer le rôle de point d'entrée dédié aux services de gestion (MS), afin d'assurer la gestion du réseau réparti. L'ordinateur Linux peut être connecté à plusieurs réseaux locaux et longue distance différents, à l'aide de l'une des liaisons prises en charge (voir leur description aux sections [«Communications](#page-18-0) Server pour [Linux»](#page-18-0) à la page 1 et «Conditions [d'installation](#page-36-0) requises» à la page 19).

# **Exploitation client-serveur**

Les avantages de la configuration client-serveur sont les suivants :

- v La concentration des ressources SNA sur les serveurs réduit la charge sur les clients, ce qui augmente les performances de ces derniers et minimise la mémoire de stockage requise pour les services SNA offerts aux clients.
- v Une seule liaison de données peut être partagée par plusieurs utilisateurs sur différentes machines. Il n'est donc plus nécessaire d'établir une connexion de réseau SNA physique pour chaque machine.
- v Plusieurs serveurs peuvent offrir une connectivité redondante (par exemple, plusieurs serveurs peuvent donner accès au même hôte). Lorsqu'une ressource SNA est accessible de différentes façons, il est possible d'équilibrer la charge entre les différents serveurs et de fournir une solution de secours en cas de défaillance d'un serveur ou d'une liaison.
- v En utilisant des groupes de LU sur plusieurs serveurs, l'administrateur peut facilement ajouter des serveurs et des utilisateurs, et les configurer.
- Le nombre de liaisons et de PU pour la connectivité hôte étant moins important, la définition VTAM de l'hôte est de taille plus petite.
- v Les outils d'administration permettent de configurer et de gérer à la fois des ressources de nœud (pour tous les ordinateurs du domaine) et des ressources partagées. La prise en charge client-serveur fournie par les outils d'administration CS Linux permet d'administrer de façon transparente toutes les ressources d'un domaine à partir de n'importe quel ordinateur de ce domaine.

# **Une configuration simple**

CS Linux comprend des options et des fonctions permettant de réduire la durée de la configuration et la complexité du réseau. Exemples :

#### **Programme d'administration Motif**

Le moyen le plus simple pour définir et modifier la configuration de CS Linux est d'utiliser le programme d'administration Motif (**xsnaadmin**). Ce programme fournit une interface graphique qui vous permet de visualiser et de gérer les ressources CS Linux. Il contribue également à simplifier la configuration, parce qu'il n'affiche que les zones dont les valeurs varient d'une installation à l'autre, et qu'il utilise les valeurs par défaut pour les autres zones.

Le programme d'administration Motif comprend des écrans d'aide offrant des informations générales sur SNA et CS Linux, des informations de référence sur les boîtes de dialogue CS Linux ainsi que des consignes sur l'exécution de certaines tâches.

#### <span id="page-30-0"></span>**Configuration dynamique des réseaux APPN**

Grâce à la configuration dynamique du réseau APPN, il est plus facile de configurer un réseau ou un nœud. Par exemple, si les nœuds d'extrémité et les applications APPN enregistrent les données de configuration caractéristiques des sessions LU 6.2, la configuration des sessions devient facultative. De plus, si le point de contrôle du nœud joue le rôle de LU locale par défaut, la configuration des LU 6.2 n'est plus du tout nécessaire.

APPN prend également en charge la configuration dynamique du poste de liaison, si aucun poste de liaison n'est configuré.

## **Autres options d'interface pour l'administration**

Le programme d'administration Motif est l'interface recommandée pour la configuration et la gestion de CS Linux. Toutefois, CS Linux vous laisse le choix de l'interface la mieux adaptée à votre équipement, à vos besoins et à vos goûts.

#### **Programme d'administration par la ligne de commande**

Le programme d'administration par la ligne de commande (**snaadmin**) peut être utilisé pour exécuter des commandes destinées à gérer les ressources individuelles CS Linux. La commande **snaadmin** peut être entrée directement à l'invite Linux, ou à partir d'un script shell.

#### **API NOF**

Les API NOF de CS Linux fournissent les mêmes fonctions de gestion que le programme d'administration par la ligne de commande, sous la forme d'une interface (plutôt qu'un script de commande) qui peut être utilisée dans un programme. Ainsi, il est possible de créer ses propres programmes d'application pour gérer CS Linux.

## **De meilleures performances**

CS Linux améliore les performances déjà remarquables des réseaux SNA et optimise leur exploitation par l'utilisation de la classe de service. CS Linux améliore également le débit du réseau grâce à la compression de données SNA pour des données de session LU 0–3, et à différentes techniques de gestion du trafic qui contribuent à équilibrer le flux des données par rapport à la taille du réseau :

- v Dans les réseaux APPN, CS Linux prend en charge à la fois la fonction de routage hautes performances (HPR) et celle d'acheminement intermédiaire de session (ISR), et fournit des options de réseau de connexion. Si la fonction ISR est efficace sur les réseaux de petite taille, en revanche elle diminue les performances des réseaux de plus grande envergure.
- Pour les réseaux de plus grande envergure utilisant des options de connectivité de réseau local (par exemple, anneau à jeton ou Ethernet) ou Enterprise Extender, il est également possible d'utiliser l'option de réseau de connexion, afin d'améliorer l'efficacité des communications. L'option de réseau de connexion permet de créer une voie de communication directe entre les nœuds. Ainsi, le trafic évite les nœuds intermédiaires du réseau.
- v Il existe un autre dispositif de contrôle du trafic, la régulation adaptative au niveau session, qui ajuste automatiquement le trafic en régulant la vitesse à laquelle les LU envoient les messages aux LU partenaires.

# <span id="page-31-0"></span>**Options de sécurité**

À l'heure où les réseaux gagnent en complexité et évoluent vers une architecture ouverte, la sécurité passe au premier plan des préoccupations. Dans les réseaux SNA mettant en œuvre CS Linux, vous pouvez protéger vos biens en définissant différents niveaux de sécurité au cours de la configuration, et en utilisant certains types de liaisons. Exemples :

- v Les utilisateurs de LU 6.2 peuvent définir jusqu'à trois niveaux de sécurité, à savoir : la session, la ressource et la conversation. Le premier niveau vérifie que la session implique les LU appropriées, le deuxième niveau restreint l'accès à toutes les applications associées à une LU particulière et le troisième niveau bloque l'accès à une application particulière. La sécurité peut encore être renforcée à l'aide de programmes de chiffrement des données.
- v Le serveur TN CS Linux et le Redirecteur TN peuvent prendre en charge le chiffrement de données ainsi que l'authentification du serveur et du client entre le serveur CS Linux et les clients TN3270 ou Telnet, à l'aide du logiciel SSL (Secure Sockets Layer). Cette fonction requiert d'autres logiciels en plus du produit CS Linux standard. Pour plus de détails, reportez-vous à la section «Conditions [d'installation](#page-36-0) requises» à la page 19.)

# **Souplesse de la gestion du réseau**

CS Linux prend en charge MDS-NMVT (Multiple Domain Support-Network Management Vector Transport)qui peut jouer le rôle d'un programme de gestion centralisé, réparti ou hiérarchisé. Il se fonde sur une architecture point focal/point d'entrée, qui offre une grande souplesse.

Les points focaux sont des nœuds de contrôle qui gèrent le réseau en fonction des données collectées par les points d'entrée (les applications de gestion qui résident sur tous les autres nœuds du réseau).

- v Dans un système de gestion centralisée, un point focal unique joue le rôle de point de contrôle pour la totalité du réseau.
- v Dans un système de gestion répartie, plusieurs points focaux se partagent les tâches de gestion du réseau.
- v Dans un système de gestion hiérarchisé, les points focaux sont regroupés par fonction.

Il est possible d'adapter le programme MDS-NMVT, afin qu'il gère des réseaux articulés autour d'un système hôte, des réseaux APPN ordinaires ou des réseaux APPN très longue distance.

# **Fiabilité, disponibilité et facilité d'entretien**

Pour vous aider à préserver la fiabilité du système d'exploitation, CS Linux fournit un choix varié de fonctions d'affichage et d'outils de diagnostic des incidents.

- v Le programme d'administration Motif fournit des outils évolués de configuration et de gestion, et notamment :
	- Mise à jour instantanée des informations de configuration
	- Informations d'état des liens, des sessions et des ressources de nœud
- v Les commandes de requête et d'état fournissent des informations sur :
	- Les sessions LU-LU
	- Les sessions intermédiaires APPN
	- Les liaisons actives
- <span id="page-32-0"></span>– Les bases de données sur la topologie APPN, qui stockent des informations sur les liaisons
- v Les outils de diagnostic des incidents sont destinés à vous guider au cours des différentes phases de la configuration et de l'exploitation. Ces outils sont les suivants :
	- Un outil destiné à collecter les informations de diagnostic (**snagetpd**), afin que vous puissiez trouver plus facilement les informations de dépannage correspondantes
	- Des messages d'état et des messages d'erreur, destinés à vous aider à résoudre les problèmes affectant les programmes de configuration et le système d'exploitation
	- Des fichiers journaux destinés à recueillir les erreurs et incidents survenus sur le réseau, ainsi que les informations d'audit
	- Des outils de traçage destinés à rassembler et à formater des informations détaillées sur les incidents

D'autres fonctions permettent de tester la connectivité de la liaison et la communication entre les applications.

CS Linux comprend également une API de services de gestion destinée à développer des outils permettant d'envoyer et de recevoir les alertes réseau et les données sur les incidents.

Tous ces outils de gestion et de diagnostic sont complètement intégrés au modèle serveur-client CS Linux afin que vous puissiez gérer tout le domaine CS Linux ou collecter des informations de diagnostic à partir d'un point du réseau.

## **Intégration de réseaux, croissance et changements**

Les API CS Linux permettent de développer des applications destinées à la LU ou au système d'exploitation qui répondent aux besoins de votre entreprise. CPI-C est une API particulièrement importante, parce qu'elle est compatible avec plusieurs plateformes et systèmes d'exploitation. Elle permet de développer des applications qui peuvent être exécutées sur n'importe quel système.

Enterprise Extender offre également une méthode d'intégration des réseaux SNA et TCP/IP.

# <span id="page-34-0"></span>**Chapitre 2. Organisation du réseau et de CS Linux sur zSeries**

Ce chapitre présente les différentes étapes de l'organisation d'un réseau qui exploite CS Linux. Il dresse également un récapitulatif des fonctions qui peuvent être configurées sur l'ordinateur Linux et fournit une estimation globale des ressources requises pour mettre en œuvre ces fonctions.

# **Étapes de l'organisation du réseau**

Cette section indique les grandes lignes à suivre pour organiser, configurer et gérer des réseaux à l'aide de diverses fonctions CS Linux et Linux.

L'organisation d'un réseau nécessite un équilibrage des fonctions, des performances, des ressources et des coûts. Bien qu'il n'existe pas un modèle unique d'organisation de réseau, certaines lignes directrices et techniques pourront vous aider à vérifier que vous êtes sur la bonne voie. Pour organiser un réseau, procédez comme suit :

- v Déterminez les fonctions futures de votre réseau (transfert de fichiers, émulation 3270, par exemple) et les résultats escomptés.
- v Déterminez la configuration requise par CS Linux pour exécuter ces fonctions.
- Evaluez les ressources nécessaires pour installer CS Linux, aboutir aux résultats escomptés, assurer la capacité requise, prendre en charge les fonctions CS Linux et identifier les coûts associés.

# **Identification des besoins fonctionnels du réseau**

Pour déterminer les fonctions futures de votre réseau, vous devez vous poser les questions suivantes :

- Le réseau doit-il être doté de la fonction APPN ?
- v CS Linux sera-t-il exploité tant que système client-serveur ? Dans l'affirmative, tous les ordinateurs fonctionneront-ils dans un seul et même domaine CS Linux ou faut-il définir au moins deux domaines distincts ?
- v Faut-il définir plusieurs serveurs dans le domaine CS Linux pour équilibrer la charge due aux ressources de connectivité ? Dans l'affirmative, quel serveur jouera le rôle du serveur de configuration maître ? Faut-il définir un ou plusieurs serveurs de configuration de secours ?
- v Les applications utilisateur s'exécuteront sur le serveur ou sur les ordinateurs client Linux ?
- v Le serveur fournira-t-il un accès aux ressources pour des applications Windows (comme les programmes de transactions API) actives sur des clients Windows ?
- v Chaque serveur devra-t-il être un nœud d'extrémité de sessions ou l'une des passerelles suivantes ?
	- APPN
	- LU 0
	- LU 2
	- Serveur TN ou Redirecteur TN
- v Quels types de liaisons physiques le réseau utilisera-t-il ?

Les réponses à ces questions permettront de déterminer les fonctions CS Linux requises par le réseau.

# <span id="page-35-0"></span>**Choix de la configuration de CS Linux**

Pour déterminer le mode de fonctionnement de CS Linux, il faut au préalable évaluer le flux des travaux dans le réseau. Pour ce faire, posez-vous les questions suivantes :

- v Quelles ressources (applications, par exemple) doivent être disponibles sur le réseau ?
- Combien d'utilisateurs doivent accéder aux ressources éloignées ?
- v À quelle fréquence chaque ressource doit-elle être utilisée ?
- v Comment les utilisateurs peuvent-ils accéder au réseau ?
- v Comment les requêtes des utilisateurs seront-elles acheminées dans le réseau ?

Vous pouvez configurer CS Linux pour prendre en charge de nombreuses fonctions, telles que :

- v Nœud de réseau APPN pour la fonction d'acheminement intermédiaire de session (ISR)
- v Nœud d'extrémité APPN (qui communique de manière autonome avec les nœuds adjacents, mais utilise les services d'un nœud de réseau APPN pour communiquer avec les nœuds homologues non adjacents)
- v Nœud de réseau de niveau inférieur (LEN) (qui communique directement avec les nœuds adjacents ou configurés comme tels)
- v Utilisation de LU 0, LU 1, LU 2, LU 3 et LU 6.2 (dépendantes et indépendantes)
- Connexion d'une passerelle SNA à un hôte

Il est possible de configurer une ou plusieurs fonctions sur un nœud donné, si nécessaire. Par exemple, vous pouvez configurer l'ordinateur CS Linux pour qu'il joue le rôle d'un nœud de réseau APPN destiné à fournir des services de routage et la fonction ISR, et utiliser le même nœud comme passerelle SNA, pour l'acheminement de sessions LU dépendantes, telles que des LU 0 et LU 2. De même, vous pouvez configurer l'ordinateur CS Linux pour qu'il utilise le serveur TN et une base de données partagée, ou bien une connexion LU 6.2 indépendante à MQSeries sur l'hôte.

# **Identification des ressources requises pour l'installation et l'exploitation**

Afin d'évaluer les ressources requises par les fonctions des produits CS Linux, il faut se poser les questions suivantes :

- v Quelles compétences sont nécessaires ?
- v Quel support de communication envisage-t-on d'utiliser ?
- v Quelles sont les conditions d'installation requises pour la configuration choisie ?
- Quel volume d'espace mémoire et d'espace de pagination est nécessaire à l'exploitation ?

En répondant à ces questions, vous pourrez identifier le type de ressources utilisées par CS Linux configuré pour prendre en charge une ou plusieurs fonctions, parmi celles décrites dans la section [«Identification](#page-34-0) des besoins [fonctionnels](#page-34-0) du réseau» à la page 17. De plus, vous comprendrez mieux les relations qui existent entre les fonctions de CS Linux, les ressources Linux et les ressources réseau.

L'affectation des ressources aux nœuds détermine les performances du réseau.
## <span id="page-36-0"></span>**Personnel requis**

L'installation, l'exploitation et l'adaptation de CS Linux nécessitent l'intervention du personnel suivant :

- v Des administrateurs de réseau qui organisent le réseau, ajoutent des périphériques, en assurent la maintenance et en améliorent les performances globales.
- v Des administrateurs système, qui installent CS Linux et les ordinateurs où il s'exécute, en assurent la maintenance et configurent les systèmes en vue de leur connexion au réseau
- v Des programmeurs, qui développent des applications personnalisées, telles que des programmes de transactions ou de gestion de réseau

Les administrateurs réseau et système sont tenus de maîtriser parfaitement le matériel sur lequel s'exécute CS Linux, ainsi que le système d'exploitation Linux. Ils doivent connaître les réseaux auxquels sont connectés les différents systèmes, et maîtriser les concepts généraux de l'architecture SNA. Ils doivent également se familiariser avec :

- L'interface Motif
- v **rpm**, l'outil d'installation de Linux
- v TCP/IP, s'ils envisagent d'utiliser des fonctions client-serveur, le serveur TN ou Enterprise Extender
- v Le système d'exploitation Windows 2000, Windows XP ou Windows Server 2003, si le système CS Linux comporte des clients Windows

Les programmeurs qui développent des applications personnalisées pour SNA sont tenus de maîtriser le langage C (ou Java s'ils utilisent Java CPI-C), et de connaître les API de CS Linux.

## **Supports de transport**

Il faudra peut-être partager le moyen de transport sous-jacent de CS Linux (tel que Token Ring) avec d'autres protocoles de communication. Par conséquent, la largeur de bande requise de la couche physique devra s'adapter à tous les protocoles et à toutes les applications qui se partageront le support de transport.

**Remarque :** CS Linux peut partager les cartes Token Ring et Ethernet avec d'autres protocoles comme TCP/IP. Vous devrez peut-être indiquer l'adresse d'un seul point d'accès au service (SAP) de chaque protocole.

## **Conditions d'installation requises**

Les fonctions attribuées à CS Linux (voir la section [«Identification](#page-34-0) des besoins [fonctionnels](#page-34-0) du réseau» à la page 17) déterminent également les conditions d'installation requises. Cette section présente sommairement les ressources informatiques requises pour l'installation des produits CS Linux. Pour plus de détails, consultez la documentation fournie avec chaque produit.

#### **Matériel de liaison**

Le matériel de liaison est requis uniquement sur un serveur, et non sur un client.

CS Linux peut être utilisé sur des interfaces TCP/IP utilisant Enterprise Extender, via une interface MPC (MultiPath Channel) qui utilise le pilote de périphique MultiPath Channel Linux pour zSeries (CS Linux sur zSeries uniquement), ou sur des connexions OSA Ethernet 802.2 ou Token Ring utilisant le pilote de périphérique **lcs** Linux. Le pilote **lcs** nécessite une OSA2 en mode OSE **chpid**.

## **Système d'exploitation**

CS Linux prend en charge des variantes Linux suivantes : Pour obtenir les informations les plus récentes sur des numéros de version et des compilations de noyau spécifiques pris en charge par chaque variante, voir le fichier **README** dans l'image d'installation CS Linux.

- RedHat Enterprise Linux 3 pour S/390
- SuSE Linux Enterprise Server 8 pour grand systèmes IBM (SLES8) ou d'autres distributions basées sur UnitedLinux 1.0

## **Logiciels complémentaires**

CS Linux nécessite les logiciels complémentaires indiqués plus bas. Consultez le fichier **README** sur l'image d'installation de CS Linux pour plus de détails sur la configuration minimale propre à chaque version (selon la variante Linux utilisée et des instructions sur l'installation de ces logiciels.

- Linux Streams (LiS).
- v OpenMotif (requis uniquement sur un serveur et non sur un client). Ce logiciel doit être installé pour utiliser le programme d'administration Motif qui est recommandé pour configurer et gérer CS Linux.
- v Java (requis si vous voulez utiliser Java CPI-C). Vous devrez installer l'environnement d'exécution JRE Java. Si vous devez compilez de nouvelles classes Java pour les utiliser avec une application Java CPI-C, vous devrez également installer le kit de développement SDK Java.
- Le pilote de périphérique MultiPath Channel Linux pour zSeries (CS Linux sur zSeries uniquement) doit être installé sur un serveur et non sur un client. Ce composant est nécessaire si vous vous connectez à des systèmes VM/VTAM à l'aide de connexions MPC.

## **Mémoire et espace disque**

Pour prendre en charge une gamme complète de configurations et de services, CS Linux doit disposer de l'espace mémoire minimal pour la distribution Linux augmenté de 32 Mo, et de 80 Mo d'espace disque. De plus, lors de l'installation, 250 Mo de mémoire temporaire sont requis.

Si vous optez pour l'installation de la documentation en ligne de CS Linux (au format PDF), prévoyez un supplément d'espace disque. Pour installer l'ensemble des manuels électroniques, un espace disque de 16 Mo est requis.

**Remarque :** Il n'est pas tenu compte, ici, de la quantité de mémoire et de l'espace disque nécessaires au stockage et à l'exécution d'autres programmes sous licence, des applications utilisateur, des données, etc. Pour plus d'informations à ce propos, adressez-vous à votre partenaire commercial IBM.

# **Conventions d'appellation**

Vous pouvez utiliser les ID du réseau pour découper le réseau physique en segments logiques. De plus, si vous envisagez de vous connecter à d'autres réseaux, il est vivement recommandé d'enregistrer les ID de votre réseau, afin d'éviter tout conflit de noms de réseau.

Pour définir les noms de réseau et de LU, procédez comme suit :

#### **Noms de réseau**

Vous pouvez définir différents noms de réseau (ID réseau) pour segmenter les réseaux APPN. La segmentation permet de limiter la taille des bases de données de topologie de réseau et la fréquence des requêtes LOCATE de diffusion, au sein de chaque réseau.

Pour vérifier qu'un ID réseau est unique, l'administrateur réseau peut l'enregistrer à l'aide du registre mondial IBM. Aucun des ID réseau répertoriés dans ce registre ne peut être utilisé deux fois. Les normes de registre sont compatibles avec les normes d'interconnexion des systèmes ouverts (OSI), y compris les codes pays OSI, tels qu'ils ont été définis par l'Organisation internationale de normalisation (ISO). Pour plus d'informations sur l'enregistrement, reportez-vous au manuel *User's Guide for SNA Network Registry*.

## **Noms de LU**

Vous pouvez utiliser des caractères génériques dans les noms de LU, afin de limiter la définition du système et les recherches du réseau.

**Conventions d'appellation**

# <span id="page-40-0"></span>**Chapitre 3. Installation de CS Linux sur des serveurs Linux**

Ce chapitre décrit les étapes de la procédure d'installation de CS Linux sur un serveur Linux. Pour plus de détails sur la procédure d'installation, voir le fichier **README** sur l'image d'installation de CS Linux qui contient les informations les plus récentes correspondant à votre variante de Linux. Le fichier **README** contient :

- v les noms et/ou les numéros de version exacts des programmes des logiciels complémentaires que vous devez installer ;
- v des détails sur les commandes d'installation et de configuration.

Si vous installez CS Linux sur un client Linux ou sur un client Linux pour zSeries, voir Chapitre 4, [«Installation](#page-50-0) de CS Linux sur des clients Linux», à la page 33 ou Chapitre 5, [«Installation](#page-54-0) de CS Linux sur des clients Linux pour zSeries», à la page [37](#page-54-0) pour plus d'informations sur la procédure d'installation.

Si vous installez CS Linux sur un client Windows, voir Chapitre 6, [«Organisation](#page-58-0) et installation de CS Linux sur des clients [Windows»,](#page-58-0) à la page 41 pour plus d'informations sur la procédure d'installation.

## **Composition du programme sous licence CS Linux**

Le programme sous licence CS Linux est fourni sous forme d'image CD et contient les éléments suivants.

- v Les programmes d'installation suivants :
	- CS Linux sur serveur zSeries
	- Client Linux
	- Client Linux pour zSeries
	- Client Windows
- Un kit de documentation complet pour CS Linux au format PDF (dans le répertoire **/DOCS**).
- Un fichier **README** contenant des informations sur les modifications de dernière minute du produit et qui ne sont pas détaillées dans la documentation de CS Linux.

Consultez le fichier **README** pour plus de détails sur les fichiers inclus dans l'image CD. La documentation PDF est facultative et est installée séparément.

**Remarque :** Pour plus d'informations sur l'espace requis, reportez-vous à la section «Conditions [d'installation](#page-36-0) requises» à la page 19.

# **Préparation à l'installation de CS Linux**

## **Installation des logiciels prérequis**

Avant d'installer CS Linux, vous devez installer les logiciels prérequis indiqués à la section «Conditions [d'installation](#page-36-0) requises» à la page 19 :

- LiS Streams
- OpenMotif
- Java

<span id="page-41-0"></span>v Le pilote de périphérique MultiPath Channel Linux pour zSeries (CS Linux sur zSeries seulement ; à installer uniquement si vous vous connectez à des systèmes VM/VTAM à l'aide de connexions MPC).

Pour plus de détails sur les progiciels requis et sur les instructions d'installation, voir le fichier **README** sur l'image d'installation de CS Linux.

# **Affichage des caractéristiques d'installation des produits**

Vous pouvez afficher des informations sur CS Linux et des progiciels associés qui sont déjà installés. Pour afficher la liste de ces progiciels, exécutez la commande suivante :

**rpm -q -a**

Pour afficher plus de détails sur un progiciel, exécutez la commande suivante :

**rpm -q -i** *nom\_progiciel*

*nom\_progiciel* est le nom de base du progiciel installé, par exemple **ibm-commserver**.

# **Modification de la variable d'environnement correspondant à la langue**

Lorsque vous utilisez CS Linux, vérifiez que la variable LANG est définie à la langue que vous voulez utiliser.

Exécutez la commande suivante pour modifier la variable LANG :

**export LANG=***langue*

Remplacez *langue* par le code de la langue requis comme indiqué dans le tableau suivant :

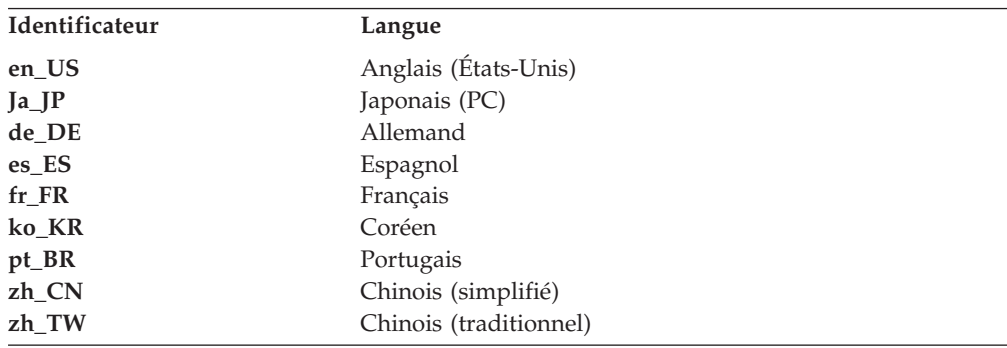

## **Migration à partir d'une version précédente de CS Linux**

Si vous avez déjà une version précédente de CS Linux et que vous voulez migrer vers la version 6.2, vous devez procéder comme suit :

### **Sauvegardez tous les fichiers de configuration personnalisés.**

Si l'un des fichiers indiqués dans la liste suivante existe, sauvegardez-le dans un répertoire temporaire. Notez que tous ces fichiers sont créés dans toutes les installations.

**/etc/opt/ibm/sna/sna\_node.cfg**

**/etc/opt/ibm/sna/sna\_domn.cfg /etc/opt/ibm/sna/sna\_tps /etc/opt/ibm/sna/ibmcs.kdb /etc/opt/ibm/sna/ibmcs.sth /etc/opt/ibm/sna/ibmcs.rdb /etc/opt/ibm/sna/ibmcs.crl**

### **Désinstallez l'ancienne version.**

Exécutez les commandes suivantes pour arrêter CS Linux et le désinstaller. Selon la façon dont vous avez installé l'ancienne version, les progiciels RPM indiqués n'ont peut-être pas tous été installés sur votre système.

**sna stop rpm -e ibm-conmserver-ptf rpm -e ibm-commserver-docs rpm -e ibm-commserver-ecl rpm -e ibm-commserver rpm -e gsk6bas**

#### **Désinstallez LiS.**

Exécutez les commandes suivantes pour désinstaller le niveau actuel du progiciel LiS open source.

### **PATH=\$PATH:/sbin**

**unset LD\_PRELOAD rmmod streams cd /usr/src/LiS make uninstall make very-clean cd /usr/src rm -rf LiS\***

#### **Vérifiez et mettez à jour les autres progiciels.**

Il est recommandé de vérifier l'installation de Java et de la mettre à niveau si nécessaire.

### **Procédez à un nettoyage final.**

La commande suivante supprime tous les éléments restant de l'ancienne version du produit :

**rm -rf /etc/opt/ibm/sna /var/opt/ibm/sna /opt/ibm/sna**

#### **Installez la nouvelle version du produit CS Linux version 6.2.**

Suivez les instructions fournies dans ce manuel et dans le fichier **README** pour installer le produit.

### **Restaurez la configuration que vous avez sauvegardée.**

Si vous avez sauvegardé des fichiers de configuration lors de la première étape de cette procédure, vous pouvez les restaurer maintenant. Exécutez la commande suivante pour arrêter le logiciel CS Linux :

### **/opt/ibm/sna/bin/sna stop**

Restaurez les fichiers que vous avez sauvegardés dans le répertoire **/etc/opt/ibm/sna**, puis relancez le logiciel CS Linux à l'aide de la commande suivante :

## **/opt/ibm/sna/bin/sna start**

## <span id="page-43-0"></span>**Installation du programme sous licence CS Linux**

## **Installation de CS Linux**

Si vous avez déjà installé une version précédente de CS Linux, suivez la procédure décrite à la section [«Migration](#page-41-0) à partir d'une version précédente de CS Linux» à la [page](#page-41-0) 24 pour le supprimer avant d'installer la nouvelle version.

Pour installer CS Linux, procédez comme suit :

- 1. Copiez ou transférez par FTP le fichier **ibm-commserver-6.2.0.0–s390.tgz** du CD-ROM vers le système zSeries Linux. Vérifiez que vous copiez ou transférez le fichier par FTP en mode binaire.
- 2. Connectez-vous avec les droits d'accès ″root″ au système zSeries Linux.
- 3. Décompressez et désarchivez le fichier .TAR dans un répertoire temporaire vide :

**mkdir /tmp/ibmcs cd /tmp/ibmcs zcat ibm-commserver-6.2.0.0–s390.tgz | tar —xf —**

4. Exécutez le script shell **installibmcs** :

## **./installibmcs**

Le script shell teste certaines conditions pré-requises et envoie des messages d'avertissement si elles ne sont pas remplies. Il vous demande également de répondre à des questions. Une fois ces informations entrées, le script shell installe les progiciels **rpm**.

- v Confirmez que vous avez pris connaissance des termes de la licence de CS Linux et que vous les acceptez.
- v Le nom du serveur qui sera le serveur maître dans le domaine CS Linux. Si vous voulez exécuter CS Linux en mode autonome, ne spécifiez pas ce paramètre. Dans ce cas, le nœud ne prendra pas en charge les fonctions client-serveur.

Vous pouvez ignorer ces demandes d'information en spécifiant d'autres paramètres avec la commande **installibmcs** comme décrit plus bas.

Si une erreur est générée lors de l'exécution du script shell, et qu'elle empêche l'installation de CS Linux, un message d'erreur est affiché sur la sortie standard (sur l'écran, en général). Pour plus d'informations sur la résolution de ce type d'erreur, consultez le fichier **README** sur l'image d'installation de CS Linux.

Si la mémoire d'un système est limitée, vous devrez peut-être redémarrer le système après avoir installé CS Linux avant de pouvoir relancer le nœud SNA. Cette étape n'est pas nécessaire pour des systèmes plus importants. Si le nœud CS Linux ne peut pas démarrer, vérifiez si le fichier **/var/log/messages** comporte une entrée comme la suivante :

**kernel: SNA Trace Driver can only get** *X* **blocks of memory — please reboot** (noyau : le pilote de trace SNA peut obtenir uniquement*X* blocs de mémoire. Veuillez redémarrer).

Si ces messages persistent même après le redémarrage, veillez à augmenter la mémoire.

5. Ajoutez les répertoires binaires des bibliothèques CS Linux à la variable PATH. Vous pouvez modifier votre profil pour effectuer cette opération automatiquement :

**export PATH="\$PATH:/opt/ibm/sna/bin:/opt/ibm/sna/bin/X11" export LD\_LIBRARY\_PATH=/usr/lib:/opt/ibm/sna/lib**

## **export LD\_RUN\_PATH=/usr/lib:/opt/ibm/sna/lib**

Pour des applications CPI-C Java, vous devez également définir la variable d'environnement suivante :

### **export CLASSPATH=\$CLASSPATH:/opt/ibm/sna/java/cpic.jar**

Pour certaines applications, vous devrez également définir la variable d'environnement LD\_PRELOAD, mais évitez d'appliquer cette modification à un niveau global dans votre profil :

### **export LD\_PRELOAD=/usr/lib/libpLiS.so**

6. Démarrez CS Linux. Notez qu'à la fin de l'installation, CS Linux sera lancé automatiquement au redémarrage de la machine.

#### **sna start**

7. Lancez le programme d'administration Motif CS Linux. Il est vivement recommandé d'utiliser ce programme pour vous familiariser avec le fonctionnement de CS Linux.

Vous devrez utiliser un serveur éloigné XWindows car le système zSeries Linux comporte uniquement des fonctionnalités de client XWindows. Exécutez la commande suivante sur le serveur XWindows :

#### **xhost +***XXXX*

*XXXX* est le nom ou l'adresse TCP/IP du système zSeries Linux.

Indiquez au client xsnaadmin où se trouve le serveur et démarrez-le :

### **export DISPLAY=***YYYY:Z*

### **xsnaadmin &**

*YYYY* est le nom ou l'adresse TCP/IP du serveur XWindows et *Z*, le numéro de l'écran virtuel (0, en général).

Si vous devez effectuer une installation automatique, vous pouvez définir d'autres paramètres avec la commande **installibmcs** pour accepter les termes de la licence CS Linux et spécifier le nom du serveur maître. Dans ce cas, le script shell s'exécutera sans demander d'informations. Exécutez la commande suivante :

#### **./installibmcs license\_accepted [** *nom\_maître* **]**

*nom\_maître* est le nom du serveur maître. Si vous voulez exécuter CS Linux en mode autonome, ne spécifiez pas ce paramètre. Dans ce cas, le nœud ne prendra pas en charge les fonctions client-serveur.

# **Documentation en ligne CS Linux**

Effectuez la procédure décrite à la section [«Installation](#page-43-0) de CS Linux» à la page 26 pour décompresser le fichier **tgz**, puis exécutez le script shell **installibmcsdocs** :

## **./installibmcsdocs**

## **Bibliothèques HACL (Host Access Class Libraries)**

Les fichiers des bibliothèques HACL sont installés automatiquement lorsque vous installez CS Linux.

## **Procédures post-installation**

La présente section explique comment exécuter des tâches de maintenance qui peuvent s'avérer nécessaires après l'installation de CS Linux.

# **Nettoyage en fin d'installation**

Une fois l'installation terminée, vous pouvez supprimer le fichier **tgz** et le répertoire temporaire qui ont été créés lors de la procédure d'installation.

# **Affichage des manuels PDF**

Les manuels fournis avec le support d'installation de ce produit sont au format PDF (Portable Document Format). Ce format électronique permet de rechercher, parcourir ou imprimer des informations plus facilement, à l'aide de liens hypertexte renvoyant à des informations connexes. Il facilite également l'utilisation partagée de la bibliothèque sur un site car il existe des afficheurs PDF pour différentes plates-formes.

Si vous choisissez d'installer les manuels PDF lorsque vous installez le produit, ceux-ci sont installés dans le répertoire **/opt/ibm/sna/docs**. Ces manuels figurent également dans le répertoire **/DOCS** sur le support d'installation de CS Linux et dans le fichier **tgz**.

Vous pouvez lire les manuels PDF à l'aide d'un afficheur PDF comme Adobe Acrobat sous Windows ou **xpdf** sous Intel Linux.

# **Consultation des informations sur l'édition en cours**

Située dans le répertoire **/opt/ibm/sna/**, la dernière mise à jour du fichier **README** de ce produit contient des informations sur les éventuelles modifications apportées au produit après publication de la bibliothèque CS Linux. Ce fichier se trouve également dans le répertoire racine du support d'installation CS Linux et dans le fichier **tgz**. Lisez le fichier **README** chaque fois que vous recevrez une mise à jour du produit.

# **Configuration de SSL aux fins d'utilisation avec le serveur TN ou le Redirecteur TN**

Si vous envisagez d'utiliser le serveur TN ou le Redirecteur TN avec la fonction SSL, vous devez configurer le logiciel SSL après avoir installé CS Linux.

Le logiciel SSL requiert les deux composants suivants :

- v Une paire de clés est requise pour le chiffrement et le déchiffrement des données.
- Un certificat est requis pour l'authentification du serveur.

Le certificat et la paire de clés forment un seul enregistrement dans une base de données de fichiers de clés qui est stockée sur le serveur CS Linux exécutant le serveur TN ou le Redirecteur TN. CS utilise la base de données pour mettre en œuvre SSL.

OpenMotif doit être installé pour que vous puissiez gérer la base de données des fichiers de clés. Pour plus de détails sur l'installation d'OpenMotif, voir le fichier **README** sur l'image d'installation de CS Linux.

Pour gérer la base de données des fichiers de clés, entrez la commande suivante à l'invite Linux :

#### **snakeyman**

La commande **snakeyman** lance un programme Java. Pour plus de détails, reportez-vous à l'aide fournie avec ce programme.

Chaque enregistrement de la base de données est identifiée par un nom unique désigné par libellé. Si vous devez utiliser au moins deux enregistrements sur des sessions de serveur TN ou de Redirecteur TN différentes, vous devez noter les libellés que vous affectez lors de la configuration de la base de données ; ces libellés servent à identifier l'enregistrement à utiliser pour chaque session. Vous pouvez également identifier un des enregistrements comme enregistrement par défaut, de sorte que ce dernier soit utilisé par les sessions, sauf si vous indiquez explicitement le libellé d'un autre enregistrement.

# **Sauvegarde des fichiers de configuration de CS Linux**

CS Linux sauvegarde automatiquement les fichiers de configuration du nœud, du domaine et du TP, lors de toute modification (à l'aide des outils d'administration de CS Linux). Par exemple, lorsque vous apportez une modification qui affecte le fichier de configuration du nœud (**sna\_node.cfg**), CS Linux crée un fichier de sauvegarde intitulé **sna\_node.bk** *n*, où *n* représente 1 ou 2 :

- v Lors de la première modification du fichier, la configuration existante est sauvegardée dans **sna\_node.bk1**.
- v Lors de la deuxième modification du fichier, la configuration existante est sauvegardée dans **sna\_node.bk2** et **sna\_node.bk1** reste inchangé.
- v Lors des modifications ultérieures du fichier, **sna\_node.bk1** est ignoré, **sna\_node.bk2** est renommé en **sna\_node.bk1** et la configuration existante est sauvegardée dans **sna\_node.bk2**.

Ce processus indique qu'il existe un maximum de deux fichiers de sauvegarde pour le fichier de configuration du nœud à un moment donné. La même procédure est utilisée pour générer les suffixes des autres fichiers de sauvegarde.

En complément des sauvegardes automatiques, il est recommandé de sauvegarder les fichiers de configuration afin d'éviter les pertes de données dans les circonstances suivantes :

- v Avant installation d'un nouveau niveau du système d'exploitation Linux ;
- Avant installation d'une nouvelle édition de CS Linux ;
- Après création d'une configuration.

Pour sauvegarder les fichiers de configuration, suivez les étapes ci-après :

- 1. **cd /etc/opt/ibm/sna**
- 2. **tar cvf** *NomUnité* **sna\_node.cfg sna\_tps sna\_domn.cfg ibmcs.\***

## **Restauration d'une copie de sauvegarde des fichiers de configuration CS Linux**

Pour restaurer les fichiers de configuration CS/AIX sauvegardés à la section «Sauvegarde des fichiers de configuration de CS Linux», suivez la procédure ci-après :

1. Vérifiez que CS Linux n'est pas actif. Pour ce faire, entrez la commande suivante :

#### **snaadmin status\_node**

Si CS Linux est actif, la commande affiche des informations relatives à l'état du nœud local ; sinon, elle affiche un message indiquant que CS Linux est inactif.

Si CS Linux est actif, entrez la commande suivante pour le désactiver :

#### **sna stop**

2. Entrez les commandes suivantes :

**cd /etc/opt/ibm/sna**

**tar xvf** *NomUnité*

Dans cette commande, *NomUnité* représente le chemin et le nom de l'unité que vous avez utilisés pour sauvegarder les fichiers.

Cette commande remplace les fichiers de configuration existants portant le même nom dans le répertoire **/etc/opt/ibm/sna**.

## **Activation de CS Linux avec une configuration spécifique**

Généralement, lors du démarrage, CS Linux utilise les fichiers de configuration situés dans le répertoire **/etc/opt/ibm/sna**. Vous pouvez également démarrer (activer) CS Linux à l'aide de fichiers de configuration nommés, selon la procédure suivante :

#### **sna start -n** *fichier\_config\_nœud* **-d** *fichier\_config\_domaine*

Dans cette commande, *fichier\_config\_nœud* représente le chemin et le nom d'un fichier contenant les données de configuration du nœud valides et *fichier* config domaine représente le chemin et le nom d'un fichier contenant des informations de configuration du domaine valides.

## **Réinitialisation des fichiers de configuration**

Si, à la suite d'une modification par inadvertance, les fichiers de configuration de CS Linux ne sont plus utilisables, il peut être nécessaire de réinitialiser les fichiers pour pouvoir reconfigurer CS Linux comme s'il venait d'être installé. Effectuez cette opération uniquement si vous êtes sûr de ne plus pouvoir récupérer les données de configuration.

**Remarque :** Si vous disposez de fichiers de configuration de sauvegarde valides, vous pouvez les copier dans le répertoire **/etc/opt/ibm/sna** et les utiliser pour initialiser le nœud à l'aide de la commande **sna start**.

Vous pouvez réinitialiser les fichiers de configuration suivants :

- v Fichier de configuration du nœud **sna\_node.cfg**
- v Fichier de configuration du domaine **sna\_domn.cfg**
- v Fichier de configuration du TP **sna\_tps**
- v Fichier de clés SSL et fichier de dissimulation de mots de passe

Pour réinitialiser les fichiers de configuration, suivez les étapes ci-après :

1. Quittez le programme d'administration s'il est actif et désactivez CS Linux en exécutant la commande suivante :

#### **sna stop**

- 2. Sauvegardez les fichiers de configuration existants en copiant tout fichier réinitialisé vers un emplacement différent.
- 3. Supprimez les fichiers que vous réinitialisez.

4. Si vous avez supprimé le fichier de configuration du domaine, recréez-le à l'aide de la commande suivante (en copiant le fichier de configuration de domaine vide fourni avec CS Linux) :

**cp -p /opt/ibm/sna/samples/empty.cfg /etc/opt/ibm/sna/sna\_domn.cfg** Cette commande crée un nouveau fichier de configuration de domaine qui est nécessaire au démarrage de CS Linux.

5. Si vous avez supprimé la base de données des fichiers de clés, recréez-la à l'aide de la commande suivante (en copiant l'exemple de fichier fourni avec CS Linux) :

### **cp -p /opt/ibm/sna/samples/ibmcs.\* /etc/opt/ibm/sna**

6. Utilisez la commande suivante pour redémarrer CS Linux :

### **sna start**

7. Lancez le programme d'administration Motif :

### **xsnaadmin &**

Si le fichier **sna\_node.cfg** n'existe pas, le programme d'administration vous invite à configurer le nœud. Vous pouvez poursuivre en configurant le nœud et les autres ressources, comme indiqué au chapitre Chapitre 7, [«Configuration](#page-66-0) et [utilisation](#page-66-0) de CS Linux», à la page 49 ou dans le manuel *CS Linux Administration Guide*.

Si vous avez utilisé un fichier **sna\_node.cfg** valide, le nœud est initialisé à l'aide du nouveau fichier de configuration.

# **Désinstallation de CS Linux**

Vous pouvez désinstaller le produit CS Linux à n'importe quel moment. Procédez comme suit :

- 1. Connectez-vous avec les droits d'accès ″root″.
- 2. Vérifiez que CS Linux n'est pas actif. Pour ce faire, entrez la commande suivante :

### **snaadmin status\_node**

Si CS Linux est actif, la commande affiche des informations relatives à l'état du nœud local ; sinon, elle affiche un message indiquant que CS Linux est inactif. Si CS Linux est actif, entrez la commande suivante pour le désactiver :

#### **sna stop**

- 3. Supprimez le progiciel CS Linux et les logiciels associés en exécutant les commandes suivantes :
	- **rpm —e ibm-commserver-ptf**
	- **rpm —e ibm-commserver-docs**
	- **rpm —e ibm-commserver-ecl**
	- **rpm —e ibm-commserver**
	- **/sbin/shutdown —r now**

**Désinstallation de CS Linux**

# <span id="page-50-0"></span>**Chapitre 4. Installation de CS Linux sur des clients Linux**

Ce chapitre explique comment installer CS Linux sur un client Linux.

Si vous installez CS Linux sur un client Linux pour zSeries, voir [Chapitre](#page-54-0) 5, [«Installation](#page-54-0) de CS Linux sur des clients Linux pour zSeries», à la page 37 pour plus d'information sur la procédure d'installation.

Si vous installez CS Linux sur un client Windows, voir Chapitre 6, [«Organisation](#page-58-0) et installation de CS Linux sur des clients [Windows»,](#page-58-0) à la page 41 pour plus d'informations sur la procédure d'installation.

# **Préparation à l'installation de CS Linux**

Avant d'installer CS Linux, exécutez les tâches suivantes :

- v Vérifiez que les fonctions de gestion de l'alimentation ne sont pas activées sur l'ordinateur Linux.
- v Vérifiez que tous les logiciels prérequis indiqués à la section [«Conditions](#page-36-0) [d'installation](#page-36-0) requises» à la page 19 sont installés.

Les sections suivantes décrivent ces tâches séparément :

# **Désactivation des fonctions de gestion de l'alimentation**

Avant d'installer CS Linux, vous devez vérifier si l'ordinateur Linux intègre des fonctions de gestion avancée de l'alimentation . Si c'est le cas, vérifiez qu'elles sont désactivées. De nombreux ordinateurs intègrent désormais ces fonctions qui permettent de réduire la consommation électrique si le clavier ou la souris n'est pas utilisé, en interrompant l'alimentation d'unités comme les unités de disque et en réduisant la vitesse d'horloge du processeur. La Gestion avancée de l'alimentation s'applique à l'ordinateur configuré comme poste de travail. Elle n'est pas adaptée à un ordinateur utilisé comme serveur car un serveur peut fonctionner normalement sans activité du clavier ou de la souris.

Pour désactiver ces fonctions, accédez à la configuration du BIOS lors du démarrage de l'ordinateur (appuyez sur **F1** lors de l'initialisation matérielle) et désactivez les fonctions de gestion avancée de l'alimentation et gestion de l'alimentation du matériel.

Pour supprimer la fonction de gestion avancée de l'alimentation de l'ordinateur, exécutez la commande suivante :

**rpm -e apmd**

## **Installation des logiciels prérequis**

Avant d'installer CS Linux, vous devez installer les logiciels prérequis indiqués à la section «Conditions [d'installation](#page-36-0) requises» à la page 19 :

- LiS Streams
- Java

Pour plus de détails sur les progiciels requis et sur les instructions d'installation, voir le fichier **README** sur l'image CD de CS Linux.

# **Affichage des caractéristiques d'installation des produits**

Vous pouvez afficher des informations sur CS Linux et des progiciels associés qui sont déjà installés. Pour afficher la liste de ces progiciels, exécutez la commande suivante :

**rpm -q -a**

Pour afficher plus de détails sur un progiciel, exécutez la commande suivante :

**rpm -q -i** *nom\_progiciel*

*nom\_progiciel* est le nom de base du progiciel installé, par exemple **ibm-commserver-client**.

# **Définition de la variable d'environnement correspondant à la langue**

Lorsque vous utilisez CS Linux, vérifiez que la variable LANG est définie à la langue que vous voulez utiliser. Exécutez la commande suivante pour modifier la variable LANG :

**export LANG=***langue*

Remplacez *langue* par le code de la langue requis comme indiqué dans le tableau suivant :

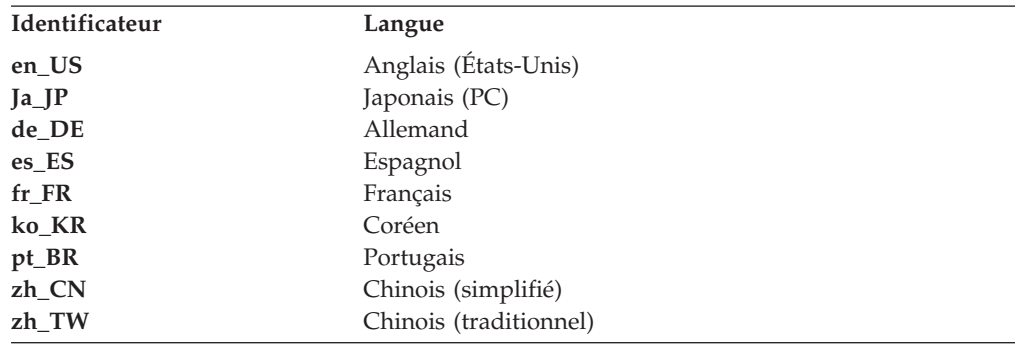

## **Installation du programme sous licence CS Linux**

Après avoir installé les logiciels prérequis comme indiqué à la section [«Installation](#page-50-0) des logiciels [prérequis»](#page-50-0) à la page 33, vous pouvez installer CS Linux. Procédez comme suit :

- 1. Connectez-vous avec les droits d'accès ″root″.
- 2. Installez CS Linux selon la procédure décrite à la section «Installation de CS Linux». Sélectionnez les fonctions que vous voulez installer (y compris les ensembles de fichiers de messages appropriés) ou sélectionnez l'option all (tous) pour installer CS Linux avec toutes les fonctions disponibles.

## **Installation de CS Linux**

Pour installer CS Linux, procédez comme suit :

- 1. Insérez le CD d'installation dans l'unité appropriée de la station de travail Linux.
- 2. Connectez-vous avec les droits d'accès ″root″.
- 3. Accédez au répertoire **/ibm-commserver-clients/linux** sur le CD.
- 4. Exécutez le programme **installibmcscli** à partir du CD. Lisez le fichier **README** dans le répertoire **/ibm-commserver-clients/linux** sur le CD CS Linux pour plus de détails sur les commandes correspondantes.

Confirmez que vous avez pris connaissance des termes de la licence de CS Linux et que vous les acceptez. Si vous devez effectuer une installation automatique, vous pouvez définir un paramètre avec la commande **installibmcscli** pour accepter les termes de la licence CS Linux. Dans ce cas, le script shell s'exécutera sans demander d'informations. Exécutez la commande suivante :

## **./installibmcscli license\_accepted**

5. Ajoutez les répertoires binaires des bibliothèques CS Linux à la variable PATH. Vous pouvez modifier votre profil pour effectuer cette opération automatiquement :

## **export PATH='\$PATH:/opt/ibm/sna/bin' export LD\_LIBRARY\_PATH=/usr/lib:/opt/ibm/sna/lib export LD\_RUN\_PATH=/usr/lib:/opt/ibm/sna/lib**

Pour des applications CPI-C Java, vous devez également définir la variable d'environnement suivante :

#### **export CLASSPATH=\$CLASSPATH:/opt/ibm/sna/java/cpic.jar**

Pour certaines applications, vous devrez également définir la variable d'environnement LD\_PRELOAD, mais évitez d'appliquer cette modification à un niveau global dans votre profil :

**export LD\_PRELOAD=/usr/lib/libpLiS.so**

## **Procédures post-installation**

La présente section explique comment exécuter des tâches de maintenance qui peuvent s'avérer nécessaires après l'installation de CS Linux.

## **Consultation des informations sur l'édition en cours**

Située dans le répertoire **/opt/ibm/sna/**, la dernière mise à jour du fichier **README** de ce produit contient des informations sur les éventuelles modifications apportées au produit après publication de la bibliothèque CS Linux. Ce fichier se trouve également dans le répertoire racine du support d'installation CS Linux. Lisez le fichier **README** chaque fois que vous recevrez une mise à jour du produit.

# **Désinstallation de CS Linux**

Vous pouvez désinstaller le client CS Linux à n'importe quel moment. Procédez comme suit :

- 1. Connectez-vous avec les droits d'accès ″root″.
- 2. Supprimez le progiciel client CS Linux et les logiciels associés en exécutant les commandes suivantes :

**rpm —e ibm-commserver-client /sbin/shutdown —r now**

**Désinstallation de CS Linux**

# <span id="page-54-0"></span>**Chapitre 5. Installation de CS Linux sur des clients Linux pour zSeries**

Ce chapitre explique comment installer CS Linux sur un client Linux pour zSeries.

Si vous installez CS Linux sur un client Linux, voir Chapitre 4, [«Installation](#page-50-0) de CS Linux sur des clients [Linux»,](#page-50-0) à la page 33 pour plus d'informations sur la procédure d'installation.

Si vous installez CS Linux sur un client Windows, voir Chapitre 6, [«Organisation](#page-58-0) et installation de CS Linux sur des clients [Windows»,](#page-58-0) à la page 41 pour plus d'informations sur la procédure d'installation.

# **Préparation à l'installation de CS Linux**

## **Installation des logiciels prérequis**

Avant d'installer CS Linux, vous devez installer les logiciels prérequis indiqués à la section «Conditions [d'installation](#page-36-0) requises» à la page 19 :

- LiS Streams
- Java

Pour plus de détails sur les progiciels requis et sur les instructions d'installation, voir le fichier **README** sur l'image d'installation de CS Linux.

## **Affichage des caractéristiques d'installation des produits**

Vous pouvez afficher des informations sur CS Linux et des progiciels associés qui sont déjà installés. Pour afficher la liste de ces progiciels, exécutez la commande suivante :

**rpm -q -a**

Pour afficher plus de détails sur un progiciel, exécutez la commande suivante :

**rpm -q -i** *nom\_progiciel*

*nom\_progiciel* est le nom de base du progiciel installé, par exemple **ibm-commserver-client**.

# **Définition de la variable d'environnement correspondant à la langue**

Lorsque vous utilisez CS Linux, vérifiez que la variable LANG est définie à la langue que vous voulez utiliser. Exécutez la commande suivante pour modifier la variable LANG :

**export LANG=***langue*

## **Préparation à l'installation de CS Linux**

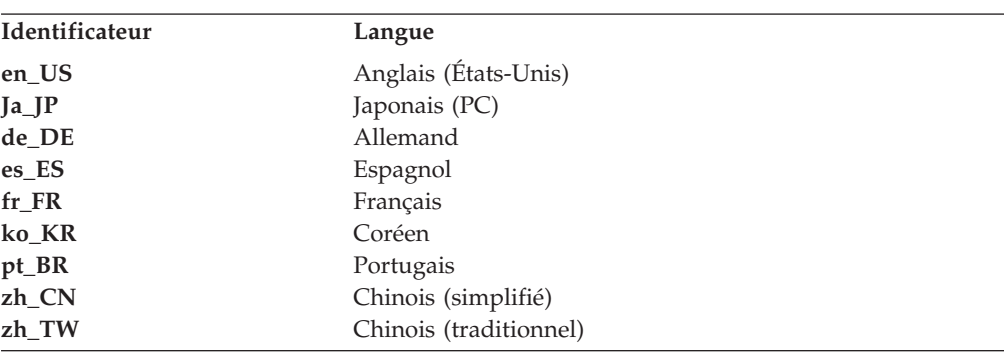

Remplacez *langue* par le code de la langue requis comme indiqué dans le tableau suivant :

## **Installation du programme sous licence CS Linux**

Après avoir installé les logiciels prérequis comme indiqué à la section [«Installation](#page-40-0) des logiciels [prérequis»](#page-40-0) à la page 23, vous pouvez installer CS Linux.

# **Installation de CS Linux**

Pour installer CS Linux, procédez comme suit :

- 1. Copiez ou transférez par FTP le fichier **ibm-commserver-client-6.2.0.0–1.s390.tgz** depuis le répertoire **/ibm-commserver-clients/linux-zseries** sur le CD-ROM vers le système Linux zSeries. Vérifiez que vous copiez ou transférez le fichier par FTP en mode binaire.
- 2. Connectez-vous avec les droits d'accès ″root″ au système zSeries Linux.
- 3. Décompressez et désarchivez le fichier .TAR dans un répertoire temporaire vide :

**mkdir /tmp/ibmcs**

**cd /tmp/ibmcs**

**zcat ibm-commserver-client-6.2.0.0-1.s390.tgz | tar —xf —**

4. Exécutez le script shell **installibmcscli** :

## **./installibmcscli**

Le script shell teste certaines conditions pré-requises et envoie des messages d'avertissement si elles ne sont pas remplies. Confirmez que vous avez pris connaissance des termes de la licence de CS Linux et que vous les acceptez. Vous pouvez ignorer cette demande en spécifiant un paramètre avec la commande **installibmcscli** comme décrit plus bas. Une fois cette information entrée, le script shell installe les progiciels **rpm**.

Si une erreur est générée lors de l'exécution du shell script, et qu'elle empêche l'installation de CS Linux, un message d'erreur est écrit sur la sortie standard (sur l'écran, en général). Pour plus d'informations sur la résolution de ce type d'erreur, consultez le fichier **README** sur l'image d'installation de CS Linux.

5. Ajoutez les répertoires binaires des bibliothèques CS Linux à la variable PATH. Vous pouvez modifier votre profil pour effectuer cette opération automatiquement :

**export PATH='\$PATH:/opt/ibm/sna/bin'**

**export LD\_LIBRARY\_PATH=/usr/lib:/opt/ibm/sna/lib**

**export LD\_RUN\_PATH=/usr/lib:/opt/ibm/sna/lib**

Pour des applications CPI-C Java, vous devez également définir la variable d'environnement suivante :

### **export CLASSPATH=\$CLASSPATH:/opt/ibm/sna/java/cpic.jar**

Pour certaines applications, vous devrez également définir la variable d'environnement LD\_PRELOAD, mais évitez d'appliquer cette modification à un niveau global dans votre profil :

**export LD\_PRELOAD=/usr/lib/libpLiS.so**

Si vous devez effectuer une installation automatique, vous pouvez définir un paramètre avec la commande **installibmcscli** pour accepter les termes de la licence CS Linux. Dans ce cas, le script shell s'exécutera sans demander d'informations. Exécutez la commande suivante :

**./installibmcscli license\_accepted**

## **Procédures post-installation**

La présente section explique comment exécuter des tâches de maintenance qui peuvent s'avérer nécessaires après l'installation de CS Linux.

# **Nettoyage en fin d'installation**

Une fois l'installation terminée, vous pouvez supprimer le fichier **tgz** et le répertoire temporaire qui ont été créés lors de la procédure d'installation.

# **Consultation des informations sur l'édition en cours**

Située dans le répertoire **/opt/ibm/sna/**, la dernière mise à jour du fichier **README** de ce produit contient des informations sur les éventuelles modifications apportées au produit après publication de la bibliothèque CS Linux. Ce fichier se trouve également dans le répertoire racine du support d'installation de CS Linux et dans le fichier **tgz**. Lisez le fichier **README** chaque fois que vous recevrez une mise à jour du produit.

# **Désinstallation de CS Linux**

Vous pouvez désinstaller le produit CS Linux à tout moment. Procédez comme suit :

- 1. Connectez-vous avec les droits d'accès ″root″.
- 2. Supprimez le progiciel CS Linux et les logiciels associés en exécutant les commandes suivantes :

**rpm —e ibm-commserver-client**

**/sbin/shutdown —r now**

**Désinstallation de CS Linux**

# <span id="page-58-0"></span>**Chapitre 6. Organisation et installation de CS Linux sur des clients Windows**

Le logiciel Client Windows CS Linux permet à un ordinateur d'exécuter des applications SNA sans qu'il soit nécessaire d'installer une pile SNA complète sur cet ordinateur. Un ordinateur client Windows peut se connecter à un ou plusieurs serveurs CS Linux sur un réseau TCP/IP.

Les interfaces fournies par le logiciel Client Windows CS Linux sont largement compatibles avec ceux fournis par les produits IBM Communications Server pour Windows et Microsoft Host Integration Server.

Le kit de développement SDK du logiciel Client Windows CS Linux est un progiciel en option qui vous permet d'utiliser Client Windows pour développer des programmes d'application qui utilisent les API APPC, CPI-C, LUA et CSV. Pour plus d'informations sur ces API, reportez-vous aux guides de référence de programmation correspondants. Il n'est pas nécessaire d'installer ce progiciel si le logiciel Client Windows doit être utilisé pour exécuter uniquement des applications existantes et non pour en développer de nouvelles.

# **Configuration minimale matérielle et logicielle**

Pour exécuter le **programme d'installation** et le logiciel Client Windows, la configuration minimale de l'ordinateur doit être la suivante :

- v Il doit fonctionner sous l'un des systèmes d'exploitation suivants :
	- Windows 2000
	- Windows XP
	- Windows Server 2003
- v Il doit avoir accès, via un réseau TCP/IP, à un serveur CS Linux sur lequel une prise en charge de client est installée.

## **Accès au programme d'installation du logiciel Client Windows**

Le logiciel Client Windows et le logiciel SDK client Windows, ainsi que le **programme d'installation** se trouvent sur le CD de CS Linux au format Windows. Vous pouvez les installer à partir du CD sur l'ordinateur Windows. Vous devez installer le logiciel Client Windows sur chaque poste client Windows. Vous devez installer le kit SDK uniquement si vous devez utiliser le poste client pour développer de nouvelles applications qui utilisent des API CS Linux. Ne l'installez pas s'il doit uniquement exécuter des applications existantes.

L'image d'installation du Client Windows est le fichier exécutable **i\_w32cli.exe**, qui se trouve dans le répertoire **/ibm-commserver-clients/windows** sur le CD d'installation de CS Linux. Vous pouvez copier ce fichier sur d'autres postes client Windows sur le réseau, pour installer le logiciel sans accéder directement au CD d'installation de CS Linux. Lorsque vous exécutez ce fichier exécutable, il vous est demandé d'entrer le nom d'un répertoire temporaire sur l'ordinateur Windows, où l'image d'installation contenant le **programme d'installation** (Setup) sera décompressée.

## <span id="page-59-0"></span>**Accès au programme d'installation du logiciel Client Windows**

Lorsque vous exécutez le **programme d'installation** pour la première fois sur un ordinateur, le programme s'exécute à partir de la source sélectionnée. Le programme gère toute la procédure d'installation, définit une configuration de base, installe tous les fichiers nécessaires et crée une icône qui lui est propre. Si vous devez réinstaller le logiciel ultérieurement, vous pouvez exécuter le **programme d'installation** en cliquant sur son icône de programme ou en le sélectionnant à partir du Gestionnaire de programmes.

Après avoir extrait l'image d'installation du logiciel Client Windows dans un répertoire temporaire, vous pouvez installer le logiciel Client Windows en procédant de l'une des façons suivantes :

- v Exécutez le **programme d'installation** à partir de Windows, comme expliqué à la section «Installation du logiciel Client Windows à l'aide du programme d'installation». Suivez impérativement cette méthode si vous installez le kit SDK Client Windows.
- v Entrez la commande **setup** à partir de la ligne de commande, comme expliqué à la section [«Installation](#page-62-0) du logiciel Client Windows à partir de la ligne de [commande»](#page-62-0) à la page 45. Cette méthode ne vous permet pas d'installer le kit SDK Client Windows.

# **Installation du logiciel Client Windows à l'aide du programme d'installation**

Après avoir extrait l'image d'installation du logiciel Client Windows dans un répertoire temporaire, effectuez les opérations suivantes si vous installez le logiciel Client Windows sur cet ordinateur pour la première fois.

1. Accédez au répertoire temporaire où vous avez extrait l'image d'installation et exécutez la commande **setup** à l'invite de commande.

L'écran de sélection de la langue du programme d'installation s'affiche.

2. Sélectionnez la langue requise pour installer et configurer le client Windows, puis cliquez sur **OK**.

L'écran de bienvenue s'affiche et présente le **programme d'installation**.

3. Cliquez sur **Suivant** pour continuer l'installation.

Prenez connaissance du contrat de licence du logiciel qui s'affiche.

- 4. Si vous acceptez les termes de ce contrat, cliquez sur **J'accepte** pour continuer. Il vous est demandé de spécifier un répertoire de destination où les fichiers seront installés.
- 5. Spécifiez ce répertoire.

Indiquez ensuite le type d'installation requis :

## **Par défaut**

Installe les fichiers généralement nécessaires à une utilisation normale. Cette option s'applique dans la plupart des cas.

#### **Compacte**

Installe l'ensemble de fichiers minimal nécessaire à l'exécution du logiciel Client Windows. Choisissez cette option si vous devez optimiser l'espace sur disque dur occupé par les fichiers du logiciel client.

#### **Personnalisée**

Cette option vous permet de personnaliser l'installation en choisissant les fichiers que vous souhaitez.

## **Installation du logiciel Client Windows à l'aide du programme d'installation**

**Remarque :** Si vous voulez installer le kit SDK Client Windows, choisissez l'option **Personnalisée**.

6. Choisissez le type d'installation.

Si vous choisissez **Personnalisée**, vous pouvez choisir les fichiers programmes du logiciel Client Windows, du kit SDK Client Windows, ou les deux. Choisissez les fichiers que vous voulez installer.

Pour tous les types d'installation, il vous est ensuite demandé d'entrer le nom du dossier de programme où vous voulez créer les icônes du logiciel Client Windows CS Linux.

- 7. Entrez le nom du dossier.
- 8. Si le répertoire système contient déjà des fichiers **.DLL** portant le même nom que des fichiers copiés par ce **programme d'installation**, mais qui ne sont pas des fichiers CS Linux (des fichiers d'un autre logiciel SNA, par exemple), il vous est demandé d'effectuer l'une des opérations suivantes :
	- v Remplacez les fichiers **.DLL** existants par les fichiers **.DLL** CS Linux.
	- v Copiez les fichiers **.DLL** existants dans un sous-répertoire appelé **OTHERSNA** du répertoire d'installation, puis installez les fichiers **.DLL** CS Linux. Cette option permet de restaurer la configuration d'origine si vous devez réinstaller CS Linux après l'avoir désinstallé (voir [«Désinstallation](#page-65-0) du logiciel Client [Windows](#page-65-0) CS Linux» à la page 48).
	- v Annulez l'installation du logiciel client.

Si les fichiers **.DLL** CS Linux ont déjà été copiés, un message du **programme d'installation** vous en avertit. Les nouveaux fichiers **.DLL** écraseront les fichiers **.DLL** existants si ces derniers ont un numéro de version inférieur à ceux des fichiers **.DLL** du **programme d'installation**.

- 9. A ce stade, le **programme d'installation** copie des fichiers depuis la source spécifiée et les installe dans les répertoires appropriés. Lors de cette procédure, une barre de progression indique l'avancement de l'installation. Les fichiers **.DLL** sont copiés dans le répertoire Système ou un répertoire équivalent, et les autres fichiers sont copiés dans le répertoire de destination que vous avez spécifié à l'étape n°2. Un enregistrement est écrit pour chaque opération de transfert de fichier dans le fichier **setup.log**, qui est créé dans le répertoire que vous avez spécifié. Si l'un des fichiers à remplacer est en «lecture seule», ou qu'un fichier ne peut pas être copié pour une raison ou une autre, les nouveaux fichiers sont supprimés et un message vous demande de vous reporter au fichier **setup.log** pour plus d'informations.
- 10. Si le répertoire source à partir duquel vous exécutez le **programme d'installation** ne contient pas tous les fichiers requis, il vous est demandé de spécifier le nom d'un autre répertoire. Entrez le nom du répertoire où se trouvent les fichiers à installer.

Il vous sera à nouveau demandé de spécifier le répertoire source si le programme d'installation ne trouve pas les fichiers CS Linux.

11. Une fois les fichiers copiés, la fenêtre de configuration s'affiche.

Les valeurs de configuration par défaut sont celles du fichier de configuration du domaine. Pour plus d'informations, voir le manuel *CS Linux Administration Guide*. Si vous ne voulez pas utiliser ces valeurs par défaut, vous pouvez les redéfinir comme indiqué plus bas :

#### *Domaine*

Indique le nom du domaine client-serveur CS Linux.

## <span id="page-61-0"></span>**Installation du logiciel Client Windows à l'aide du programme d'installation**

Les paramètres suivants sont facultatifs :

*Nom du serveur*

Cet écran affiche une liste de neuf serveurs maximum auxquels ce client peut se connecter. L'ordre des serveurs dans cette liste correspond à l'ordre dans lequel le client sélectionne les serveurs. Si le client ne peut pas se connecter au premier serveur de la liste, il tente de se connecter au suivant.

- v Pour ajouter un nouveau serveur, cliquez sur le bouton **Ajouter**.
- v Pour supprimer un serveur de la liste, sélectionnez le serveur requis, puis cliquez sur le bouton **Supprimer**.
- v Pour déplacer un serveur vers le haut ou le bas de la liste, utilisez les boutons fléchés à côté de liste.

#### *Diffusions UDP*

Indique si ce client utilise des diffusions UDP pour se connecter à un serveur. Si cette option est sélectionnée, le client envoie des diffusions UDP sur le réseau pour rechercher une connexion serveur au lieu d'essayer de se connecter directement à un serveur spécifique.

L'option Diffusions UDP est activée par défaut. Décochez la case d'option pour la désactiver.

*Avancé* Pour remplacer d'autres valeurs par défaut proposées par le **programme d'installation**, cliquez sur le bouton **Avancées** en bas de la fenêtre. La fenêtre Options avancées s'affiche. Elle contient des paramètres avancés pour la configuration du client Windows. La plupart des utilisateurs peuvent utiliser les valeurs par défaut de ces paramètres. Vous n'aurez donc pas besoin de modifier les valeurs de cette fenêtre.

Pour plus d'informations sur ces paramètres, voir «Options avancées pour la configuration du client Windows».

Pour plus d'informations sur les paramètres de configuration et les valeurs par défaut, cliquez sur **Aide**.

- 12. Cliquez sur **OK** une fois la configuration terminée. Un message s'affiche si vous n'avez pas défini correctement certains paramètres.
- 13. L'écran Fin de l'installation s'affiche une fois l'installation terminée. Vous pouvez sélectionner l'une et/ou l'autre des opérations suivantes pour les exécuter après avoir quitté le programme d'installation :

#### **Lire le fichier LisezMoi**

Permet d'afficher le contenu du fichier **LisezMoi**.

#### **Démarrer le client**

Permet d'exécuter ce client CS Linux.

Cliquez sur **Terminer** pour quitter le programme d'installation.

# **Options avancées pour la configuration du client Windows**

Accédez à la fenêtre Options avancées pour définir des paramètres de niveau avancé pour le client Windows. Les valeurs par défaut de ces paramètres s'appliquent à la plupart des cas. Vous pouvez toutefois les modifier si nécessaire.

#### *Dépassement du délai d'accès au réseau local*

Indiquez la durée en secondes pendant laquelle le socket peut rester inactif avant qu'il ne soit fermé. Si vous décochez cette option, le délai est défini à une durée illimitée car vous ne spécifiez aucun délai. Si vous cochez cette

## **Options avancées pour la configuration du client Windows**

option, vous pouvez spécifier une valeur en secondes dans la zone adjacente. La valeur minimale est de 60 secondes. Si vous ne spécifiez aucune valeur ou si vous spécifiez une valeur inférieure à 60, le client Windows utilise la valeur minimale de 60 secondes.

<span id="page-62-0"></span>*nb max tentatives diffusions*

Indique le nombre maximal de fois que le client peut tenter de se connecter à un serveur par diffusion. La valeur par défaut est de 5. Cette valeur est utilisée uniquement si l'option Diffusions UDP est activée dans la fenêtre de configuration principale.

*Délai avant reconnexion*

Indique la durée en secondes que le client doit attendre avant d'essayer de se reconnecter à un serveur en cas de rupture de liaison avec ce dernier. La valeur par défaut est de 200 secondes.

Pour plus d'informations sur ces paramètres, cliquez sur **Aide**.

Cliquez sur **OK** une fois les paramètres avancés définis. Si la configuration des paramètres avancés est correcte, la fenêtre Configuration s'affiche à nouveau. Si vous installez un nouveau client Windows, reprenez l'installation à l'étape [12](#page-61-0) à la [page](#page-61-0) 44. Sinon, cliquez sur le bouton **OK** dans la fenêtre Configuration pour terminer la configuration.

# **Installation du logiciel Client Windows à partir de la ligne de commande**

**Remarque :** Si vous voulez installer le kit SDK Client Windows, vous devez exécuter le **programme d'installation**, comme expliqué à la section [«Installation](#page-59-0) du logiciel Client Windows à l'aide du programme [d'installation»](#page-59-0) à la page 42. Vous ne pouvez pas installer le kit SDK Client Windows à partir de la ligne de commande.

Après avoir extrait l'image d'installation de Client Windows dans un répertoire temporaire, vous pouvez installer le logiciel Client Windows à partir de la ligne de commande au lieu d'utiliser le **programme d'installation** à partir de Windows. A l'invite de commande, entrez la commande **setup** en spécifiant une ou plusieurs options. Vous pouvez spécifier ces options en majuscules ou en minuscules, et les faire précéder d'une barre oblique (/) ou d'un trait d'union (-). Si un paramètre, tel que *dossier*, est une chaîne qui contient un espace, vous devez placer cette chaîne entre guillemets.

Après avoir entré la commande **setup**, le **programme d'installation** vous demande de spécifier toutes les informations que vous n'avez pas fournies sur la ligne de commande et affiche des messages de confirmation aux différentes étapes de la procédure. Si vous ne souhaitez pas entrer vous-même ces informations, spécifiez l'option **-accept -s** pour exécuter l'installation en mode silencieux. Cette option permet d'accepter automatiquement les termes du contrat de licence du logiciel.

Les options de la commande **setup** sont les suivantes :

- **-?** Affiche la liste des options que vous pouvez spécifier sur la ligne de commande. Cette option est équivalente à l'option **-h**.
- **-h** Affiche la liste des options que vous pouvez spécifier sur la ligne de commande. Cette option est équivalente à l'option **-?**.

## **Installation du logiciel Client Windows à partir de la ligne de commande**

#### **-accept -s**

Exécute l'installation en mode silencieux et permet d'accepter les termes du contrat de licence du logiciel. Le texte du contrat de licence figure dans le sous-répertoire **license** de l'image d'installation du logiciel Client Windows.

L'option **-s** doit figurer en dernier sur la ligne de commande. Vous devez vous assurer que vous avez spécifié le nom du domaine (avec l'option **-i**) et les paramètres que vous voulez définir. En mode silencieux, le programme d'installation ne vous demande pas de définir des paramètres et n'affiche aucun message de confirmation. Tous les arguments de ligne de commande spécifiés après l'option **-s** sont ignorés.

**-f2** Spécifiez le chemin d'accès complet du journal d'installation qui est créé lorsqu'une installation est exécutée en mode silencieux (à l'aide de l'option **-s**).

Si vous ne spécifiez pas cette option, le fichier **setup.log** est créé dans le répertoire où vous avez lancé le programme d'installation. Si vous exécutez l'installation en mode silencieux à partir du lecteur de CD-ROM, vous devez spécifier cette option pour vérifier que ce fichier est créé sur votre ordinateur (car il ne peut pas être créé sur le lecteur de CD-ROM).

#### **-k** *dossier*

Définit le dossier de programmes.

**-p** *répertoire*

Définit le répertoire d'installation.

**-i** *domaine*

Définit un nom de domaine pour ce client. Vous devez impérativement définir ce paramètre qui n'a pas de valeur par défaut.

**-w** *répertoire*

Définit le répertoire source contenant les fichiers du logiciel client CS Linux si la source figure sur un disque ou un CD. Sinon, utilisez l'option **-v**.

**-v** *serveur*

Définit le serveur à partir duquel les fichiers du logiciel client doivent être téléchargés. Vous pouvez spécifier le nom ou l'adresse TCP/IP du serveur. Si vous copiez les fichiers sources à partir d'un disque ou d'un CD, remplacez l'option **-v** par l'option **-w**.

**-l** *serveur*

Définit un serveur à ajouter à la liste des serveurs accessibles par ce client.

- **-o** Ecrase les fichiers **.DLL** existants. Si des fichiers **.DLL** de CS Linux sont déjà présents, ils sont remplacés même si leur numéro de version est supérieur à ceux installés par le **programme d'installation**.
- **-y** Sauvegarde les fichiers **.DLL** existants. Si des fichiers **.DLL** CS Linux existent déjà dans les répertoires requis, ils sont copiés dans un sous-répertoire de sauvegarde du répertoire d'installation puis remplacés par les nouveaux fichiers **.DLL** CS Linux. En procédant de cette façon, vous êtes certain de finaliser la procédure de désinstallation lorsque vous désintallerez le logiciel client CS Linux.
- **-n** Annule l'installation si des fichiers **.DLL** CS Linux sont détectés.
- **-a** *délai*

Définit le délai de dépassement d'accès au réseau local (valeur en

## **Installation du logiciel Client Windows à partir de la ligne de commande**

secondes). Ce délai correspond à la durée maximale d'inactivité du socket avant qu'il ne soit fermé. La valeur 0 indique qu'aucun délai n'est spécifié.

#### **-b** *nb-max-diffusions*

Définit ne nombre maximal de tentatives de diffusions UDP. Une diffusion UDP est une tentative de connexion d'un client à l'un des serveurs du domaine (et non à un serveur en particulier). La valeur 0 indique qu'aucune tentative de diffusion UDP n'est effectuée.

**-j** *délai-avant-reconnexion*

Indique la durée en secondes que le client doit attendre avant d'essayer de se reconnecter à un serveur en cas de rupture de liaison avec ce dernier.

# **Personnalisation du logiciel client après son installation**

Vous pouvez modifier des paramètres personnalisés à n'importe quel moment après l'installation initiale en exécutant l'**utilitaire de configuration** qui se trouve dans le groupe de programmes CS Linux. La fenêtre de configuration à laquelle vous avez accédé lors de la procédure d'installation s'affiche de nouveau. Pour modifier les valeurs de cette fenêtre, reportez-vous à la procédure décrite à la section [«Installation](#page-59-0) du logiciel Client Windows à l'aide du programme [d'installation»](#page-59-0) à la page 42.

Si vous n'avez pas installé les fichiers SDK Client Windows lors de l'installation initiale et que vous voulez les installer maintenant, vous pouvez le faire en exécutant à nouveau le programme d'installation. Sélectionnez le type d'installation **Personnalisée** et sélectionnez le progiciel SDK Client Windows.

## **Réinstallation du logiciel Client Windows**

Vous pouvez réinstaller le logiciel Client Windows à tout moment, par exemple, lorsque vous voulez mettre à jour le logiciel.

Pour ce faire, exécutez le programme d'installation comme précédemment, en suivant les instructions détaillées à la section [«Installation](#page-59-0) du logiciel Client Windows à l'aide du programme [d'installation»](#page-59-0) à la page 42 ou [«Installation](#page-62-0) du logiciel Client Windows à partir de la ligne de [commande»](#page-62-0) à la page 45. Le **programme d'installation** affiche l'emplacement à partir duquel les fichiers du client ont été copiés lors de la première installation. Cliquez sur **OK** pour obtenir de nouvelles copies de ces fichiers à partir de cet emplacement. Lorsque vous cliquez sur **OK**, le **programme d'installation** copie les fichiers, puis affiche à nouveau l'écran Options.

**Remarque :** Si vous réinstallez le logiciel Client Windows en mode silencieux (comme décrit à la section [«Installation](#page-62-0) du logiciel Client Windows à partir de la ligne de [commande»](#page-62-0) à la page 45), vous devrez peut-être redémarrer l'ordinateur pour terminer l'installation. En effet, certains fichiers de programme étaient peut-être actifs lors de la procédure d'installation (si le Client Windows est actif, par exemple), et il ne peuvent pas être remplacés par les nouveaux fichiers. Dans ce cas, les nouveaux fichiers sont copiés dans un répertoire temporaire et seront déplacés automatiquement vers le répertoire définitif au prochain redémarrage de l'ordinateur.

> Pour vérifier si vous devez redémarrer l'ordinateur, utilisez un éditeur de texte comme le **Bloc-notes** pour afficher le contenu du journal d'installation une fois l'installation terminée. Le journal d'installation

est le fichier **setup.log** qui est créé dans le répertoire à partir duquel vous exécutez le programme d'installation, à moins que vous n'ayez utilisé l'option de ligne de commande **-f2** pour spécifier un nom de fichier et un chemin d'accès différents.

A la fin du fichier, sous l'en-tête Response Result, l'expression Result Code doit être suivie de la valeur 0 (zéro) ou -12. Si la valeur est égale à 0, l'ordinateur ne doit pas être redémarré. Si la valeur est égale à -12, vous devez redémarrer l'ordinateur avant d'essayer d'utiliser le client Windows.

# <span id="page-65-0"></span>**Désinstallation du logiciel Client Windows CS Linux**

Vous pouvez désinstaller le logiciel Client Windows CS Linux à tout moment, en sélectionnant **Ajout/Suppression de programmes** dans le Panneau de configuration Windows. Confirmez la procédure de désinstallation pour que Windows effectue les opérations suivantes :

- Tous les fichiers installés sont supprimés.
- v Si des fichiers **.DLL** ont été sauvegardés dans un sous-répertoire lors de la première installation, ils sont restaurés dans leur répertoire initial.
- v Le sous-répertoire où les fichiers **.DLL** étaient stockés sont supprimés, à condition que ce sous-répertoire soit vide.
- Le dossier Programme et le répertoire créé sont supprimés, à condition qu'ils soient vides.
- v Si la désinstallation aboutit, le fichier **setup.log** est supprimé (il récapitule tous les transferts et toutes les suppressions de fichiers).
- Une message s'affiche pour indiquer que le logiciel a été correctement désinstallé ou pour demander à l'utilisateur de consulter le fichier **setup.log** pour vérifier pourquoi la procédure a échoué.

Cliquez sur le bouton **Quitter** pour revenir à Windows.

**Aide**

Vous pouvez accéder à l'aide à tout moment en appuyant sur la touche **F1**. Vous pouvez également cliquer sur le bouton **Aide** dans la fenêtre Configuration ou la fenêtre Options avancées.

# <span id="page-66-0"></span>**Chapitre 7. Configuration et utilisation de CS Linux**

Le moyen le plus simple pour définir et modifier la configuration CS Linux est d'utiliser le programme d'administration Motif (**xsnaadmin**). Ce programme fournit une interface graphique à partir de laquelle vous pouvez visualiser et gérer les ressources SNA sur le nœud local. Vous pouvez également utiliser d'autres outils d'administration tels que le programme d'administration à partir de la ligne de commande, mais le programme Motif est recommandé.

Le programme d'administration Motif comprend des écrans d'aide offrant des informations générales sur SNA et CS Linux, des informations de référence sur les boîtes de dialogue CS Linux ainsi que des consignes sur l'exécution de certaines tâches. Pour chaque tâche (telle que la configuration du nœud) ou type de communication (tel que 3270 ou APPC), le programme vous guide dans la configuration des ressources requises.

Le programme d'administration Motif permet de configurer tous les paramètres requis pour les configurations CS Linux standard. Pour les paramètres avancés, le programme d'administration Motif propose des valeurs par défaut. Vous pouvez établir rapidement et facilement des communications SNA, car seules les informations de configuration essentielles sont nécessaires.

Vous pouvez également utiliser le programme d'administration Motif pour gérer le système d'exploitation CS Linux en cours d'exécution. Le programme d'administration vous permet d'effectuer et d'appliquer des modifications de configuration tandis que CS Linux est activé. Il facilite, par ailleurs, l'accès aux informations d'état pour les ressources du nœud.

Ce programme affiche automatiquement les informations d'état relatives aux ressources CS Linux. La plupart des informations sont affichées dans la fenêtre Nœud (reportez-vous à la section «Gestion de CS Linux à l'aide du [programme](#page-69-0) [d'administration](#page-69-0) Motif» à la page 52). De plus, vous pouvez gérer certaines ressources (telles que des postes de nœud ou de liaison), à l'aide des boutons **Lancement** et **Arrêt** de la fenêtre Nœud. Les autres ressources sont toujours lancées et arrêtées automatiquement. Il n'est donc pas nécessaire de les gérer manuellement.

#### **Remarque :**

- 1. Vous devez faire partie du groupe de connexion sna afin de définir ou modifier des ressources pour CS Linux.
- 2. Pour utiliser le programme d'administration Motif, vous devez disposer d'un terminal X.
- 3. Pour plus de détails sur l'interface utilisateur du programme d'administration Motif, y compris les boutons et les icônes qui apparaissent dans ses fenêtres, reportez-vous aux écrans d'aide du programme ou au manuel *CS Linux Administration Guide*.
- 4. Les fenêtres et boîtes de dialogue du programme d'administration Motif peuvent différer des illustrations du présent manuel, en fonction des des choix effectués dans certaines boîtes de dialogue.

Pour plus d'informations sur d'autres outils d'administration CS Linux (y compris l'administration Web et l'administration de la ligne de commande et les programmes d'application NOF, reportez-vous aux manuels *CS Linux Administration Guide*, *CS Linux Administration Command Reference* ou *CS Linux NOF Programmer's Guide*.

# **Organisation de la configuration de CS Linux**

Il est primordial de préparer soigneusement toute modification de la configuration. En effet, les changements apportés peuvent provoquer des dysfonctionnements, non seulement pour les utilisateurs du nœud local, mais aussi sur l'ensemble du réseau.

Il peut s'avérer utile de dessiner un diagramme de toutes les modifications apportées à la topologie du réseau. Ainsi, si vous ajoutez ou supprimez des connexions à d'autres nœuds, il est recommandé de dessiner un graphique représentant l'ensemble des nœuds. Vous pouvez utiliser le programme d'administration Motif pour rassembler des données de configuration sur toutes les connexions et ajouter ces informations à votre diagramme.

Il est facile de vérifier s'il existe un doublon ou si un nom est déjà utilisé, à mesure que vous ajoutez des ressources à votre diagramme. De même, le diagramme peut vous aider à déterminer quelles ressources doivent être supprimées et lesquelles sont essentielles.

Si vous configurez un système CS Linux client-serveur comportant plusieurs nœuds, vérifiez que votre schéma englobe tous les nœuds CS Linux et leurs ressources de connectivité. Vous pouvez alors configurer chaque nœ comme décrit dans ce chapitre, de la même façon que vous pourriez configurer un nœ autonome.

Après avoir décider des modifications à apporter, rassemblez les informations de configuration nécessaires. Pour ce faire, vous pouvez utiliser les listes des opérations fournies dans l'aide en ligne du programme d'administration Motif ou les feuilles de travail du manuel *CS Linux Administration Guide*.

Le présent chapitre fournit des instructions relatives à la configuration des fonctions CS Linux les plus fréquemment utilisées. Pour chaque tâche de configuration, ce manuel indique également les informations dont vous devez disposer avant de configurer la ressource.

**Remarque :** En revanche, les informations de configuration devant être entrées dans les boîtes de dialogue CS Linux ne sont pas décrites en détail. Pour plus d'informations sur les zones d'une boîte de dialogue déterminée, consultez l'aide en ligne correspondant à celle-ci (dans le programme d'administration Motif).

# **Feuilles de travail**

Avant de commencer à configurer les ressources de CS Linux, rassemblez toutes les données de configuration correspondant aux nouvelles ressources. Pour enregistrer toutes les informations relatives à une fonction ou une application dont vous avez besoin, utilisez les feuilles de travail fournies dans le manuel *CS Linux Administration Guide*.

Vous aurez probablement besoin de rassembler les informations de configuration à partir de plusieurs sources (administrateurs réseau, administrateurs hôte, programmeurs d'application et utilisateurs finaux, par exemple).

Si vous tentez de vous connecter à un autre nœud, l'administrateur de ce nœud est un contact essentiel. Il est en effet en mesure de vous communiquer les nom, adresse et caractéristiques de toutes les ressources de ce nœud. Il est souvent nécessaire de vérifier que les paramètres de configuration entrés au niveau du nœud local et du nœud éloigné correspondent.

# **Liste des opérations**

Les écrans de l'aide en ligne du programme d'administration Motif contiennent des listes des opérations destinées à vous guider dans certaines tâches de configuration. Ces listes contiennent des pointeurs renvoyant aux écrans d'aide des boîtes de dialogue que vous utiliserez pour entrer les informations de configuration. Ces pointeurs vous permettent de parcourir l'aide et de voir exactement les données dont vous avez besoin.

Les listes des opérations renvoient également à des rubriques d'aide plus détaillées pour chacune des fenêtres et boîtes de dialogue nécessaire à la saisie des informations de configuration. Ces écrans d'aide fournissent des explications sur chaque zone à remplir ou à sélectionner.

# **Utilisation du programme d'administration Motif**

Avant d'utiliser le programme d'administration Motif, vous pouvez ajouter des informations sur le chemin d'accès à vos fichiers **.login** ou **.profile** pour permettre au système de trouver les programmes exécutables (reportez-vous à la section «Définition du chemin d'accès aux programmes CS Linux»). De plus, vous devez activer le logiciel CS Linux avant de pouvoir utiliser le programme d'administration (reportez-vous à la section [«Activation](#page-69-0) de CS Linux» à la page [52\)](#page-69-0).

Pour plus d'informations sur l'activation du programme d'administration Motif et sur son utilisation, reportez-vous à la section [«Gestion](#page-69-0) de CS Linux à l'aide du programme [d'administration](#page-69-0) Motif» à la page 52.

# **Définition du chemin d'accès aux programmes CS Linux**

Pour exécuter les programmes CS Linux, vous devez indiquer le chemin du répertoire contenant les programmes exécutables de CS Linux. Pour ce faire, vous pouvez soit ajouter ce répertoire à votre variable d'environnement PATH avant d'exécuter les programmes pour la première fois, soit indiquer le nom du répertoire chaque fois que vous exécutez les programmes.

Le programme d'administration Motif est stocké dans le répertoire **/opt/ibm/sna/bin/X11** et les autres programmes dans **/opt/ibm/sna/bin**. Si vous ajoutez ces répertoires à la définition de la variable d'environnement PATH de vos fichiers **.login** ou **.profile**, CS Linux localise les programmes automatiquement. Une autre méthode consiste à indiquer le nom du répertoire lorsque vous exécutez le programme, selon les exemples ci-dessous :

### **/opt/ibm/sna/bin/sna start**

**/opt/ibm/sna/bin/X11/xsnaadmin**

Les exemples de lignes de commande présentés dans ce manuel supposent que vous avez ajouté les répertoires à votre variable d'environnement PATH et que vous n'avez pas inclus les noms de répertoire.

# <span id="page-69-0"></span>**Activation de CS Linux**

Pour configurer ou gérer le nœud local, vous devez activer CS Linux sur le système local. Comme pour toute application X/Motif, il peut être nécessaire de configurer la variable d'environnement DISPLAY afin de désigner un serveur X approprié.

Pour ce faire, entrez la commande suivante à l'invite de commande Linux :

#### **sna start**

Lorsque vous installez CS Linux, l'utilitaire d'installation met à jour automatiquement le fichier de démarrage **/etc/rc.d/init.d/snastart** pour inclure la commande **sna start**. Ainsi, cela garantit le lancement automatique de CS Linux lors du démarrage du système. Si vous ne souhaitez pas que CS Linux soit lancé automatiquement, vous pouvez supprimer cette ligne ou la mettre en commentaire, puis suivre les instructions de cette section pour activer le logiciel CS Linux manuellement.

CS Linux envoie des messages sur la sortie erreur standard (généralement l'écran de votre terminal) pour indiquer l'état de l'initialisation.

# **Gestion de CS Linux à l'aide du programme d'administration Motif**

Avant d'utiliser le programme d'administration Motif pour CS Linux, vérifiez que CS Linux est initialisé selon la procédure décrite à la section «Activation de CS Linux». (Il peut également être nécessaire de configurer la variable d'environnement DISPLAY afin de désigner un serveur X approprié.)

Pour lancer le programme d'administration Motif en arrière-plan, entrez la commande suivante :

#### **xsnaadmin &**

CS Linux affiche alors la fenêtre Domaine. Cette fenêtre affiche tous les nœuds définis et permet d'ajouter, de supprimer, de démarrer et d'arrêter des nœuds. Cliquez deux fois sur un nœ pour afficher la fenêtre correspondante, comme indiqué à la figure [figure](#page-71-0) 5 à la page 54.

Cette fenêtre affiche des informations relatives au nœud et à ses ressources. Si vous n'avez pas encore configuré le nœud, le programme d'administration vous invite à le faire, selon la méthode décrite à la section [«Configuration](#page-75-0) du nœud» à la page [58.](#page-75-0)

**Remarque :** Le présent manuel utilise le terme fenêtre pour désigner les fenêtres Motif qui affichent les informations relatives aux ressources CS Linux. Une fenêtre peut contenir une ou plusieurs sections ou sous-fenêtres. Une boîte de dialogue est une fenêtre Motif dans laquelle vous pouvez entrer des informations.

La fenêtre Nœud contient la plupart des informations nécessaires et permet d'accéder facilement à tout autre élément. Elle affiche toutes les ressources clés du nœud local.

Si vous configurez un système CS Linux client-serveur comportant plusieurs nœuds, suivez les instructions décrites dans ce chapitre pour configurer chaque nœud individuellement (accédez à la fenêtre de domaine pour sélectionner le nœud suivant).

D'autres fenêtres sont accessibles à partir du menu **Fenêtres** de la fenêtre Nœud. C'est le cas, notamment, des fenêtres suivantes :

- Groupes de LU
- Noms de destination CPI-C

Le menu **Services** de la fenêtre Nœud permet d'ajouter rapidement des ressources et d'obtenir de l'aide sur les opérations de configuration et de gestion. Le menu **Diagnostics** donne accès aux boîtes de dialogue Consignation et Trace.

## **Fenêtre Nœud**

Un exemple de fenêtre Nœud est présenté dans la [figure](#page-71-0) 5 à la page 54. La barre de titre indique le nom du système Linux.

## <span id="page-71-0"></span>**Utilisation du programme d'administration Motif**

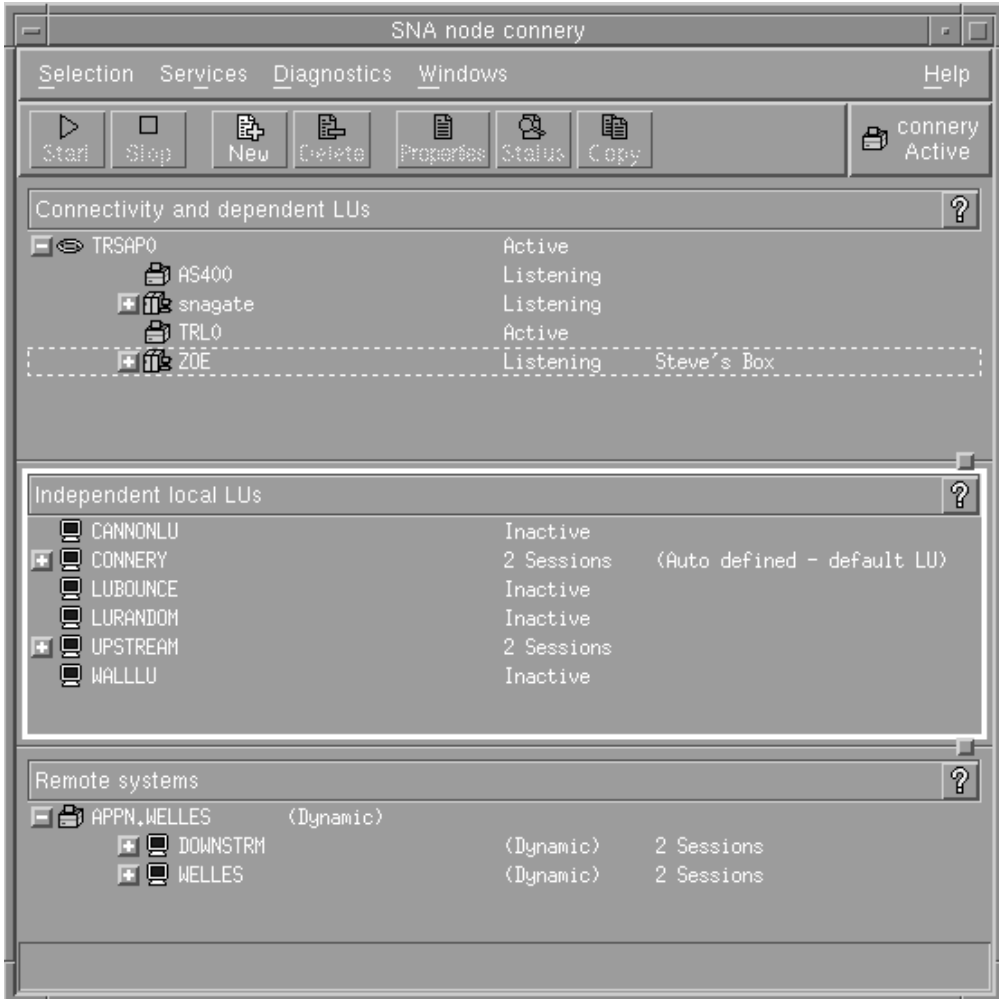

*Figure 5. Fenêtre Nœud*

A partir de la fenêtre Nœud, vous pouvez configurer et gérer toutes les ressources et tous les composants du nœud CS Linux.

- Ports
- v Postes de liaison
- v LU de type 0 à 3 et LU dépendantes de type 6.2
- PU internes DLUR
- LU locales indépendantes
- Nœuds éloignés
- LU partenaires

Vous pouvez ajouter, supprimer, modifier et gérer toutes ces ressources à partir de la fenêtre Nœud. La disposition des ressources à l'intérieur de la fenêtre illustre les liens entre celles-ci et vous permet de vérifier lesquelles sont affichées.

Les ports, les LU locales et les nœuds éloignés sont systématiquement affichés. Dans la fenêtre Nœud, chaque poste de liaison apparaît au-dessous du port parent et chaque LU dépendante, au-dessous du poste de liaison parent. Les LU partenaires apparaissent également au-dessous des LU locales et des nœuds éloignés.
La fenêtre Nœud contient des sections distinctes pour les différents types de ressources du nœud :

- v La case Nœud, située à l'angle supérieur droit de la fenêtre Nœud indique si le nœud est Actif ou Inactif.
- v La sous-fenêtre supérieure de la fenêtre Nœud (c'est-à-dire la sous-fenêtre de connectivité) énumère les ressources de connectivité du nœud, y compris les ports, postes de liaison ou PU de chaque port, ainsi que les LU dépendantes d'un poste de liaison ou d'une PU déterminé(e)s. La fenêtre indique l'état en cours de chaque ressource.
- v La sous-fenêtre centrale (LU locales indépendantes) énumère les LU indépendantes définies sur le nœud local. Cette fenêtre affiche également des informations relatives aux sessions utilisant une LU particulière, ainsi que tout enregistrement définissant l'emplacement d'une LU partenaire par le poste de liaison permettant d'y accéder.
- v La sous-fenêtre inférieure (sous-fenêtre des systèmes éloignés) affiche des informations sur les nœuds éloignés et les LU partenaires. Elle contient également des informations de session pour chaque nœud éloigné ou LU partenaire.

Vous pouvez sélectionner n'importe laquelle de ces sous-fenêtres en cliquant dessus. Vous pouvez également sélectionner uniquement certaines ressources d'une sous-fenêtre en cliquant sur les lignes correspondantes. Pour visualiser ou modifier la configuration d'un élément, cliquez deux fois sur celui-ci. (Vous pouvez utiliser les boutons et menus de cette fenêtre pour accéder aux informations de configuration de ressources déterminées.)

Les ressources appartenant à chacun des éléments de la liste sont imbriquées dans les informations relatives à celui-ci. Par exemple, les postes de liaison sont groupés sous le port auquel ils appartiennent. Vous pouvez cliquer sur le symbole **+** situé à côté d'un élément pour afficher les ressources de celui-ci ou cliquer sur le symbole **-** pour les masquer.

### **Utilisation du programme d'administration Motif**

Vous pouvez effectuer les opérations d'administration suivantes à partir de la fenêtre Nœud :

#### **Démarrage ou arrêt d'une ressource**

Sélectionnez la ressource et cliquez sur les boutons **Lancement** ou **Arrêt**. (Vous pouvez également sélectionner les éléments **Lancement** ou **Arrêt** à partir du menu **Sélection**.)

#### **Ajout d'une ressource à un élément**

Sélectionnez l'élément et cliquez sur le bouton **Nouveau** (ou sélectionnez **Nouveau** à partir du menu **Sélection**). Par exemple, pour ajouter un poste de liaison à un port, sélectionnez ce dernier puis cliquez sur le bouton **Nouveau**.

#### **Suppression d'une ressource**

Sélectionnez la ressource et cliquez sur le bouton **Suppression** (ou sélectionnez **Suppression** à partir du menu **Sélection**).

**Visualisation ou modification de la configuration d'une ressource**

Sélectionnez la ressource et cliquez sur le bouton **Propriétés** (ou sélectionnez **Propriétés** à partir du menu **Sélection**).

#### **Affichage d'informations sur l'état d'une ressource**

Sélectionnez la ressource et cliquez sur le bouton **État** (ou sélectionnez **État** à partir du menu **Sélection**).

#### **Copie de la configuration d'une ressource**

Sélectionnez la ressource et cliquez sur le bouton **Copie** (ou sélectionnez **Copie** à partir du menu **Sélection**).

De plus, vous pouvez sélectionner des opérations de configuration déterminées (niveau nœud) à partir du menu **Services**, gérer les tâches de consignation (domaine) et de suivi (nœud) à partir du menu **Diagnostics** ou encore visualiser ou modifier les ressources domaines en sélectionnant un des éléments du menu **Fenêtres**.

#### **Éléments ressource**

La disposition des ressources à l'intérieur d'une fenêtre illustre les liens entre celles-ci.

Si un élément possède un ou plusieurs éléments enfants associés, un symbole d'expansion (+) ou de réduction (−) apparaît à ses côtés :

- v Le symbole d'expansion indique que les éléments enfants sont masqués. Pour les afficher, vous pouvez cliquer sur le symbole d'expansion ou appuyer sur la touche **+** du clavier numérique.
- v Le symbole de réduction indique que les éléments enfants sont affichés. Vous pouvez cliquer sur ce symbole ou appuyer sur la touche **−** du clavier numérique pour les masquer.
- v L'absence de symbole indique qu'aucune ressource enfant n'est associée à l'élément.

Par exemple, un poste de liaison est associé à un port particulier. Dans la sous-fenêtre de connectivité de la fenêtre Nœud, le poste de liaison apparaît sous le port parent, de même que tous les autres postes de liaison associés à ce port. Le port apparaît toujours, mais vous pouvez afficher ou masquer la liste des postes de liaison associés. De même, les postes de liaison possédant une liste de LU associées peuvent être étendus de façon à afficher les LU ou réduits pour les masquer.

Une ressource parent doit toujours être configurée avant ses ressources enfants. De plus, la suppression d'une ressource parent entraîne la suppression de toutes ses ressources parents.

### **Boutons de la barre d'outils**

Les fenêtres de ressource contiennent des boutons de barre d'outils destinés à faciliter l'exécution des fonctions les plus courantes. La figure 6 présente un exemple de barre d'outils pour CS Linux.

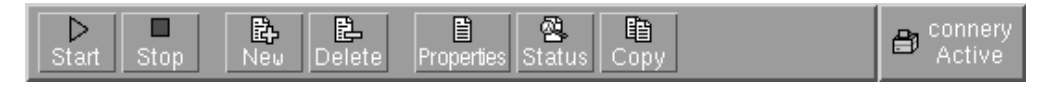

#### *Figure 6. Barre d'outils pour CS Linux*

Tous les boutons n'apparaissent pas dans la barre d'outils de chaque fenêtre de ressource. Si l'opération correspondant à un bouton n'est pas valide pour l'élément sélectionné (ou si une opération requiert la sélection d'un élément), le contour du bouton apparaît en grisé et la fonction ne peut être sélectionnée (les clics de souris sont sans effet). Les boutons suivants peuvent apparaître dans les fenêtres de ressource :

#### **Lancement**

Lance l'élément sélectionné.

**Arrêt** Arrête l'élément sélectionné.

#### **Nouveau**

Ajoute un élément de ressource.

#### **Suppression**

Supprime les ressources sélectionnées.

#### **Propriétés**

Ouvre la boîte de dialogue de l'élément sélectionné pour vous permettre de visualiser ou de modifier la configuration de celui-ci.

- **État** Affiche l'état en cours de l'élément sélectionné.
- **Copie** Copie l'élément sélectionné. Cliquez sur ce bouton pour ouvrir une boîte de dialogue dont les zones reprennent la configuration de l'élément sélectionné. Complétez les zones de cette boîte de dialogue (en entrant le nom du nouvel élément) pour ajouter la nouvelle ressource.

De nombreuses ressources, telles que les ports et les postes de liaison, ne peuvent être modifiées lorsqu'elles sont actives. Vous pouvez néanmoins visualiser les paramètres d'une ressource active en sélectionnant celle-ci, puis en cliquant sur le bouton **Propriétés** pour ouvrir les boîtes de dialogue correspondantes. Cliquez sur le bouton **Fermeture** lorsque vous avez terminé.

## **Configuration des fonctions client-serveur**

Lisez cette section uniquement si vous avez installé CS Linux pour l'utiliser dans un environnement client-serveur (comportant plusieurs nœuds CS Linux sur le même réseau).

Dans un environnement client-serveur, un serveur peut être marqué comme étant un serveur de configuration. CS Linux gère une liste de ces serveurs de configuration. Le premier serveur indiqué est le serveur maître, les autres serveurs sont des serveurs de secours . Les serveurs sont affichés par ordre d'accès. Le

#### <span id="page-75-0"></span>**Configuration des focntions client-serveur**

deuxième serveur (le premier serveur de secours) est contacté si le serveur maître n'est pas disponible, le troisième serveur (le deuxième serveur de secours) est contacté si le serveur maître et le premier serveur de secours ne sont pas disponibles, et ainsi de suite.

Si l'un des nœuds du domaine est actif, le premier serveur de configuration disponible dans le domaine (le premier serveur accessible et sur lequel CS Linux est actif) devient le serveur maître. Si le serveur en cours n'est plus disponible (s'il n'est plus accessible à cause d'une défaillance du réseau ou parce que le logiciel SNA a été arrêté sur ce serveur), le premier serveur de configuration disponible dans la liste devient le nouveau serveur maître.

CS Linux peut fonctionner sans serveur maître si aucun des serveurs de la liste des serveurs de configuration n'est accessible. Si cela se produit, vous pouvez afficher et configurer des ressources de nœuds uniquement sur les serveurs accessibles.

**Remarque :** Vous ne pouvez pas désigner directement le serveur qui jouera le rôle du serveur maître. Celui-ci est sélectionné selon l'ordre des nœuds affichés dans la liste des serveurs de configuration. Pour déplacer un serveur au début de la liste, supprimez tous les autres nœuds de la liste, puis rajoutez-les.

Dans la fenêtre Domaine du programme d'administration Motif, vous pouvez ajouter un serveur de configuration en sélectionnant **Création d'un serveur de configuration** dans le menu **Sélection**. Le serveur est ajouté à la fin de la liste ; il devient donc le serveur maître uniquement si tous les autres serveurs de configuration sont indisponibles. Pour supprimer un serveur, sélectionnez **Suppression du serveur de configuration** dans le menu **Sélection**.

**Remarque :** Vous ne pouvez pas supprimer un serveur s'il s'agit du seul serveur de la liste où CS Linux est actif, car dans ce cas, il n'y a pas d'autre serveur qui puisse reprendre le rôle du serveur maître. Au moins un serveur maître doit être activé dans une configuration client-serveur.

Pour plus d'informations sur la configuration et la gestion d'un système CS Linux client-serveur, voir le manuel *CS Linux Administration Guide*. Ce manuel décrit la configuration client-serveur avancée, explique comment déplacer des clients et des serveurs dans d'autres domaines CS Linux et configurer les paramètres de fonctionnement des clients.

## **Configuration du nœud**

La première étape de la configuration de CS Linux sur un système consiste à configurer le nœud local. La configuration du nœud fournit en effet les informations de base nécessaires au nœud pour communiquer sur un réseau SNA. Vous devez configurer le nœud avant de définir la connectivité ou les autres ressources du nœud.

Si le nœud est déjà configuré, vous pouvez modifier la configuration à l'aide des procédures décrites dans la présente section ; vous devez cependant arrêter le nœud au préalable.

Vous pouvez configurer le nœud CS Linux soit en tant que nœud de réseau APPN, soit en tant que nœud d'extrémité APPN (si CS Linux utilise SNA uniquement pour la communication avec l'hôte, vous pouvez configurer le nœud CS Linux en tant que nœud d'extrémité ou nœ de réseau de type branche).

<span id="page-76-0"></span>Lorsque le nœud local fait partie d'un réseau APPN, vous devez le configurer en tant que nœud de réseau APPN, s'il doit assurer des services de routage APPN vers d'autres nœuds. Si d'autres nœuds assurent le routage, configurez le nœud local en tant que nœud d'extrémité APPN.

Avant de commencer à configurer le nœud, rassemblez les informations suivantes :

- v Type de support APPN (nœud de réseau, nœud de réseau de type branche, nœud d'extrémité).
- v Nom du point de contrôle (et alias, si différent). Entendez-vous avec votre gestionnaire de réseau pour définir ce nom.
- v ID du nœud par défaut (vous pouvez redéfinir cet ID lorsque vous configurez une liaison de communication individuelle).

Pour configurer le nœud, effectuez les étapes suivantes à partir de la fenêtre Nœud :

- 1. Sélectionnez **Configuration des paramètres du nœud** à partir du menu **Services** ou cliquez deux fois sur l'option Nœud dans le coin supérieur droit de la fenêtre Nœud. CS Linux affiche la boîte de dialogue Paramètres du nœud.
- 2. Indiquez le niveau de support APPN, le nom du point de contrôle et (si nécessaire) l'ID du nœud par défaut.
- 3. Cliquez sur **OK** pour définir le nœud. Lorsque vous définissez le nœud, CS Linux détermine automatiquement une LU par défaut ayant le même nom que le point de contrôle.

Pour sortir sans sauvegarder les valeurs que vous avez entrées, cliquez sur **Annulation**.

# **Configuration de la connectivité**

Pour qu'un nœud CS Linux puisse communiquer avec d'autres nœuds, vous devez configurer le nœud de connectivité avec au moins un nœud adjacent. Un lien de connexion peut être configuré de façon à prendre en charge le trafic dépendant, le trafic indépendant ou les deux.

Vous pouvez installer des cartes pour un ou plusieurs protocoles de liaison. La plupart des informations nécessaires à la configuration de la connectivité dépendent du protocole de liaison utilisé. Pour consulter la liste des protocoles de liaison pris en charge par CS Linux, reportez-vous à la section [«Conditions](#page-36-0) [d'installation](#page-36-0) requises» à la page 19.

Pour configurer un lien, vous devez définir un port et (dans la plupart des cas) un poste de liaison. Lorsque vous utilisez le programme d'administration Motif, un DLC (contrôle de liaison de données) est automatiquement configuré lors de la configuration du port. De plus, vous avez la possibilité de définir le port en tant qu'élément d'un réseau de connexion.

Les liens à configurer dépendent du type d'opération que vous effectuez et du type de réseau (APPN ou non). Les informations requises varient selon le protocole de liaison utilisé et selon le type de trafic (dépendant, indépendant ou les deux).

À titre d'exemple, cette section explique comment configurer les types de liens suivants :

v Lien prenant en charge à la fois les trafic dépendant et indépendant sur un réseau APPN, à l'aide du protocole de liaison Ethernet. Cet exemple décrit également un réseau de connexion sur le port Ethernet.

v Lien Enterprise Extender à un réseau APPN (il est à noter que les liens Enterprise Extender ne prennent en charge que le trafic indépendant).

Pour les autres protocoles de liaison, reportez-vous au manuel *CS Linux Administration Guide* ou à l'aide en ligne du programme d'administration Motif.

# **Configuration d'une liaison Ethernet pour les trafics dépendants et indépendants**

Cet exemple indique comment configurer une liaison Ethernet prenant en charge à la fois les trafics dépendants et indépendants sur un réseau APPN. Il décrit également un réseau de connexion sur port Ethernet.

Pour un port Ethernet, vous devez disposer des informations suivantes :

- v Nom du port SNA (il est généralement possible d'utiliser la valeur par défaut). Si vous disposez de plusieurs cartes de réseau Ethernet, vous devez également indiquer le numéro de la carte Ethernet. Vous devez aussi déterminer le numéro du SAP (point d'accès au service) local (en général 04 pour les cartes Intel et OSA2). Pour une carte OSA-Express, le numéro de SAP local doit correspondre à celui défini dans OSA/SF pour les adresses de périphériques d'E-S qui correspond à l'interface ethX sur cette image de Linux.
- v Le port doit-il être activé automatiquement au démarrage du nœud ?
- v Nom du réseau de connexion (doit être identique pour tous les ports d'un même réseau de connexion).

Pour un poste de liaison Ethernet, vous devez disposer des informations supplémentaires suivantes :

- v Méthode d'activation (par l'administrateur, au démarrage du nœud ou à la demande).
- v Type de trafic pris en charge (dans cet exemple, à la fois dépendant et indépendant).
- v Nom du point de contrôle du nœud éloigné (nécessaire uniquement pour les nœuds LEN).
- v Type de nœud éloigné (de réseau, d'extrémité ou discover).
- v Rôle du nœud éloigné (dans cet exemple, passerelle SNA ou émulation DLUR en aval).
- v Pour configurer un poste de liaison sélectif, vous devez indiquer l'adresse MAC (contrôle d'accès au support) et le numéro de SAP (généralement 04) du poste éloigné. Si vous ne précisez pas l'adresse et que vous définissez la zone *Activation* à Par l'administrateur, le poste de liaison est de type non sélectif en mode écoute.

Pour configurer le lien Ethernet, suivez les étapes ci-après à partir de la fenêtre Nœud :

- 1. Configuration du port :
	- a. Sélectionnez la sous-fenêtre de connectivité.
	- b. Sélectionnez **Nouveau port** à partir du sous-menu **Connectivité** du menu **Services** (ou cliquez sur **Nouveau** dans la barre des boutons).
	- c. Dans la boîte de dialogue qui apparaît, sélectionnez le type de Lorsque vous cliquez sur **OK**, CS Linux affiche la boîte de dialogue Ethernet SAP.
- d. Entrez les valeurs appropriées dans les diverses zones de la boîte de dialogue.
- e. Cliquez sur **OK** pour définir le port.
- Le port apparaît dans la sous-fenêtre de connectivité de la fenêtre Nœud.
- 2. Définition d'un poste de liaison sur le port :
	- a. Veillez à sélectionner le port auquel vous ajoutez le poste de liaison dans la sous-fenêtre de connectivité.
	- b. Sélectionnez **Nouveau poste de liaison** à partir du sous-menu **Connectivité** du menu **Services** (ou cliquez sur **Nouveau** dans la barre des boutons).
	- c. Cliquez sur **OK**.
		- CS Linux affiche la boîte de dialogue Poste de liaison Ethernet.
	- d. Entrez les valeurs appropriées dans les diverses zones de la boîte de dialogue.
	- e. Cliquez sur **OK** pour définir le poste de liaison.

Celui-ci apparaît sous le port auquel il appartient dans la sous-fenêtre de connectivité de la fenêtre Nœud.

# **Configuration d'une liaison Enterprise Extender**

Cet exemple indique comment configurer une liaison Enterprise Extender sur un réseau APPN. Il est à noter que les liaisons Enterprise Extender ne prennent en charge que le trafic LU indépendant.

Pour un port Enterprise Extender, vous devez disposer des informations suivantes :

- v Nom du port SNA (il est généralement possible d'utiliser la valeur par défaut). Si vous disposez de plusieurs cartes de réseau exécutant IP, vous devez également indiquer le nom d'interface IP que vous souhaitez utiliser (par exemple, eth0).
- v Le port doit-il être activé automatiquement au démarrage du nœud ?

Pour un poste de liaison Enterprise Extender, vous devez disposer des informations supplémentaires suivantes :

- v Méthode d'activation (par l'administrateur, au démarrage du nœud ou à la demande).
- v Type de nœud éloigné (de réseau, d'extrémité ou discover).
- v Pour configurer un poste de liaison sélectif, vous devez indiquer le nom d'hôte IP ou l'adresse IP du poste éloigné. Si vous ne précisez pas ces informations et que vous définissez la zone *Activation* à Par l'administrateur, le poste de liaison est de type non sélectif en mode écoute.

Pour configurer le lien Enterprise Extender, effectuez les étapes suivantes à partir de la fenêtre Nœud :

- 1. Configuration du port :
	- a. Sélectionnez la sous-fenêtre de connectivité.
	- b. Sélectionnez **Nouveau port** à partir du sous-menu **Connectivité** du menu **Services** (ou cliquez sur **Nouveau** dans la barre des boutons).
	- c. Dans la boîte de dialogue qui apparaît, sélectionnez le type de protocole approprié à partir du menu d'options, puis définissez le port.

Lorsque vous cliquez sur **OK**, CS Linux affiche la boîte de dialogue Port IP.

- d. Entrez les valeurs appropriées dans les diverses zones de la boîte de dialogue.
- e. Cliquez sur **OK** pour définir le port.
	- Le port apparaît dans la sous-fenêtre de connectivité de la fenêtre Nœud.
- 2. Définition d'un poste de liaison sur le port :
	- a. Veillez à sélectionner le port auquel vous ajoutez le poste de liaison dans la sous-fenêtre de connectivité.
	- b. Sélectionnez **Nouveau poste de liaison** à partir du sous-menu **Connectivité** du menu **Services** (ou cliquez sur **Nouveau** dans la barre des boutons).
	- c. Cliquez sur **OK**. CS Linux affiche la boîte de dialogue Poste de liaison IP.
	- d. Entrez les valeurs appropriées dans les diverses zones de la boîte de dialogue.
	- e. Cliquez sur **OK** pour définir le poste de liaison.

Celui-ci apparaît sous le port auquel il appartient dans la sous-fenêtre de connectivité de la fenêtre Nœud.

## **Configuration de sessions de communication APPC**

Vous devez configurer APPC avant de pouvoir utiliser les applications APPC et CPI-C. Une application APPC utilise les ressources LU 6.2 du nœud pour communiquer avec une autre application APPC ou CPI-C (Communications CPI) sur un ordinateur hôte ou homologue, par le biais d'un mode déterminé.

Avant de configurer les communications APPC, vous devez effectuer les opérations suivantes :

- 1. Configurez le nœud selon la procédure décrite à la section [«Configuration](#page-75-0) du [nœud»](#page-75-0) à la page 58.
- 2. Configurez la connectivité selon la procédure décrite à la section [«Configuration](#page-76-0) de la connectivité» à la page 59.

Les étapes suivantes de la configuration varient selon le type de trafic pris en charge (dépendant, indépendant ou les deux) :

### **Communications APPC indépendantes**

Les communications APPC indépendantes utilisent des LU indépendantes. Chaque session LU-LU implique une LU locale et une LU partenaire.

Pour la LU locale, vous pouvez utiliser la LU prédéfinie par défaut, associée au point de contrôle du nœud, ou configurer de nouvelles LU locales.

Il n'est pas nécessaire de configurer la LU partenaire, si le nœud CS Linux est un nœud d'extrémité ou de réseau APPN, puisque APPN peut localiser les LU partenaires dynamiquement. En revanche, si ces conditions ne sont pas remplies, vous devez configurer la LU partenaire. Dans ce cas, vous devez configurer le nœud éloigné sur lequel la LU partenaire réside, puis définir la LU partenaire sur le nœud éloigné.

### **Communications APPC dépendantes**

Si le nœud éloigné est un hôte ne prenant pas en charge les LU 6.2 indépendantes, définissez une configuration pour trafic dépendant. Pour les communications APPC dépendantes, vous devez configurer une LU locale.

### **Configuration de sessions de communication APPC**

<span id="page-80-0"></span>Pour des applications utilisant CPI-C, il peut s'avérer nécessaire de définir des configurations CPI-C supplémentaires après avoir configuré APPC (reportez-vous à la section «Configuration de [communications](#page-85-0) CPI» à la page 68). Une application CPI-C utilise les ressources LU 6.2 et le mode du nœud pour communiquer avec une autre application APPC ou CPI-C sur un ordinateur hôte ou homologue. Vous devez définir les mêmes ressources pour une application CPI-C que pour une application APPC. De plus, si le TP de l'ordinateur CS Linux est le TP appelant ou TP source (c'est-à-dire le TP qui lance la conversation), il peut être nécessaire de définir une ou plusieurs informations complémentaires, comme indiqué à la section «Configuration de [communications](#page-85-0) CPI» à la page 68. Ces informations fournissent des détails sur le TP partenaire, sur les LU et le mode utilisés pour y accéder, ainsi que toute information de sécurité requise.

La présente section explique comment configurer un réseau APPN simple (utilisant une LU 6.2 indépendante) comprenant un nœud de réseau, un nœud d'extrémité et un nœud LEN, comme indiqué à la section «Configuration d'un réseau APPN simple». (Ce scénario explique également comment obtenir des informations d'état sur les sessions CP-CP entre deux nœuds.)

Cette rubrique explique également comment configurer une communication APPC dépendante, comme indiqué à la section «Configuration de [communications](#page-84-0) APPC [dépendantes»](#page-84-0) à la page 67.

Les deux scénarios supposent que les sessions APPC utilisent un mode et une classe de service (COS) standard.

Pour plus d'informations sur la configuration d'informations APPC complémentaires, telles que modes, sécurité et TP cible, reportez-vous au manuel *CS Linux Administration Guide*.

## **Configuration d'un réseau APPN simple**

Le réseau APPN le plus simple que vous puissiez configurer ne comprend que deux nœuds : un nœud de réseau APPN et un nœud d'extrémité APPN. Le nœud de réseau gère le routage de session pour le nœud d'extrémité.

### **Configuration d'un nœud de réseau**

Ce scénario suppose que vous utilisez la LU de point de contrôle et un mode standard et que vous utilisez un type de liaison de réseau local (anneau à jeton ou Ethernet). Si tel est le cas, vous pouvez configurer le nœud de réseau en exécutant simplement les opérations de configuration suivantes :

- 1. Configurez le nœud selon la procédure décrite à la section [«Configuration](#page-75-0) du [nœud»](#page-75-0) à la page 58. Dans la zone *APPN support*, sélectionnez la valeur Nœud de réseau. Notez le nom du point de contrôle.
- 2. Configurez la connectivité selon la procédure décrite à la section [«Configuration](#page-76-0) de la connectivité» à la page 59. Configurez la liaison pour la prise en charge du trafic indépendant.

Pour contacter ce nœud de réseau à partir d'un nœud d'extrémité adjacent, vous devez connaître l'adresse MAC et le numéro de SAP du port du nœud de réseau. Vous pouvez obtenir l'adresse MAC d'un nœud CS Linux à l'aide de la procédure suivante :

- 1. Sélectionnez le port à partir de la fenêtre Nœud.
- 2. Cliquez sur **Lancement** pour démarrer le port.
- 3. Cliquez sur **État** pour obtenir des informations d'état sur le port. La boîte de dialogue État du port indique l'adresse MAC et le numéro de SAP.
- 4. Notez ces valeurs afin de les entrer dans les zones correspondantes de la boîte de dialogue de configuration du poste de liaison du nœud d'extrémité.

### **Configuration du nœud d'extrémité**

Ce scénario suppose que vous utilisez la LU de point de contrôle et un mode standard et que vous utilisez un type de liaison de réseau local (anneau à jeton ou Ethernet). Si tel est le cas, vous pouvez configurer le nœud de réseau en exécutant simplement les opérations de configuration suivantes :

- 1. Configurez le nœud selon la procédure décrite à la section [«Configuration](#page-75-0) du [nœud»](#page-75-0) à la page 58. Dans la zone *APPN support*, sélectionnez la valeur Nœud d'extrémité.
- 2. Configurez la connectivité selon la procédure décrite à la section [«Configuration](#page-76-0) de la connectivité» à la page 59. Configurez la liaison pour la prise en charge du trafic indépendant et indiquez les informations suivantes pour le poste de liaison :
	- v Entrez le nom du nœud de réseau (reportez-vous à la section [«Configuration](#page-80-0) d'un nœud de [réseau»](#page-80-0) à la page 63) dans la zone *Nœud éloigné*.
	- v Entrez l'adresse MAC et le numéro de SAP du port, dans la sous-fenêtre Informations contact de la boîte de dialogue de configuration du poste de liaison.

Sur un réseau APPN, un seul et unique poste de liaison vers un nœud de réseau adjacent permet de communiquer avec n'importe quel nœud éloigné du réseau. Il n'est donc pas nécessaire de configurer un poste de liaison distinct pour chaque nœud éloigné.

### **Vérification de la connectivité entre deux nœuds**

Ce scénario suppose que vous avez configuré un nœud de réseau et un nœud d'extrémité, comme indiqué respectivement aux sections [«Configuration](#page-80-0) d'un nœud de [réseau»](#page-80-0) à la page 63 et «Configuration du nœud d'extrémité». Vous pouvez effectuer la procédure suivante à partir du nœud d'extrémité :

- 1. Dans la fenêtre Nœud, sélectionnez le poste de liaison établissant la connexion vers le nœud de réseau adjacent.
- 2. Cliquez sur **Lancement** pour lancer le poste de liaison.

Les sessions CP-CP entre les deux nœuds sont établies automatiquement au démarrage du poste de liaison. Ces sessions apparaissent dans la sous-fenêtre LU locales indépendantes de la fenêtre Nœud.

3. Pour obtenir des informations d'état sur une session, sélectionnez celle-ci dans la fenêtre Nœud et cliquez sur le bouton **État**.

### **Configuration d'une LU APPC indépendante**

Les applications utilisent souvent la LU de point de contrôle du nœud qui est automatiquement définie lors de la configuration du nœud. Il s'agit de la LU par défaut : si aucune LU particulière n'est définie pour votre application, elle peut utiliser celle-ci. Si tel est le cas, il n'est pas nécessaire de définir une LU locale. Consultez la documentation de votre application APPC ou contactez le développeur.

Pour configurer une LU 6.2 indépendante, vous devez disposer des informations suivantes :

• Nom de la LU locale ;

v Alias de la LU locale (si vous utilisez un alias pour un TP pris en charge par cette LU) ;

Pour configurer une LU locale indépendante, effectuez les étapes suivantes à partir de la fenêtre Nœud :

- 1. Sélectionnez la sous-fenêtre LU locales indépendantes.
- 2. Sélectionnez **Nouvelle LU locale indépendante** à partir du sous-menu **APPC** du menu **Services** (ou cliquez sur **Nouveau**).

CS Linux affiche alors la boîte de dialogue LU locale.

- 3. Entrez les valeurs appropriées dans les diverses zones de la boîte de dialogue.
- 4. Cliquez sur **OK** pour définir la LU locale. La LU indépendante apparaît dans la sous-fenêtre LU locales indépendantes de la fenêtre Nœud.

### **Configuration des LU partenaires pour un nœud LEN**

Vous devez définir un nœud éloigné (ainsi que les LU partenaires du nœud) dans les cas suivants :

- v Si le nœud local est un nœud LEN, vous devez définir tous les nœuds éloignés et toute LU partenaire du nœud éloigné avec lequel il communique à l'aide d'APPC. Un nœud LEN ne peut localiser les LU partenaires si le nœud éloigné n'est pas défini.
- v Si le nœud local ne fait pas partie d'un réseau APPN (si vous disposez, par exemple, de deux nœuds d'extrémité directement connectés, sans serveur de nœud de réseau), les LU ne peuvent pas être localisées dynamiquement. Dans ce cas, vous devez configurer chaque LU partenaire.
- v Si le nœud éloigné est un nœud LEN et que le nœud local est un nœud de réseau agissant en tant que serveur de nœud de réseau du nœud LEN, vous devez définir ce dernier (et les LU partenaires correspondantes) en tant que nœud éloigné du serveur de nœud de réseau. Cette définition permet aux nœuds du reste du réseau APPN de localiser les LU sur le nœud LEN.
- v Si Ie nœud éloigné est situé sur un réseau APPN distinct, vous devez définir le nœud éloigné, car il ne peut être localisé dynamiquement.

Ne définissez pas de LU partenaires si les nœuds locaux et éloignés appartiennent au même réseau APPN.

Lorsque vous ajoutez une définition de nœud éloigné, une LU partenaire du même nom que celui-ci est automatiquement ajouté et constitue la LU de point de contrôle du nœud éloigné. Si votre application utilise cette LU partenaire, il n'est pas nécessaire d'ajouter une autre LU partenaire. Vous pouvez en revanche ajouter un alias de LU pour la LU partenaire. Pour ce faire, cliquez deux fois sur la LU partenaire et entrez l'alias dans la boîte de dialogue Configuration d'une LU partenaire.

Si votre application utilise un alias de LU pour désigner la LU partenaire, il est recommandé d'ajouter une définition d'alias de LU partenaire.

Si le nœud local ou éloigné est un nœud LEN, vous devez définir la LU partenaire en tant qu'enfant du nœud éloigné, car un nœud LEN ne peut pas participer à la localisation dynamique des LU. Si votre application utilise les LU de point de contrôle du nœud éloigné en tant que LU partenaire, la LU de point de contrôle est définie automatiquement lors de la définition du nœud éloigné.

Vous pouvez utiliser le programme d'administration Motif pour ajouter un alias de LU partenaire (reportez-vous à la section «Définition d'un alias de LU [partenaire»](#page-83-0) à la [page](#page-83-0) 66),

### <span id="page-83-0"></span>**Configuration de sessions de communication APPC**

une définition de LU partenaire sur un nœud éloigné déterminé (section «Définition d'une LU partenaire sur un nœud éloigné») ou encore définir plusieurs LU partenaires à l'aide de caractères génériques (section [«Définition](#page-84-0) de plusieurs LU partenaires à l'aide de caractères [génériques»](#page-84-0) à la page 67).

**Définition d'un nœud éloigné :** Avant de configurer un nœud, vous devez disposer des informations suivantes :

• Nom complet de réseau SNA du nœud.

Pour configurer un nœud éloigné, suivez les étapes ci -après à partir de la fenêtre Nœud :

- 1. Sélectionnez la sous-fenêtre des systèmes éloignés.
- 2. Select **Nouveau nœud éloigné** dans le sous-menu **APPC** du menu **Services** (ou cliquez sur **Nouveau** dans la barre des boutons, puis sélectionnez **Définition d'un nœud éloigné**).

CS Linux affiche la boîte de dialogue Configuration d'un nœud éloigné.

- 3. Entrez les valeurs appropriées dans les diverses zones de la boîte de dialogue.
- 4. Cliquez sur **OK** pour définir le nœud éloigné. Le nœud éloigné apparaît dans la sous-fenêtre des systèmes éloignés de la fenêtre Nœud.

Lorsque vous définissez un système éloigné, CS Linux définit automatiquement la LU de point de contrôle du nœud éloigné en tant que LU partenaire du nœud local.

**Définition d'un alias de LU partenaire :** Pour définir un alias de LU partenaire, vous devez disposer des informations suivantes :

- Nom complet de la LU partenaire (nom du réseau SNA et de la LU)
- v Alias de la LU partenaire utilisée par un TP local

Pour ajouter un alias de LU partenaire, suivez les étapes ci-après à partir de la fenêtre Nœud :

- 1. Sélectionnez la sous-fenêtre des systèmes éloignés.
- 2. Sélectionnez **APPC**, **Nouvelles LU partenaires** et **Alias de la LU partenaire** à partir du menu **Services** (ou cliquez sur **Nouveau** dans la barre des boutons et sélectionnez **Définition d'un alias de LU partenaire**).

CS Linux affiche la boîte de dialogue Configuration d'un alias de LU partenaire.

- 3. Entrez le nom et l'alias de la LU partenaire.
- 4. Cliquez sur **OK** pour définir l'alias de la LU partenaire. Celle-ci apparaît alors dans la sous-fenêtre des systèmes éloignés de la fenêtre Nœud (en tant qu'élément de la définition du réseau).

**Définition d'une LU partenaire sur un nœud éloigné :** Pour définir une LU partenaire sur un nœud éloigné déterminé, vous devez disposer des informations suivantes :

- Nom complet de la LU partenaire ;
- v Alias de la LU partenaire (si un TP local utilise un alias) ;
- v Nom complet du nœud contenant les informations de répertoire relatives à la LU partenaire ;

Pour ajouter une définition de LU partenaire pour un nœud éloigné déterminé, suivez les étapes ci-après à partir de la fenêtre Nœud :

1. Sélectionnez le nœud éloigné.

<span id="page-84-0"></span>2. Sélectionnez **APPC**, **Nouvelles LU partenaires** et **LU partenaire sur nœud éloigné** à partir du menu **Services** (ou cliquez sur **Nouveau** dans la barre des boutons, puis sélectionnez **Définition de la LU partenaire sur le nœud éloigné**).

CS Linux affiche la boîte de dialogue Configuration d'une LU partenaire.

- 3. Entrez les valeurs appropriées dans les diverses zones de la boîte de dialogue.
- 4. Cliquez sur **OK** pour définir la LU partenaire. L'alias de la LU partenaire apparaît dans la sous-fenêtre des systèmes éloignés de la fenêtre Nœud, au-dessous du système éloigné auquel il appartient.

**Définition de plusieurs LU partenaires à l'aide de caractères génériques :** Vous pouvez utiliser des caractères génériques pour configurer l'emplacement d'un ensemble de LU partenaires situées sur un même nœud éloigné et dont les noms commencent par des caractères identiques. L'utilisation de caractères génériques permet de ne pas configurer chaque LU partenaire individuellement.

Lorsque vous définissez des LU partenaires à l'aide de caractères génériques, vous devez fournir les informations suivantes :

v Nom tronqué de la LU partenaire. Le nom tronqué de la LU partenaire est composé de deux types de chaînes EBCDIC de type A, de 1 à 8 caractères chacune, correspondant aux noms complets de LU du groupe de LU partenaires. La première chaîne peut être un nom de réseau SNA complet identique au nom de réseau des LU partenaires ou un préfixe constitué d'un caractère générique correspondant au début du nom du réseau. Si vous entrez un préfixe sous forme de caractère générique pour le nom du réseau, laissez la seconde chaîne vide.

Si vous indiquez un nom de réseau SNA complet pour la première chaîne, vous pouvez entrer une valeur pour la seconde chaîne. (Vous ne pouvez pas saisir la seconde chaîne si vous ne fournissez pas un nom de réseau SNA valide pour la première chaîne.) La seconde chaîne est traitée sous la forme d'un préfixe en caractères génériques qui doit correspondre au début de la deuxième partie des noms complets des LU partenaires.

v Nom du nœud où se situent les LU partenaires.

Pour ajouter plusieurs LU partenaires, suivez les étapes ci -après à partir de la fenêtre Nœud :

- 1. Sélectionnez le nœud éloigné pour lequel vous voulez définir des LU partenaires.
- 2. À partir du menu **Services**, sélectionnez **APPC**, **Nouvelles LU partenaires** et **LU partenaire en caractères génériques sur nœud éloigné** (ou cliquez sur **Nouveau** dans la barre des boutons, puis sélectionnez l'option de définition des LU partenaires en caractères génériques sur nœud éloigné).

CS Linux affiche la boîte de dialogue Configuration d'une LU partenaire en caractères génériques.

- 3. Entrez les valeurs appropriées dans les diverses zones de la boîte de dialogue.
- 4. Cliquez sur **OK** pour définir les LU partenaires. Celles-ci apparaissent alors dans la sous-fenêtre des systèmes éloignés de la fenêtre Nœud, au-dessous du nœud éloigné auquel elles appartiennent.

# **Configuration de communications APPC dépendantes**

Pour configurer une LU 6.2 dépendante, vous devez disposer des informations suivantes :

• Nom de la LU locale ;

### <span id="page-85-0"></span>**Configuration de sessions de communication APPC**

- v Alias de la LU locale (si vous utilisez un alias pour un TP pris en charge par cette LU) ;
- Nom du poste de liaison qui assure la connexion vers le système hôte ;
- Numéro de LU ;
- v La LU doit-elle être affectée au groupe par défaut de la LU 6.2 dépendante ?

Les LU dépendantes de type 6.2 destinées à être utilisées avec des applications APPC ou CPI-C peuvent être définies en tant que membres du groupe par défaut. Une application pour laquelle aucune LU locale n'est définie est associée à une des LU du groupe de LU par défaut.

Pour configurer une LU locale dépendante, suivez les étapes ci-après à partir de la fenêtre Nœud :

- 1. Sélectionnez un poste de liaison dans la sous-fenêtre de connectivité.
- 2. Sélectionnez **Nouvelle LU locale dépendante** à partir du sous-menu **APPC** du menu **Services** (ou cliquez sur **Nouveau** dans la barre des boutons, puis sélectionnez **Nouvelle LU locale dépendante**).

CS Linux affiche alors la boîte de dialogue LU locale.

- 3. Entrez les valeurs appropriées dans les diverses zones de la boîte de dialogue.
- 4. Cliquez sur **OK** pour définir la LU locale. Celle-ci apparaît dans la sous-fenêtre de connectivité, sous le poste de liaison auquel elle appartient.

## **Configuration de communications CPI**

Si votre système prend en charge une application CPI-C utilisant les noms de destination symboliques, vous devez définir les informations annexes relatives à la communication CPI. Ces informations associent le nom de destination symbolique à des informations relatives au TP partenaire, à la LU partenaire, au mode et à la sécurité.

Pour déterminer le nom de destination symbolique pour la communication CPI, consultez le développeur de votre application (ou dans le cas d'un programme tiers, consultez la documentation produit).

Avant de configurer les informations annexes relatives à la communication CPI, vous devez disposer des informations suivantes :

- Nom de destination symbolique utilisé par le TP ;
- Nom du TP partenaire ;
- Nom ou alias de la LU partenaire ;
- Nom du mode.

Pour configurer les informations annexes relatives à la communication CPI, suivez les étapes ci-après à partir de la fenêtre Nœud :

1. Sélectionnez **CPI-C** dans le sous-menu **APPC** du menu **Services**.

CS Linux affiche alors la fenêtre Noms de destination CPI-C.

2. Cliquez sur **Nouveau**.

CS Linux affiche la boîte de dialogue Configuration d'une destination CPI-C.

- 3. Entrez les valeurs appropriées dans les diverses zones de la boîte de dialogue.
- 4. Cliquez sur **OK** pour définir les informations annexes relatives à la communication CPI.

# <span id="page-86-0"></span>**Configuration des LUA**

Cette API peut être utilisée pour des applications qui utilisent des LU de type 0 à 3 pour communiquer avec un ordinateur hôte. (Pour plus d'informations, reportez-vous au manuel *CS Linux LUA Programmer's Guide*.)

Avant de configurer une LUA, effectuez les opérations de configuration suivantes :

- 1. Configurez le nœud selon la procédure décrite à la section [«Configuration](#page-75-0) du [nœud»](#page-75-0) à la page 58.
- 2. Configurez la connectivité pour le trafic dépendant, selon la procédure décrite à la section [«Configuration](#page-76-0) de la connectivité» à la page 59. (Si vous utilisez une passerelle SNA ou un DLUR en amont, configurez le lien vers le nœud en amont au lieu de le configurer directement vers l'hôte.)

Pour configurer une LUA, vous devez disposer des informations suivantes :

- Nom de la LU ou du groupe de LU ;
- v Numéro de chaque LU ; le numéro de LU doit correspondre à celui configuré sur l'hôte.

Pour configurer une LUA, définissez la LU en suivant la procédure ci-après :

- 1. Sélectionnez le poste de liaison vers l'hôte dans la sous-fenêtre de connectivité de la fenêtre Nœud.
- 2. Cliquez sur **Nouveau**.
- 3. Dans la boîte de dialogue qui apparaît, sélectionnez **Nouvelle LU pour LUA**.
- 4. Entrez les valeurs appropriées dans les diverses zones de la boîte de dialogue. Définissez une LU de type Sans restriction.
- 5. Cliquez sur **OK**. La LU apparaît dans la sous-fenêtre de connectivité de la fenêtre Nœud, au-dessous du poste de liaison vers l'hôte.
- 6. Si vous prévoyez d'utiliser des groupes de LU, définissez-les selon la procédure décrite à la section «Définition d'un groupe de LU».

## **Définition d'un groupe de LU**

Vous pouvez définir des groupes de LU pour simplifier la configuration utilisateur et la procédure d'établissement de sessions hôte. Vous pouvez, par exemple, définir plusieurs LU d'un seul groupe de LU, puis configurer plusieurs sessions LUA à l'aide de ce groupe de LU. Cela facilite la configuration des applications et permet aux applications d'utiliser n'importe quelle LU du groupe.

- **Remarque :** Vous pouvez affecter une session d'utilisateur à une LU spécifique ou un groupe de LU.
	- v Si vous affectez la session d'utilisateur à une LU spécifique dans un groupe de LU, la session utilise cette LU si elle est disponible. Sinon, elle utilise n'importe quelle LU libre dans le groupe comme si vous l'aviez affectée au groupe de LU plutôt qu'à une LU spécifique.
	- v Si vous voulez que l'utilisateur accède uniquement à une LU spécifiée, de sorte que la session de l'utilisateur ne puisse pas être établie si la LU est déjà en cours d'utilisation, vérifiez que la LU n'appartient pas à un groupe.

### **Configuration des LUA**

Vous pouvez visualiser les groupes de LU du nœud CS Linux local à l'aide de la fenêtre Groupes de LU. Cette fenêtre énumère les groupes de LU configurés sur le système local et vous permet de sélectionner les LU que vous voulez ajouter à un groupe.

Vous pouvez ajouter les types de LU suivants à un groupe à utiliser sous 3270 (ne mélangez pas des LU de types différents au sein d'un même groupe) :

- LU d'écran 3270
- LU sans restriction

Avant d'ajouter des LU à un groupe, vous devez définir celles-ci sur le nœud local.

Pour configurer un groupe de LU, effectuez les étapes ci-après à partir de la fenêtre Nœud :

- 1. Sélectionnez **Groupes de LU** à partir du menu **Fenêtres**.
	- CS Linux affiche alors la fenêtre Groupes de LU.
- 2. Cliquez sur **Nouveau**.

CS Linux affiche la boîte de dialogue Configuration d'un groupe de LU.

La zone de droite énumère les LU qui ne sont attribuées à aucun groupe. Chacune de ces LU de type LU sans restriction peut être ajoutée au nouveau groupe pour une session LUA.

3. Sélectionnez la ou les LU que vous voulez ajouter, puis cliquez sur **Nouveau** pour déplacer la sélection vers la zone de gauche.

Pour supprimer une LU de la zone de gauche, sélectionnez-la et cliquez sur **Suppression**.

4. Cliquez sur **OK** pour définir le groupe de LU.

Toutes les LU apparaissant dans la zone de gauche sont ajoutées au groupe. Celui-ci apparaît alors dans la fenêtre Groupes de LU.

### **Configuration d'une passerelle SNA**

CS Linux assure un accès direct à l'ordinateur hôte et permet en outre de bénéficier des fonctions de passerelle SNA. Ces fonctions permettent aux ordinateurs d'accéder à un système hôte à l'aide d'un nœud CS Linux, sans nécessiter chacun une connexion distincte.

La fonction passerelle SNA est représentée à la [figure](#page-88-0) 7 à la page 71.

<span id="page-88-0"></span>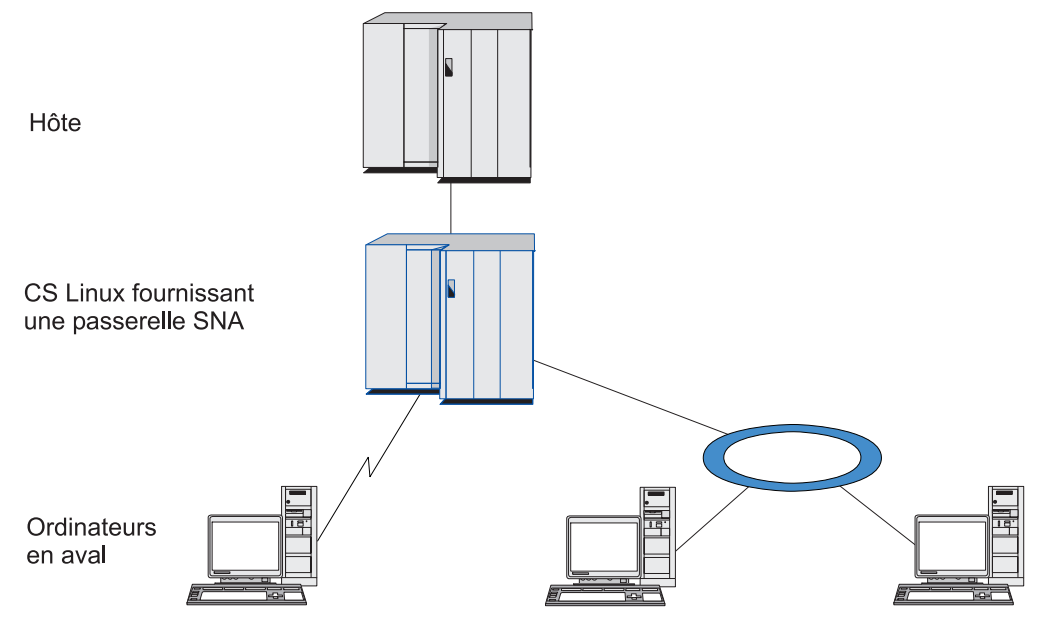

*Figure 7. Passerelle SNA*

L'ordinateur en aval doit être doté d'une PU SNA de type 2.0 ou 2.1 pour prendre en charge les LU dépendantes. Il peut s'agir, par exemple, d'un autre ordinateur CS Linux ou d'un PC exécutant Communications Server pour Windows NT.

Si le nœud CS Linux local utilise la fonction passerelle SNA, toutes les données transmises entre les ordinateurs hôte et en aval sont acheminées à l'aide du nœud local. Cela permet à un ordinateur en aval de partager une connexion hôte avec CS Linux ou avec d'autres ordinateurs en aval, sans avoir recours à une liaison directe. Vous pouvez, par exemple, configurer plusieurs ordinateurs en aval connectés à CS Linux à travers un réseau en anneau à jeton, afin qu'ils puissent tous accéder à la même ligne longue distance non commutée, de CS Linux vers l'hôte.

Le recours à une passerelle SNA simplifie également la configuration au niveau de l'hôte en supprimant la nécessité de définir les ordinateurs en aval et les liaisons de communication correspondantes. La configuration de l'hôte ne doit comprendre que l'ordinateur CS Linux et la liaison de communication hôte correspondante. Les LU des ordinateurs en aval sont configurées en tant que ressources de l'ordinateur CS Linux. L'ordinateur hôte ne reçoit pas d'informations indiquant qu'une passerelle SNA est en cours d'utilisation.

Avant de configurer la passerelle SNA, vous devez effectuer les opérations de configuration suivantes :

- v Définissez le nœud local selon la procédure décrite à la section [«Configuration](#page-75-0) du [nœud»](#page-75-0) à la page 58.
- v Configurez un port et un poste de liaison pour le trafic dépendant entre le nœud local et l'hôte, selon la procédure décrite à la section [«Configuration](#page-76-0) de la [connectivité»](#page-76-0) à la page 59. Configurez également des ports et des postes de liaison pour le trafic dépendant entre le nœud local et les nœuds en aval. Pour prendre en charge des LU en aval non définies préalablement, vous pouvez définir un modèle sur le port, afin de supporter les PU implicites et les LU en aval (reportez-vous à la section «Prise en charge de LU en aval [implicites»](#page-89-0) à la [page](#page-89-0) 72).
- <span id="page-89-0"></span>v Définissez les LU du nœud local qui sont utilisées pour la communication avec l'hôte (LU en amont). Définissez les LU en amont en tant que LU de type 0 à 3 avec une LU de type sans restriction (inconnu). (Les LU situées au niveau des nœuds en aval peuvent être de tout type.)
- v Si vous prévoyez d'utiliser des groupes de LU, définissez-les selon la procédure décrite à la section [«Définition](#page-86-0) d'un groupe de LU» à la page 69.

# **Prise en charge de LU en aval implicites**

Pour prendre en charge des LU en aval non prédéfinies pour CS Linux, vous pouvez définir un modèle sur le port pour les PU et LU en aval implicites (pour plus de détails sur la configuration de base du port, voir la section [«Configuration](#page-76-0) de la [connectivité»](#page-76-0) à la page 59). Ces modèles permettent de prendre en charge les LU en aval. Ainsi, il n'est pas nécessaire de configurer une LU sur le nœud local pour supporter chaque LU située sur un nœud en aval.

Avant de configurer une LU en aval pour une passerelle SNA, vous devez disposer des informations suivantes :

- v Série de numéros de LU prenant en charge les LU en aval
- v Nom de la LU hôte

Pour définir un modèle de LU en aval implicites, suivez les étapes ci-après :

1. Si le port est déjà configuré, cliquez deux fois sur la définition de port dans la sous-fenêtre de connectivité. CS affiche alors la boîte de dialogue de configuration du port.

Si vous n'avez pas encore configuré le port, faites-le maintenant :

- a. Sélectionnez la sous-fenêtre de connectivité dans la fenêtre Nœud.
- b. Cliquez sur **Nouveau**.
- c. Dans la boîte de dialogue qui apparaît, sélectionnez l'option de définition de port, puis choisissez un type de protocole de liaison.

CS affiche alors la boîte de dialogue de configuration du port.

- d. Entrez les paramètres de port de base, selon la procédure indiquée à la section [«Configuration](#page-76-0) de la connectivité» à la page 59.
- 2. Cliquez sur le bouton **Param. avancés**, dans la partie inférieure de la boîte de dialogue.

CS Linux affiche alors la boîte de dialogue de Paramètres du port. La sous-fenêtre inférieure contient les paramètres affectant les modèles de LU en aval.

- 3. Sélectionnez l'option *Configuration des LU en aval pour un accès aux PU implicites*.
- 4. Cliquez sur **OK**.

CS Linux affiche alors la boîte de dialogue Configuration d'un modèle de LU en aval.

- 5. Entrez les valeurs appropriées dans les diverses zones de la boîte de dialogue.
- 6. Cliquez sur **OK** pour définir le modèle de LU en aval implicite.

# **Définition de LU en aval**

Avant de configurer une LU en aval pour une passerelle SNA, vous devez disposer des informations suivantes :

- v Nom de chaque LU en aval ; il s'agit d'un identificateur local et ne doit pas forcément correspondre à la configuration du système en aval).
- Numéro de chaque LU en aval ;
- v Poste de liaison connecté à un nœud en aval ;
- Nom de la LU en amont (pour la LU hôte).

Avant de configurer une LU en aval pour une passerelle SNA, suivez les étapes ci-après :

- 1. Sélectionnez le poste de liaison vers le nœud en aval dans la sous-fenêtre de connectivité de la fenêtre Nœud.
- 2. Cliquez sur **Nouveau**.
- 3. Sélectionnez **Nouvelle LU en aval** et cliquez sur **OK**.

CS Linux affiche alors la boîte de dialogue LU en aval.

- 4. Entrez les valeurs appropriées dans les diverses zones de la boîte de dialogue.
- 5. Cliquez sur **OK** pour définir la LU en aval.

La définition de LU apparaît alors dans la sous-fenêtre de connectivité, au-dessous du poste de liaison vers le nœud en aval.

### **Configuration d'un demandeur de LU dépendante (DLUR)**

CS Linux assure un accès direct à un ordinateur hôte et permet en outre de bénéficier de la fonction DLUR (demandeur de LU dépendante). Cette fonction permet aux sessions de LU dépendantes de desservir plusieurs nœuds sur un réseau APPN, sans nécessiter de connexion directe vers l'hôte.

En principe, une session LU dépendante requiert un lien de communication direct vers l'ordinateur hôte. Si de nombreux nœuds (y compris un nœud hôte) sont connectés ensemble sur un réseau APPN, certains d'entre eux peuvent ne pas être connectés directement à l'hôte. Dans ce cas, ils disposent d'une connexion indirecte à travers un autre nœud. Il est impossible d'établir des sessions LU dépendantes vers l'hôte à partir des LU situées sur des nœuds ne bénéficiant pas d'une connexion directe.

La fonction DLUR (Demandeur de LU dépendante) est un utilitaire APPN conçu pour parer à cette restriction.

Le DLUR d'un nœud APPN (tel qu'un nœud CS Linux) fonctionne en association avec un serveur de LU dépendante (DLUS) au niveau du système hôte. Il permet d'acheminer des sessions à partir de LU dépendantes (sur le nœud du DLUR à travers le réseau APPN) vers le système hôte du DLUS. Le chemin vers l'hôte peut desservir plusieurs nœuds et bénéficier des fonctions de gestion de réseau APPN, de localisation automatique des ressources et de calcul de route. Le DLUR doit être disponible sur le nœud où résident les LU, tandis que le DLUS doit être disponible sur le nœud hôte. En revanche, le DLUR n'est requis sur aucun nœud intermédiaire du chemin de la session en cours.

Si le nœud du DLUR CS Linux est un nœud de réseau ou un nœud de réseau de type branche, il peut également fournir des fonctions d'émulation DLUR pour les LU dépendantes situées sur des ordinateurs en aval connectés au nœud CS Linux. Ces LU peuvent utiliser le DLUR du nœud CS Linux pour accéder au système hôte à travers le réseau, comme le feraient des LU situées sur le nœud. Les systèmes en aval n'exécutent pas DLUR et n'ont pas besoin de savoir que DLUR est en cours d'utilisation.

### **Configuration d'un demandeur de LU dépendante (DLUR)**

La figure 8 présente un serveur CS Linux configuré sous la forme d'un nœud de réseau APPN, mettant en œuvre une émulation DLUR prenant en charge les sessions entre les différentes LU du système hôte (nœud en amont) et les LU situées sur les nœuds du réseau APPN (nœuds en aval).

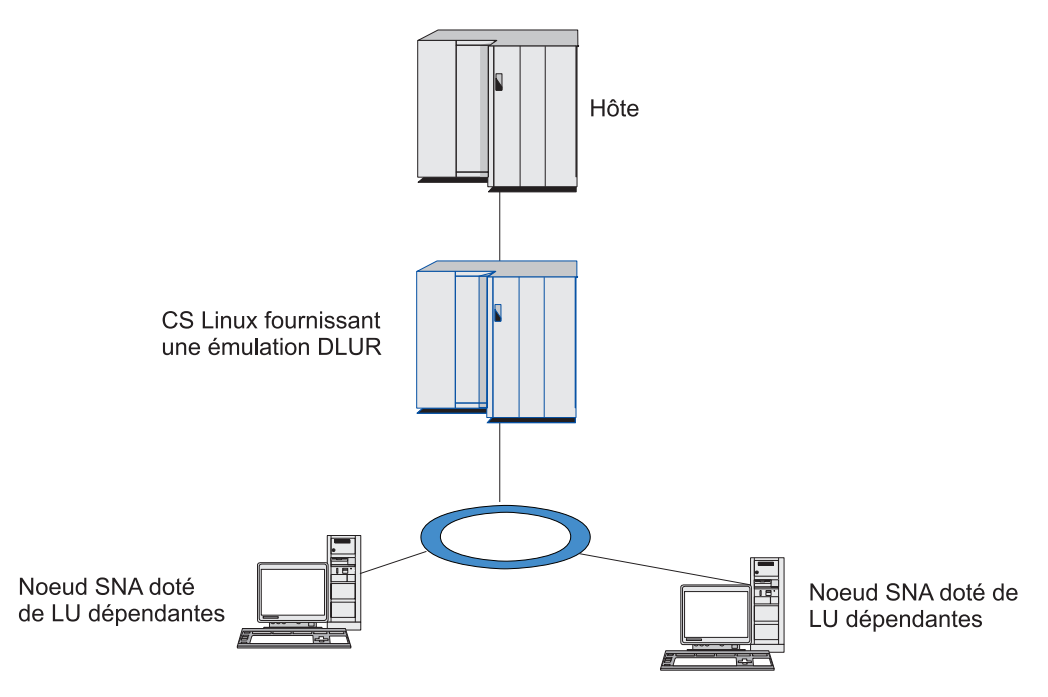

*Figure 8. Nœud CS Linux fournissant une émulation DLUR*

#### **Remarque :**

- 1. Il est impossible de configurer un DLUR sur un nœud LEN.
- 2. Il est possible de configurer une émulation DLUR uniquement sur un nœud de réseau ou un nœud de réseau de type branche.
- 3. Si vous utilisez Branch Extender, vous ne pouvez pas configurer l'émulation DLUR sur un nœud d'extrémité de la branche (ayant comme serveur de nœud de réseau un nœud de réseau de type branche). Cependant, vous pouvez prendre en charge des applications de LU dépendantes à partir de ce nœud en configurant une émulation DLUR sur le nœud de réseau de type branche (de sorte que le nœud d'extrémité de la branche n'exécute pas DLUR mais utilise l'émulation DLUR sur le nœud de réseau de type branche).

Les opérations nécessaires à la configuration d'un DLUR varient selon que les LU dépendantes sont situées sur le nœud local ou sur les nœuds en aval.

## **Configuration d'un support DLUR sur le nœud local**

Pour effectuer cette opération, vous devez disposer des informations suivantes :

- v ID de la PU située sur le nœud local ;
- v Nom de la PU (il s'agit d'un identificateur local et ne doit pas forcément correspondre à la configuration du système en aval) ;
- v Nom du DLUS situé sur l'hôte ;
- v Nom, numéro et type de LU de chaque LU en aval. Le numéro de LU doit correspondre au numéro configuré sur l'hôte.

Pour configurer un support DLUR sur le nœud local, vous devez effectuer les opérations de configuration suivantes :

- 1. Définissez le nœud local selon la procédure décrite à la section [«Configuration](#page-75-0) du [nœud»](#page-75-0) à la page 58. Si le support DLUR en accès transparent est configuré pour la prise en charge des nœuds en aval, vous devez définir le nœud en tant que nœud de réseau APPN ou de type branche.
- 2. Configurez la connectivité vers un réseau APPN. La connectivité APPN requiert au moins un port et un poste de liaison pour le trafic indépendant entre le nœud local et le nœud de réseau APPN adjacent (reportez-vous à la section [«Configuration](#page-76-0) de la connectivité» à la page 59).
- 3. Définissez une PU de DLUR sur le nœud local (la PU du DLUR prend en charge la connectivité vers l'hôte).

Pour configurer une PU DLUR, suivez les étapes ci-après à partir de la fenêtre Nœud :

a. Sélectionnez le menu **Services**, puis le sous-menu **Connectivité** et ensuite **Nouvelle PU du DLUR** (ou cliquez su **Nouveau** dans la barre des boutons, puis sélectionnez **PU du DLUR**).

Lorsque vous cliquez sur **OK**, CS Linux affiche la boîte de dialogue de configuration de la PU du DLUR.

- b. Entrez les valeurs appropriées dans les diverses zones de la boîte de dialogue.
- c. Cliquez sur **OK** pour définir une PU de DLUR. Celle-ci apparaît dans la sous-fenêtre de connectivité au-dessous de l'élément DLUR.
- 4. Pour configurer un DLUR prenant en charge les LU situées sur le nœud local, vous devez ajouter ces LU au nœud local. Ces LU peuvent être configurées pour prendre en charge les LUA, comme décrit ç la section [«Configuration](#page-86-0) des [LUA»](#page-86-0) à la page 69. Selon les besoins des applications utilisateur prises en charge par les LU, des opérations de configuration supplémentaires peuvent être nécessaires.

# **Configuration d'un support d'émulation DLUR pour les nœuds en aval**

Pour effectuer cette opération, vous devez disposer des informations suivantes :

- v Nom de la PU en aval de chaque nœud en aval ou nom de chaque PU située sur le nœud en aval (il s'agit d'un identificateur local et ne doit pas forcément correspondre à la configuration du système en aval) ;
- Nom du DLUS situé sur l'hôte.

Pour configurer un support d'émulation DLUR pour les nœuds en aval, vous devez effectuer les opérations de configuration suivantes :

- 1. Définissez le nœud local en tant que nœud de réseau APPN (reportez-vous à la section [«Configuration](#page-75-0) du nœud» à la page 58).
- 2. Configurez la connectivité sur les nœuds en aval. Configurez également des ports et des postes de liaison pour le trafic dépendant entre le nœud local et chaque nœud en aval, selon la procédure décrite à la section [«Configuration](#page-76-0) de la [connectivité»](#page-76-0) à la page 59. (Il n'est pas nécessaire de définir une PU de DLUR pour prendre en charge la fonction émulation DLUR pour les nœuds en aval.)

### **Configuration d'un demandeur de LU dépendante (DLUR)**

3. Un nœud en aval peut prendre en charge plusieurs PU. Dans ce cas, chaque PU en aval est associée à un lien distinct. Vous devez donc configurer plusieurs liens entre le nœud DLUR CS Linux et le nœud en aval et connaître le nom de la PU en aval de chaque lien.

## **Configuration d'un serveur TN**

Les programmes d'émulation 3270 qui communiquent sur un réseau TCP/IP (et non un réseau SNA) sont désignés par le terme Programmes TN3270 (programmes d'émulation Telnet 3270).

Les programmes TN3270 peuvent également prendre en charge TN3270E (extensions standard de Telnet 3270). TN3270E est un protocole ouvert prenant en charge l'émulation 3270 (à la fois pour les terminaux et pour les imprimantes) à l'aide de Telnet. Il permet à un client Telnet de sélectionner un périphérique particulier (en indiquant le nom de la LU) et fournit un support amélioré pour diverses fonctions, y compris la gestion des touches ATTN et SYSREQ et de la réponse SNA.

**Remarque :** Dans le présent manuel, le terme TN3270 est utilisé pour des informations s'appliquant à la fois aux protocoles TN3270, TN3287 et TN3270E.

Le serveur TN de CS Linux permet aux utilisateurs de TN3270 installés sur d'autres stations de travail d'accéder aux ordinateurs hôte 3270. Il permet également aux utilisateurs de TN3270 de partager une connexion hôte avec CS Linux ou avec d'autres utilisateurs de TN3270, sans avoir recours à une liaison directe. Enfin, grâce au serveur TN, les utilisateurs de TN3270 peuvent accéder à des systèmes hôte n'exécutant pas TCP/IP.

Le serveur TN CS Linux permet d'associer un utilisateur TN3270 et une LU 3270 CS Linux. Toutes les données transmises par l'utilisateur TN3270 sont acheminées vers la LU. Cela signifie que la configuration de l'hôte et de l'utilisateur TN3270 est la même que s'ils étaient connectés directement ; aucun des deux éléments n'a besoin d'être informé du fait que les données sont acheminées par le serveur TN.

Le serveur TN CS Linux prend en charge tous les programmes d'émulation client TN3270 qui mettent correctement en œuvre les protocoles définis dans les RFC 1123, 1576, 1646, 1647 et 2355.

Lorsqu'un programme TN3270 communique avec le serveur TN, CS Linux identifie ce programme à l'aide de l'adresse TCP/IP de l'ordinateur sur lequel il est exécuté. CS Linux ne peut pas distinguer deux programmes TN3270 utilisés par des utilisateurs distincts sur un même ordinateur. Dans la documentation CS Linux, le terme serveur TN désigne l'ordinateur sur lequel un programme TN3270 est exécuté et ne fait pas référence à un utilisateur particulier de ce programme.

Chaque utilisateur de serveur TN qui se connecte à CS Linux à l'aide du composant Serveur TN3270 est généralement configuré pour accéder à une seule LU 3270 et ne peut donc établir qu'une session hôte à la fois. Cependant, vous pouvez également configurer un utilisateur de serveur TN pour qu'il accède au groupe de LU 3270 au lieu de disposer d'une seule LU 3270 par utilisateur. Ceci permet aux utilisateurs d'accéder à autant de sessions qu'il y a de LU disponibles dans le groupe.

Pour configurer l'accès au serveur TN, vous devez effectuer les opérations suivantes :

- v Définissez le nœud local selon la procédure décrite à la section [«Configuration](#page-75-0) du [nœud»](#page-75-0) à la page 58.
- v Configurez un port et un poste de liaison pour le trafic dépendant entre le nœud local et l'hôte, selon la procédure décrite à la section [«Configuration](#page-76-0) de la [connectivité»](#page-76-0) à la page 59.

Pour configurer l'accès au serveur TN, vous devez effectuer les opérations suivantes :

- v Définissez les LU 3270 du nœud local qui sont utilisées pour la communication avec l'hôte. Pour ajouter des LU, reportez-vous à la section «Définition de LU 3270».
- v Si vous prévoyez d'utiliser des groupes de LU, définissez-les selon la procédure décrite à la section «Définition d'un groupe de LU».

# **Définition de LU 3270**

Avant de configurer la LU 3270, rassemblez les informations suivantes :

- Nom de la LU (il s'agit d'un identificateur local et ne doit pas forcément correspondre à la configuration du système en aval) ;
- v Numéro de la LU (ou numéro de chaque LU d'une série) ;
- v Type de LU (modèle d'affichage 3270 ou imprimante 3270) ;
- Nom du groupe (si vous ajoutez la LU à un groupe).

Pour configurer une LU de type 0 à 3 pour poste de liaison précédemment défini, effectuez les étapes suivantes à partir de la fenêtre Nœud :

- 1. Sélectionnez le poste de liaison vers l'hôte dans la sous-fenêtre de connectivité.
- 2. Cliquez sur **Nouveau**.
- 3. Sélectionnez le type de LU (nouvelle LU d'écran 3270 ou nouvelle LU d'imprimante 3270) dans la boîte de dialogue qui apparaît.

Cliquez ensuite sur **OK**. CS Linux affiche alors la boîte de dialogue LU de type 0 à 3.

- 4. Entrez les valeurs appropriées dans les diverses zones de la boîte de dialogue.
- 5. Cliquez sur **OK** pour définir la LU.

Celle-ci apparaît dans la sous-fenêtre de connectivité de la fenêtre Nœud, sous le poste de liaison vers l'hôte.

## **Définition d'un groupe de LU**

Avec 3270, vous pouvez définir des groupes de LU pour simplifier la configuration utilisateur et la procédure d'établissement de sessions hôte. Vous pouvez, par exemple, définir plusieurs LU 3270 d'un seul groupe de LU, puis configurer plusieurs clients TN3270 à l'aide de ce groupe de LU. Ceci facilite la configuration des sessions 3270 et permet à tout client d'utiliser n'importe quelle LU du groupe.

- **Remarque :** Vous pouvez affecter un client TN3270 à une LU spécifique ou à un groupe de LU.
	- v Si vous affectez le client à une LU spécifique dans un groupe de LU, le client utilise cette LU si elle est disponible. Sinon, il utilise n'importe quelle LU libre dans le groupe comme si vous l'aviez affecté au groupe de LU plutôt qu'à une LU spécifique.

v Si vous voulez que le client accède uniquement à une LU spécifiée, de sorte que la session du client ne puisse pas être établie si la LU est déjà en cours d'utilisation, vérifiez que la LU n'appartient pas à un groupe.

Vous pouvez visualiser les groupes de LU du nœud CS Linux local à l'aide de la fenêtre Groupes de LU. Cette fenêtre énumère les groupes de LU configurés sur le système local et vous permet de sélectionner les LU que vous voulez ajouter à un groupe.

Vous pouvez ajouter les types de LU suivants à un groupe à utiliser sous 3270 (ne mélangez pas des LU de types différents au sein d'un même groupe) :

- LU d'écran 3270
- v LU sans restriction

Avant d'ajouter des LU à un groupe, vous devez définir celles-ci sur le nœud local.

Pour configurer un groupe de LU, effectuez les étapes ci-après à partir de la fenêtre Nœud :

1. Sélectionnez **Groupes de LU** à partir du menu **Fenêtres**.

CS Linux affiche alors la fenêtre Groupes de LU.

2. Cliquez sur **Nouveau**.

CS Linux affiche la boîte de dialogue Configuration d'un groupe de LU. La zone de droite énumère les LU qui ne sont attribuées à aucun groupe. Chacune de ces LU peut être ajoutée au nouveau groupe.

- 3. Sélectionnez la ou les LU que vous voulez ajouter, puis cliquez sur **Nouveau** pour déplacer la sélection vers la zone de gauche. Pour supprimer une LU de la zone de gauche, sélectionnez-la et cliquez sur **Suppression**.
- 4. Cliquez sur **OK** pour définir le groupe de LU.

Toutes les LU apparaissant dans la zone de gauche sont ajoutées au groupe. Celui-ci apparaît alors dans la fenêtre Groupes de LU.

# **Configuration du serveur TN3270**

Avant de configurer le serveur TN3270, vous devez disposer des informations suivantes :

- v Le serveur supporte-t-il uniquement TN3270 ou reconnaît-il également TN3270E (qui prend en charge TN3270) ?
- v Un client TN3270E peut-il interroger une LU déterminée ?
- v Noms des LU écran et imprimante (ou nom du groupe de LU) pour chaque client. (Les noms de LU d'imprimante sont requis uniquement si votre système prend en charge TN3270E.)
- v Nom ou adresse TCP/IP du client (si seuls certains clients sont autorisés ou si vous voulez limiter les droits d'accès de certains clients à des LU déterminées).
- v Numéro du port TCP/IP situé sur le nœud du serveur TN.
- v Le chiffrement de données, l'authentification du client et l'authentification du serveur sont-ils requis (cette option n'est disponible que si le logiciel supplémentaire requis est installé) ?

Pour associer une LU d'écran à une LU d'imprimante, vous devez disposer du nom de ces LU. L'enregistrement des associations du serveur TN définit une association entre une LU d'imprimante et une LU d'écran permettant au protocole TN3270E de les connecter. Il n'est pas nécessaire de définir un enregistrement d'association si TN3270E n'est pas pris en charge ou si aucune LU d'imprimante n'est prise en charge.

L'enregistrement des paramètres par défaut du serveur TN définit les paramètres utilisés sur toutes les sessions client TN3270. Vous pouvez définir un enregistrement des paramètres par défaut unique pour chaque serveur.

Pour configurer un serveur TN3270, suivez les étapes ci-après à partir de la fenêtre Nœud :

- 1. Définissez un enregistrement des accès au serveur TN :
	- a. Sélectionnez **Serveur TN** à partir du menu **Services**.

CS Linux affiche alors la fenêtre Serveur TN. Elle énumère tous les enregistrements des accès au serveur TN dans la sous-fenêtre supérieure et tous les enregistrements des associations dans la sous-fenêtre inférieure.

b. Sélectionnez la sous-fenêtre contenant les enregistrements des accès au serveur TN3270, puis cliquez sur **Nouveau**.

CS Linux affiche alors la boîte de dialogue Accès au serveur TN.

- c. Entrez les valeurs appropriées dans les diverses zones de la boîte de dialogue.
- d. Cliquez sur **OK** pour définir l'enregistrement des accès au serveur TN. Cet enregistrement apparaît alors dans la fenêtre Serveur TN.
- 2. Définissez un enregistrement des associations du serveur TN :
	- a. Sélectionnez la sous-fenêtre contenant les enregistrements des associations dans la fenêtre Serveur TN et cliquez sur **Nouveau**.

CS Linux affiche alors la boîte de dialogue des enregistrements des associations du serveur TN.

- b. Entrez les valeurs appropriées dans les diverses zones de la boîte de dialogue.
- c. Cliquez sur **OK** pour définir l'enregistrement des associations du serveur TN. Cet enregistrement apparaît alors dans la fenêtre Serveur TN.
- 3. Si vous avez besoin de forcer des réponses lors des sessions d'impression, précisez une méthode de mise au repos pour toutes les sessions TN3270, indiquez comment accéder au serveur LDAP externe qui détient une liste de révocation servant à vérifier l'autorisation des clients TN3270 ou utilisez TN3270 SLP (Service Location Protocol). Pour ce faire, utilisez la boîte de dialogue des paramètres avancés du serveur TN.

Pour plus de détails sur la configuration du support SSL pour le serveur TN, consultez les pages Web d'IBM Communications Server Support à l'adresse http://www.ibm.com/software/network/commserver/support/.

# **Configuration du Redirecteur TN**

La fonction de redirection TN de CS Linux assure des fonctions d'accès transparent TCP/IP aux clients TN3270, TN3270E, TN5250 et VT désignés collectivement par clients Telnet. L'utilisateur Telnet communique avec CS Linux via une connexion TCP/IP ; CS Linux communique ensuite avec l'hôte via une autre connexion TCP/IP. Cela vous permet d'utiliser la vérification de la sécurité SSL (Secure Sockets layer) juste là où elle est nécessaire et pas sur l'ensemble de la connexion utilisateur-hôte.

#### Exemples :

- Si les postes client sont connectés à CS Linux via un réseau local TCP/IP pour lequel aucune vérification n'est nécessaire et à un hôte éloigné qui nécessite SSL, vous pouvez utiliser SSL via la connexion TCP/IP entre CS Linux et l'hôte. Cela signifie que la sécurité est vérifiée une fois pour tous les clients et que les clients individuels n'ont pas besoin de fournir des informations de sécurité.
- Si CS Linux est installé sur le même site que l'hôte mais que les clients se connectent depuis des sites externes, vous pouvez utiliser SSL via les connexions client à CS Linux sans avoir à installer le logiciel SSL sur l'hôte.

## **Configuration du Redirecteur TN**

Avant de configurer l'accès au Redirecteur TN, vous devez définir le nœud local selon la procédure décrite dans la section [«Configuration](#page-75-0) du nœud» à la page 58. Les informations suivantes sont également nécessaires :

- v Nom ou adresse TCP/IP du client si seuls certains clients sont autorisés.
- Numéro de port TCP/IP utilisé par le client pour se connecter au nœud de Redirecteur TN.
- Nom ou adresse TCP/IP de l'hôte.
- v Numéro de port TCP/IP utilisé par le nœud de Redirecteur TN pour se connecter à l'hôte.
- v Le chiffrement de données, l'authentification du client et l'authentification du serveur sont-ils requis entre le client et le nœud de Redirecteur TN (cette option n'est disponible que si le logiciel supplémentaire requis est installé) ?
- Le chiffrement de données SSL est-il requis entre le nœud de Redirecteur TN et l'hôte ?

L'enregistrement des paramètres par défaut du Redirecteur TN définit les paramètres utilisés sur toutes les sessions client du Redirecteur TN. Vous pouvez définir un enregistrement des paramètres par défaut unique pour chaque numéro de port TCP/IP client.

Pour configurer un Redirecteur TN, suivez les étapes ci-après à partir de la fenêtre Nœud pour définir un enregistrement d'accès au Redirecteur TN :

1. Sélectionnez **Serveur TN** à partir du menu **Services**.

CS Linux affiche alors la fenêtre Serveur TN. Celle-ci répertorie tous les enregistrements d'accès au serveur TN3270, les enregistrements d'association du serveur TN3270 et les enregistrements d'accès au Redirecteur TN.

2. Sélectionnez la sous-fenêtre contenant les enregistrements des accès au Redirecteur TN, puis cliquez sur **Nouveau**.

CS Linux affiche alors la boîte de dialogue Accès au Redirecteur TN.

3. Entrez les valeurs appropriées dans les diverses zones de la boîte de dialogue.

4. Cliquez sur **OK** pour définir l'enregistrement des accès au Redirecteur TN. Cet enregistrement apparaît alors dans la sous-fenêtre Redirecteur TN de la fenêtre Serveur TN.

**Remarque :** Le mode SNA doit être actif pour que vous puissiez utiliser le Redirecteur TN bien qu'il n'utilise aucune ressource SNA du nœud.

## **Désactivation de CS Linux**

La désactivation du logiciel CS Linux arrête automatiquement le nœud CS Linux et les éléments de connectivité correspondants. Elle met également fin à l'utilisation des ressources CS Linux par tout autre traitement (application LUA, par exemple) sur ce serveur.

Avant d'arrêter un à un les différents services, il est recommandé d'attendre que tous les utilisateurs cessent de les utiliser. De même, ne désactivez pas le système tant qu'il existe une activité CS Linux.

Si vous devez désactiver CS Linux lorsque des utilisateurs sont actifs, prévenez-les de l'arrêt de CS Linux et donnez-leur le temps de terminer leurs activités.

Lorsque vous désactivez le logiciel CS Linux, les applications utilisant les API APPC, CSV, LUA, NOF ou MS sont averties par un code de retour COMM\_SUBSYSTEM\_ABENDED et les applications CP-CI, par un code de retour CM\_PRODUCT\_SPECIFIC\_ERROR.

Pour désactiver CS Linux, entrez la commande suivante à l'invite Linux :

#### **sna stop**

Si la désactivation de CS Linux est réussie, la commande **sna stop** renvoie un code de sortie 0. Tout autre code de sortie indique qu'une erreur s'est produite et que CS Linux n'a pas été désactivé. Pour plus d'informations sur les valeurs de codes de sortie, reportez-vous au manuel *CS Linux Diagnostics Guide*.

# **Démarrage automatique de CS Linux**

Le passage de CS Linux à un état totalement opérationnel comporte les étapes suivantes :

- Activation du logiciel CS Linux
- Initialisation du nœud SNA
- v Activation des ports et des postes de liaison configurés sur le nœud

Chacune de ces étapes peut être gérée séparément et toutes ces étapes peuvent être effectuées au démarrage du système si nécessaire. Cette section décrit ces étapes et explique comment les exécuter au démarrage du système.

# **Activation de CS Linux**

Le fonctionnement de CS Linux nécessite le chargement de plusieurs modules de noyau. Ces modules sont chargés lorsque vous activez le logiciel CS Linux pour la première fois et sont déchargés uniquement lorsque vous modifiez le niveau d'exécution du noyau.

L'exécution de CS Linux nécessite également un certain nombre de démons (ou programmes). La configuration ou l'utilisation de CS Linux est impossible si ces démons ne sont pas actifs.

- v Pour démarrer les démons et activer le logiciel CS Linux, exécutez la commande **sna start**.
- v Pour arrêter les démons et désactiver le logiciel CS Linux, exécutez la commande **sna stop**.

## **Initialisation du nœud SNA**

Une fois le logiciel CS Linux activé, vous pouvez configurer le nœud SNA et ses ressources, en général à l'aide du programme d'administration Motif (xsnaadmin). Toutefois, le nœud ne peut pas être utilisé avant d'avoir été initialisé. Pour ce faire, exécutez la commande **snaadmin init\_node** à partir du programme d'administration de la ligne de commande ou à partir du programme d'administration Motif (xsnaadmin).

## **Activation des ports et des postes de liaison**

Les ports et les postes de liaison peuvent être configurés pour démarrer dans les conditions suivantes :

- v sur intervention de l'opérateur uniquement ;
- v à la demande (lorsqu'une application démarre et utilise une ressource sur cette liaison) ;
- v au démarrage du nœud.

Le démarrage par l'opérateur est l'option par défaut. Vous pouvez changer d'option pour un port ou un poste de liaison particulier à l'aide du programme d'administration de la ligne de commande ou du programme d'administration Motif.

**Remarque :** Vous pouvez démarrer un port l'activer et recevoir des appels d'autres ordinateurs, mais pas pour envoyer des appels sortants. Le démarrage d'un poste de liaison permet à CS Linux d'essayer d'entrer en contact avec l'ordinateur éloigné.

# **Démarrage de CS Linux à la réinitialisation du système**

CS Linux est activé à la réinitialisation du système de la même façon que d'autre services Linux. En d'autres termes, par défaut, à la suite d'une réinitialisation, la commande **sna start** est exécutée mais le nœud SNA n'est pas démarré.

Le script **/etc/rc.d/init.d/snastart** déclenche l'initialisation de CS Linux à la réinitialisation du système. Comme c'est le cas en général pour les scripts de démarrage, ce script est lié à **/etc/rc?.d/init.d/snastart** pour les différents niveaux de démarrage.

Vous pouvez modifier **/etc/rc.d/init.d/snastart** pour ajouter des opérations à exécuter lors de la réinitialisation, comme l'initialisation du nœud. La commande correspondante, **snaadmin init\_node**, figure déjà dans le fichier mais elle a été désactivée. Il suffit de supprimer le caractère de mise en commentaire pour qu'elle soit prise en compte. En activant cette commande, vous déclenchez également l'activation des ports ou des postes de liaison qui sont configurés pour être activés au démarrage du nœud.

Les applications qui utilisent CS Linux doivent être démarrées après l'initialisation du nœud. Si nécessaire, vous pouvez démarrer ces applications automatiquement lors de la réinitialisation du système, et ajouter d'autres commandes **snaadmin** qui doivent être exécutées à ce moment-là. Procédez de l'une des façons suivantes :

- v Ajoutez les commandes requises à la fin du fichier **/etc/rc.d/init.d/snastart**, à la suite de la commande **snaadmin init\_node**.
- v Créez un script **/etc/rc?.d/init.d** avec un numéro supérieur à 95, pour qu'il soit exécuté après le démarrage de CS Linux, puis ajoutez les commandes requises à ce script.
- **Remarque :** Les modifications apportées au fichier **/etc/rc.d/init.d/snastart** ne seront pas sauvegardées si vous effectuez une mise à niveau de CS Linux. Veillez à conserver une copie de ces modifications pour les appliquer à nouveau une fois la mise à niveau effectuée.

**Démarrage automatique de CS Linux**

# **Chapitre 8. Sources d'informations pour CS Linux et SNA**

Ce chapitre recense les sources d'informations sur la technologie SNA et les nombreux produits et services de réseau offerts par IBM. Il décrit également les informations disponibles dans les forums du réseau.

## **Bibliothèque SNA**

La bibliothèque SNA comprend des brochures marketing, des manuels, des guides de l'utilisateur et des tutoriels qui fournissent des informations de base ou approfondies sur les sujets suivants :

- La théorie SNA
- Les produits SNA
- v La mise en œuvre des produits
- v La configuration des systèmes et des réseaux
- v Les programmes d'applications SNA et les API
- v L'organisation, les performances et l'ajustement à l'échelle globale
- Le diagnostic des incidents
- La gestion de réseau
- La sécurité du réseau

Toutes les publications peuvent être commandées auprès de votre agent commercial IBM local.

Pour plus d'informations sur des publications supplémentaires, adressez-vous à votre agent commercial IBM local.

# **Informations accessibles par le réseau**

Afin de favoriser l'échange d'informations, IBM parraine des forums électroniques et des services de messagerie. De plus, IBM diffuse des pages d'accueil sur Internet et propose une documentation en ligne également accessible sur le Web.

#### **Maintenance produit sur IBMLink**

Le forum IBMLink est géré via des réseaux IBM. Il est conçu pour aider les utilisateurs de produits sous licence IBM à résoudre les incidents techniques et autres problèmes liés au système et au réseau. IBM répond aux questions des clients et leur permet de participer à des groupes de discussion en ligne.

Pour plus de détails sur IBMLink, accédez au site http://www.ibmlink.ibm.com.

#### **Informations contenues dans les pages d'accueil IBM**

Sur Internet, diverses pages d'accueil IBM permettent d'accéder aux forums. Pour une aide détaillée, vous pouvez utiliser la page d'accueil principale d'IBM pour naviguer vers les centres d'information Internet et Web. Vous pouvez accéder à cette page en tapant http://www.ibm.com.

Vous pouvez accéder aux informations relatives aux logiciels de gestion de réseau d'IBM, y compris CS Linux en accédant à la page http://www.ibm.com/software/network. Des informations relatives à CS

Linux sont disponibles à l'adresse http://www.ibm.com/software/network/commserver.

Pour plus de détails sur le support de CS Linux, accédez à la page http://www.ibm.com/software/network/commserver/support.

#### **Informations à télécharger**

Vous pouvez télécharger les documents Redbook à partir du Web en tapant http://www.redbooks.ibm.com.

Des informations relatives aux logiciels IBM sont disponibles à l'adresse http://www.ibm.com/software, qui donne accès à des pages consacrées à CS Linux et à tous les serveurs logiciels IBM.

### **Lectures conseillées**

Pour approfondir vos connaissances sur l'architecture SNA, les manuels suivants traitent de la théorie SNA et de l'utilisation de CS Linux dans la pratique. Ces ouvrages peuvent servir non seulement aux novices désireux de s'initier à SNA, mais aussi aux spécialistes qui souhaitent approfondir leurs connaissances sur le sujet.

- v *Systems Network Architecture: Technical Overview* (GC30–3073)
- v *IBM CS Linux Administration Guide*

Si d'autres sujets vous intéressent, prenez contact avec votre agent commercial IBM local.

# **Annexe A. Accessibilité**

Les fonctions d'accessibilité facilitent l'utilisation des logiciels pour les utilisateurs souffrant d'un handicap physique ou d'une déficience visuelle. Grâce aux fonctions d'accessibilité de Communications Server pour Linux, ces utilisateurs peuvent :

- v utiliser des technologies d'aide telles que les loupes et les lecteurs d'écran ;
- v accéder aux fonctions ou utiliser des fonctions équivalentes à partir du clavier, lorsque le système d'exploitation les prend en charge ;
- v personnaliser les attributs d'affichage (notamment les couleurs, le contraste et la taille des caractères).

# **Utilisation des technologies d'aide**

Les outils d'aide tels que les lecteurs d'écran fonctionnent avec les interfaces utilisateur fournies avec ce produit. Reportez-vous à la documentation du logiciel pour plus d'informations sur son utilisation avec les interfaces de Communications Server pour Linux.

# **Annexe B. Remarques**

Le présent document peut contenir des informations ou des références concernant certains produits, logiciels ou services IBM non annoncés dans ce pays. Pour plus de détails, référez-vous aux documents d'annonce disponibles dans votre pays, ou adressez-vous à votre partenaire commercial IBM. Toute référence à un produit, logiciel ou service IBM n'implique pas que seul ce produit, logiciel ou service puisse être utilisé. Tout autre élément fonctionnellement équivalent peut être utilisé, s'il n'enfreint aucun droit d'IBM. Il est de la responsabilité de l'utilisateur d'évaluer et de vérifier lui-même les installations et applications réalisées avec des produits, logiciels ou services non expressément référencés par IBM.

IBM peut détenir des brevets ou des demandes de brevet couvrant les produits mentionnés dans le présent document. La remise de ce document ne vous donne aucun droit de licence sur ces brevets ou demandes de brevet. Si vous désirez recevoir des informations concernant l'acquisition de licences, veuillez en faire la demande par écrit à l'adresse suivante :

IBM EMEA Director of Licensing IBM Europe Middle-East Africa Tour Descartes La Défense 5 2, avenue Gambetta 92066 - Paris-La Défense CEDEX France

Pour le Canada, veuillez adresser votre courrier à :

IBM Director of Commercial Relations IBM Canada Ltd. 3600 Steeles Avenue East Markham, Ontario L3R 9Z7 Canada

Les informations sur les licences concernant les produits utilisant un jeu de caractères double octet peuvent être obtenues par écrit à l'adresse suivante :

IBM World Trade Asia Corporation Licensing 2-31 Roppongi 3-chome, Minato-ku Tokyo 106, Japon

**Le paragraphe suivant ne s'applique ni au Royaume-Uni, ni dans aucun pays dans lequel il serait contraire aux lois locales :** LE PRESENT DOCUMENT EST LIVRE «EN L'ETAT». IBM DECLINE TOUTE RESPONSABILITE, EXPLICITE OU IMPLICITE, RELATIVE AUX INFORMATIONS QUI Y SONT CONTENUES, Y COMPRIS EN CE QUI CONCERNE LES GARANTIES DE VALEUR MARCHANDE OU D'ADAPTATION A VOS BESOINS. Certaines juridictions n'autorisent pas l'exclusion des garanties implicites, auquel cas l'exclusion ci-dessus ne vous sera pas applicable.

Le présent document peut contenir des inexactitudes ou des coquilles. Il est mis à jour périodiquement. Chaque nouvelle édition inclut les mises à jour. IBM peut modifier sans préavis les programmes et les logiciels qu'il décrit.

Les références à des sites Web non IBM sont fournies à titre d'information uniquement et n'impliquent en aucun cas une adhésion aux données qu'ils contiennent. Les éléments figurant sur ces sites Web ne font pas partie des éléments du présent produit IBM et l'utilisation de ces sites relève de votre seule responsabilité.

IBM pourra utiliser ou diffuser, de toute manière qu'elle jugera appropriée et sans aucune obligation de sa part, tout ou partie des informations qui lui seront fournies.

Les licenciés souhaitant obtenir des informations permettant : (i) l'échange des données entre des logiciels créés de façon indépendante et d'autres logiciels (dont celui-ci), et (ii) l'utilisation mutuelle des données ainsi échangées, doivent adresser leur demande à :

Site Counsel IBM Corporation P.O. Box 12195 3039 Cornwallis Road Research Triangle Park, North Carolina 27709-2195 U.S.A

Ces informations peuvent être soumises à des conditions particulières, prévoyant notamment le paiement d'une redevance.

Le logiciel sous licence décrit dans ce document et tous les éléments sous licence disponibles s'y rapportant sont fournis par IBM conformément aux termes du Contrat sur les produits et services IBM, des Conditions internationales d'utilisation des logiciels IBM ou de tout autre accord équivalent.

Les données de performance indiquées dans ce document ont été déterminées dans un environnement contrôlé. Par conséquent, les résultats peuvent varier de manière significative selon l'environnement d'exploitation utilisé. Certaines mesures évaluées sur des systèmes en cours de développement ne sont pas garanties sur tous les systèmes disponibles. En outre, elles peuvent résulter d'extrapolations. Les résultats peuvent donc varier. Il incombe aux utilisateurs de ce document de vérifier si ces données sont applicables à leur environnement d'exploitation.

Les informations concernant des produits non IBM ont été obtenues auprès des fournisseurs de ces produits, par l'intermédiaire d'annonces publiques ou via d'autres sources disponibles. IBM n'a pas testé ces produits et ne peut confirmer l'exactitude de leurs performances ni leur compatibilité. Elle ne peut recevoir aucune réclamation concernant des produits non IBM. Toute question concernant les performances de produits non IBM doit être adressée aux fournisseurs de ces produits.

Le présent document peut contenir des exemples de données et de rapports utilisés couramment dans l'environnement professionnel. Ces exemples mentionnent des noms fictifs de personnes, de sociétés, de marques ou de produits à des fins illustratives ou explicatives uniquement. Toute ressemblance avec des noms de personnes, de sociétés ou des données réelles serait purement fortuite.

Licence sur les droits d'auteur

Le présent logiciel contient des exemples de programmes d'application en langage source destinés à illustrer les techniques de programmation sur différentes
plateformes d'exploitation. Vous avez le droit de copier, de modifier et de distribuer ces exemples de programmes sous quelque forme que ce soit et sans paiement d'aucune redevance à IBM, à des fins de développement, d'utilisation, de vente ou de distribution de programmes d'application conformes aux interfaces de programmation des plateformes pour lesquels ils ont été écrits ou aux interfaces de programmation IBM. Ces exemples de programmes n'ont pas été rigoureusement testés dans toutes les conditions. Par conséquent, IBM ne peut garantir expressément ou implicitement la fiabilité, la maintenabilité ou le fonctionnement de ces programmes. Vous avez le droit de copier, de modifier et de distribuer ces exemples de programmes sous quelque forme que ce soit et sans paiement d'aucune redevance à IBM, à des fins de développement, d'utilisation, de vente ou de distribution de programmes d'application conformes aux interfaces de programmation IBM.

Toute copie totale ou partielle de ces programmes exemples et des oeuvres qui en sont dérivées doit comprendre une notice de copyright, libellée comme suit :

© (nom de votre société) (année). Des segments de code sont dérivés des Programmes exemples d'IBM Corp. © Copyright IBM Corp. \_année ou années d'application\_. All rights reserved.

#### **Marques**

Les termes qui suivent sont des marques d'International Business Machines Corporation dans certains pays :

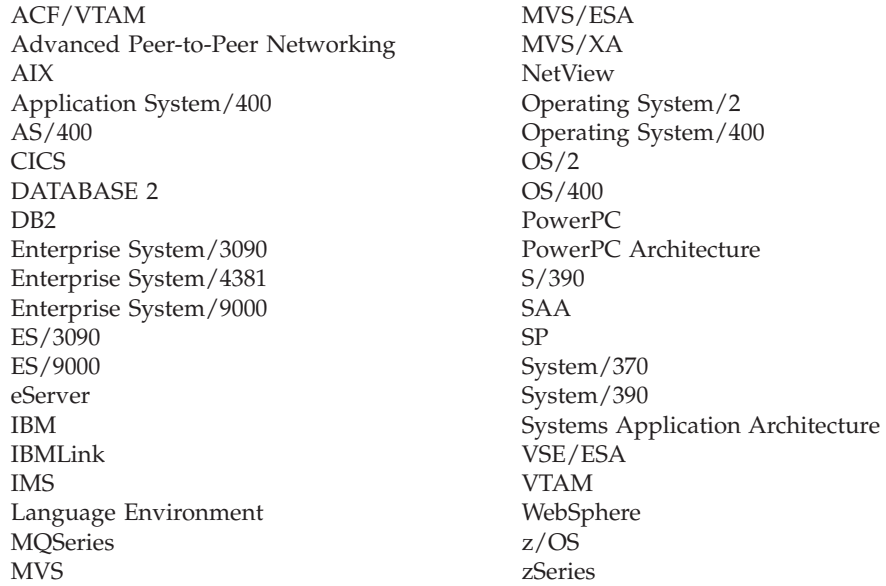

Les termes qui suivent sont des marques d'autres sociétés :

Java et toutes les marques incluant Java sont des marques de Sun Microsystems, Inc. dans certains pays.

UNIX est une marque enregistrée aux Etats-Unis et dans certains autres pays, dont seule la société The Open Group peut concéder la licence.

Intel est une marque de Intel Corporation.

Linux est une marque de Linus Torvalds.

RedHat et RPM sont des marques de Red Hat, Inc.

SuSE Linux est une marque de SuSE Linux AG.

UnitedLinux est une marque de UnitedLinux LLC.

Microsoft, Windows, Windows NT, Windows 2003 et le logo Windows sont des marques de Microsoft Corporation aux Etats-Unis et/ou dans certains autres pays.

D'autres sociétés sont propriétaires des autres marques, noms de produits ou logos qui pourraient apparaître dans ce document.

### **Bibliographie**

Les publications IBM suivantes fournissent des informations relatives aux rubriques figurant dans cette bibliothèque. Elles sont réparties dans les catégories suivantes :

- CS Linux, Version 6.2
- Host Publisher
- v Architecture unifiée de réseau (SNA)
- Configuration des systèmes hôte
- Méthode d'accès virtuelle en télétraitement (VTAM)
- v Communications évoluées de programme à programme (APPC)
- Programmation
- v Autres sujets relatifs aux réseaux IBM

Les manuels de la bibliothèque CS Linux font l'objet d'une brève description. Pour les autres manuels, seuls le titre, le numéro de commande et, dans certains cas, le titre abrégé utilisé dans le présent ouvrage sont indiqués.

#### **Publications CS Linux Version 6.2**

La bibliothèque CS Linux comprend les manuels suivants. Des versions en ligne de ces documents sont également disponibles sur le CD-ROM. Pour connaître la procédure permettant d'accéder aux fichiers électroniques du CD-ROM, consultez le manuel *IBM CS Linux - Guide d'initiation*. Pour accéder à ces manuels électroniques sur votre système, un espace disque de 9 à 15 Mo est requis (en fonction des versions de langue installées).

v *IBM CS Linux Quick Beginnings* (GC31-6768-00) et *IBM CS Linux - Guide d'initiation* (GC11-2103-00)

Ce manuel consiste en une présentation générale de CS Linux. Il fournit notamment des informations sur les caractéristiques de réseau prises en charge par le produit, ainsi que sur son installation, sa configuration et son utilisation.

- v *IBM CS Linux Administration Guide* (SC31-6771-00) Ce manuel présente les concepts de l'architecture SNA et contient des informations sur la configuration et l'utilisation de CS Linux.
- v *IBM CS Linux Administration Command Reference* (SC31-6770-00) Ce manuel contient des informations sur SNA et sur les commandes de CS Linux.
- v *IBM CS Linux CPI-C Programmer's Guide* (SC31-6774-00)

Destiné aux programmeurs en langage "C" ou Java expérimentés, ce manuel est consacré à la création de programmes de transaction SNA à l'aide de l'API CPI-C de CS Linux.

- v *IBM CS Linux APPC Programmer's Guide* (SC31-6773-00) Ce manuel est consacré à la création de programmes d'applications à l'aide des communications évoluées de programme à programme (APPC).
- v *IBM CS Linux LUA Programmer's Guide* (SC31-6776-00) Ce manuel est consacré à la création d'applications à l'aide de l'API LUA.
- v *IBM CS Linux CSV Programmer's Guide* (SC31-6775-00)

Ce manuel est consacré à la création de programmes d'applications à l'aide de l'API CSV (Common Service Verbs).

- v *IBM CS Linux MS Programmer's Guide* (SC31-6777-00) Ce manuel est consacré à la création d'applications à l'aide de l'API de gestion de services (MS).
- v *IBM CS Linux NOF Programmer's Guide* (SC31-6778-00) Ce manuel est consacré à la création d'applications à l'aide de l'API NOF (Node Operator Facility).
- v *IBM CS Linux Diagnostics Guide* (GC31-6779-00) Ce manuel est consacré à la résolution des incidents sur le réseau.
- v *IBM CS Linux APPC Application Suite User's Guide* (SC31-6772-00)
- Ce manuel contient des informations sur les applications APPC utilisées avec CS Linux.
- v *IBM IBM Communications Server pour Linux - Glossaire* (GC11 2104-00)

Ce manuel fournit une liste exhaustive de termes et de définitions utilisées dans la bibliothèque d'IBM Communications Server pour Linux.

#### **Publications relatives à Host Publisher**

Les manuels suivants contiennent des informations relatives à la fonction Host Publisher de CS Linux :

- v *User's Guide for IBM Host Publisher, Version 2* (GC31-8728)
- v *Planning and Installation Guide for Host Publisher, Version 2 for Windows NT, AIX and Solaris* (SC31-8730)

#### **Publications SNA (Systems Network Architecture)**

Les manuels suivants contiennent des informations sur les réseaux SNA :

- v *Systems Network Architecture: Format and Protocol Reference Manual—Architecture Logic for LU Type 6.2* (SC30-3269)
- v *Systems Network Architecture: Formats* (GA27-3136)
- v *Systems Network Architecture: Guide to SNA Publications* (GC30-3438)
- v *Systems Network Architecture: Network Product Formats* (LY43-0081)
- v *Systems Network Architecture: Technical Overview* (GC30-3073)
- v *Systems Network Architecture: APPN Architecture Reference* (SC30-3422)
- v *Systems Network Architecture: Sessions between Logical Units* (GC20-1868)
- v *Systems Network Architecture: LU 6.2 Reference—Peer Protocols* (SC31-6808)
- v *Systems Network Architecture: Transaction Programmer's Reference Manual for LU Type 6.2* (GC30-3084)
- v *Systems Network Architecture: 3270 Datastream Programmer's Reference* (GA23-0059)
- v *Networking Blueprint Executive Overview* (GC31-7057)
- v *Systems Network Architecture: Management Services Reference* (SC30-3346)
- v *APPN Architecture and Product Implementations Tutorial* (GG24-3669)

#### **Publications sur la configuration des systèmes hôte**

Les manuels suivants contiennent des informations sur la configuration des systèmes hôte :

- v *ES/9000, ES/3090 IOCP User's Guide Volume A04* (GC38-0097)
- v *3174 Establishment Controller Installation Guide* (GG24-3061)
- v *3270 Information Display System 3174 Establishment Controller: Planning Guide* (GA27-3918)
- v *OS/390 Hardware Configuration Definition (HCD) User's Guide* (SC28-1848)

#### **Publications VTAM**

Les manuels suivants contiennent des informations sur VTAM :

- v *VTAM V4R4 Network Implementation Guide* (SC31-8370)
- v *VTAM V4R4 Diagnosis* (LY43-0078)
- v *VTAM V4R4 Resource Definition Reference* (SC31-8377)

#### **Publications APPC**

Les manuels suivants contiennent des informations sur les réseaux APPC (communications évoluées de programme à programme) :

- v *Suite d'applications APPC V1 User's Guide* (SC31-6532)
- v *Suite d'applications APPC V1 Administration* (SC31-6533)
- v *Suite d'applications APPC V1 Programming* (SC31-6534)
- v *Suite d'applications APPC V1 Online Product Library* (SK2T-2680)
- v *Suite d'applications APPC Licensed Program Specifications* (GC31-6535)
- v *OS/390 Communications Server: Suite d'applications APPC User's Guide* (SC31-8085)

#### **Publications relatives à la programmation**

Les manuels suivants contiennent des informations relatives à la programmation :

- v *Common Programming Interface Communications Reference* (SC26-4399)
- v *Communications Server for OS/2 Version 4 Application Programming Guide* (SC31-8152)

#### **Autres publications IBM consacrées aux réseaux**

Les manuels suivants traitent d'autres sujets liés à CS Linux :

- v *Advanced Data Communications for Stores: Programming Reference and Operations Manual* (SH20-2406)
- v *Local Area Network Concepts and Procedures* (SK2T-1306)
	- Volume 1 (SG24-4753)
	- Volume 2 (SG24-4754)
	- Volume 3 (SG24-4755)
	- Volume 4 (SG24-4756)
- v *IBM Network Control Program Resource Definition Guide* (SC30-3349)
- v *IBM Netview Operations* (SC30-3364)

### **Index**

### **A**

[accessibilité](#page-104-0) 87 [acheminement](#page-30-0) intermédiaire de session (ISR) 13 activation de CS Linux à l'aide de fichiers de [configuration](#page-47-0) nommés 30 sur le [système](#page-69-0) local 52 [activation](#page-99-0) des ports et des postes de liaison 82 [activation](#page-98-0) du logiciel CS Linux 81 aide programme [d'administration](#page-29-0) Motif 12 ajout d'une [ressource](#page-73-0) 56 [alertes](#page-32-0) 15 alias, définition pour une LU [partenaire](#page-83-0) 66 API pour [l'administration](#page-30-0) CS Linux 13 [support](#page-22-0) 5 types CS [Linux](#page-22-0) 5 API [NOF](#page-30-0) 13 APPC [configuration](#page-79-0) 62 en [ligne](#page-103-0) 86 LU 6.2 [dépendante](#page-84-0) 67 LU 6.2 [indépendante](#page-81-0) 64 suite [d'applications](#page-24-0) 7, [9](#page-26-0) support [d'applications](#page-23-0) réparties 6 [appels](#page-22-0) 5 [applications](#page-23-0) partenaires 6 APPN [applications](#page-24-0) pour 7, [9](#page-26-0) [configuration](#page-80-0) 63, [64](#page-81-0) [configuration](#page-30-0) dynamique 13 [fonctions](#page-20-0) de système hôte 3 nœud [d'extrémité](#page-20-0) 3 nœud de [réseau](#page-19-0) 2 prise en [charge](#page-20-0) par le DLUR 3 prise en charge par le [système](#page-20-0) hôte 3 réseau de [connexion](#page-30-0) 13 [routage](#page-30-0) 13 [segmentation](#page-38-0) des réseaux 21 support de LU [indépendante](#page-21-0) 4 types de [nœuds](#page-19-0) 2 arrêt d'une [ressource](#page-73-0) 56

### **B**

besoins [fonctionnels](#page-34-0) 17 [bibliothèques](#page-44-0) HACL (Host Access Class Libraries) 27 boîte de [dialogue](#page-69-0) 52 boîte de [dialogue](#page-78-0) Port IP 61 [boutons](#page-74-0) de la barre d'outils 57 boutons des fenêtres de [ressource](#page-74-0) 57 Branch [Extender](#page-25-0) 8

# **C**

caractères [génériques](#page-84-0) 67 chemin des [programmes](#page-68-0) exécutables de CS Linux 51 [client](#page-23-0) 6 client-serveur [configuration](#page-74-0) 57

[commande](#page-69-0) start 52 [commande](#page-98-0) stop 81 [commandes](#page-31-0) d'état 14 [commandes](#page-31-0) de requête 14 [communications](#page-23-0) évoluées de programme à programme [\(APPC\)](#page-23-0) 6 [compétences](#page-36-0) requises 19 [compression,](#page-21-0) données sur session LU 4 [concentrateur](#page-24-0) de PU 7 [concentration](#page-87-0) de PU 70 conditions [d'installation](#page-36-0) requises 19 [configuration](#page-35-0) 18 [communications](#page-79-0) APPC 62 [connectivité](#page-76-0) 59 de Lu [partenaires](#page-82-0) pour un nœud LEN 65 [DLUR](#page-90-0) 73 [enregistrements](#page-96-0) des associations du serveur TN 79 [exemples](#page-91-0) 74 [fichiers](#page-46-0) 29, [30](#page-47-0) informations annexes sur les [communications](#page-85-0) CPI 68 [LU](#page-81-0) 6.2 64, [67](#page-84-0) LU en aval [implicites](#page-89-0) 72 LU en aval pour [passerelle](#page-87-0) SNA 70 [modification](#page-47-0) 30, [56](#page-73-0) [nœud](#page-75-0) 58 nœud [éloigné](#page-83-0) 66 [organisation](#page-67-0) 50 paramètres par défaut du [Redirecteur](#page-97-0) TN 80 [paramètres](#page-96-0) par défaut du serveur TN 79 [sauvegarde](#page-46-0) 29 [visualisation](#page-73-0) 56 configuration d'une LU 6.2 [indépendante](#page-81-0) 64 [configuration](#page-89-0) de LU en aval implicites 72 [configuration](#page-77-0) du port 60, [61](#page-78-0) configuration du système [d'exploitation](#page-37-0) 20 [configuration](#page-30-0) dynamique 13 [configuration](#page-58-0) minimale logicielle 41 configuration requise [installation](#page-36-0) 19 [logiciels](#page-37-0) 20 [mémoire](#page-37-0) et espace disque 20 personnel et [compétences](#page-36-0) 19 système [d'exploitation](#page-37-0) 20 connectivité [configuration](#page-76-0) 59 [options](#page-20-0) 3 [contrôle](#page-77-0) d'accès au support (MAC) 60 conventions [d'appellation](#page-38-0) 21 CPI-C [API](#page-22-0) 5 [configuration](#page-85-0) 68 [interopérabilité](#page-32-0) 15 CPI [Communications](#page-22-0) (CPI-C) 5 CS Linux, démarrage [automatique](#page-98-0) 81

### **D**

DDDLU (définition dynamique de LU [dépendantes\)](#page-21-0) 4 définition dynamique de LU [dépendantes](#page-21-0) (DDDLU) 4 délai avant [reconnexion,](#page-62-0) paramètre 45 demandeur de LU [dépendantes](#page-20-0) (DLUR) 3

démarrage [automatique](#page-98-0) de CS Linux 81 [activation](#page-99-0) des ports et des postes de liaison 82 [activation](#page-98-0) du logiciel CS Linux 81 démarrage à la [réinitialisation](#page-99-0) 82 [initialisation](#page-99-0) du nœud SNA 82 [démarrage](#page-73-0) d'une ressource 56 démarrage de CS Linux [automatiquement](#page-69-0) au démarrage du système 52 démarrage de CS Linux à la [réinitialisation](#page-99-0) 82 [dépassement](#page-61-0) du délai d'accès au réseau local, paramètre 44 [désactivation](#page-98-0) de CS Linux 81 [désinstallation,](#page-52-0) client Linux 35 [désinstallation](#page-56-0) d'un client Linux pour zSeries CS Linux 39 [désinstallation](#page-48-0) de CS Linux 31 diffusions UDP, [paramètre](#page-61-0) 44 DLC [configuration](#page-77-0) 60, [61](#page-78-0) dans une [configuration](#page-76-0) de port 59 DLUR [configuration](#page-90-0) 73 [configuration](#page-92-0) de la PU 75 [description](#page-20-0) 3 [support](#page-92-0) pour nœuds en aval 75 sur le [nœud](#page-91-0) local 74 [DLUS](#page-90-0) 73 [documentation](#page-102-0) en ligne 85 [documentation](#page-44-0) en ligne pour CS Linux 27 [documentation](#page-44-0) pour CS Linux 27 [domaine](#page-23-0) 6 domaine, [paramètre](#page-60-0) 43

#### **E**

égal à égal [réseau](#page-19-0) 2 en ligne [aide](#page-29-0) 12 [APPC](#page-103-0) 86 [documentation](#page-102-0) 85 [forums](#page-102-0) 85 groupes de [discussions](#page-102-0) 85 Enterprise Extender boîte de [dialogue](#page-78-0) Port 61 [configuration](#page-78-0) de liaison 61 [présentation](#page-26-0) 9 espace [disque](#page-37-0) 20 espace [disque](#page-37-0) requis 20 Ethernet boîte de [dialogue](#page-77-0) SAP 60 [configuration](#page-77-0) de liaison 60

#### **F**

[fenêtre](#page-69-0) 52 fenêtre de configuration d'un poste client Windows [paramètres](#page-60-0) 43 [paramètres](#page-61-0) avancés 44 [fenêtre](#page-70-0) Nœud 53 [feuilles](#page-67-0) de travail 50 feuilles de travail, [planification](#page-67-0) 50 [fonctions](#page-22-0) 5 fonctions de gestion avancée de [l'alimentation](#page-50-0) 33 [forums](#page-102-0) 85

## **G**

gestion avancée de [l'alimentation](#page-50-0) 33 gestion de [l'alimentation](#page-50-0) 33 gestion des [composants](#page-70-0) 53 groupes de [discussion](#page-102-0) 85

### **H**

[HACL](#page-44-0) 27 [handicap](#page-104-0) 87 HPR [comparé](#page-30-0) à ISR 13 [HPR/IP](#page-26-0) 9

# **I**

incidents [données](#page-32-0) 15 outils de [diagnostic](#page-32-0) 15 [informations](#page-45-0) d'édition 28 client [Linux](#page-52-0) 35 client Linux pour [zSeries](#page-56-0) 39 [initialisation](#page-99-0) du nœud SNA 82 installation [caractéristiques](#page-41-0) des progiciels existants 24 client [Linux](#page-51-0) 34 [préparation](#page-40-0) 23 tâches de [maintenance](#page-44-0) 27 installation, client Linux [caractéristiques](#page-51-0) des progiciels existants 34 [préparation](#page-50-0) 33 tâches de [maintenance](#page-52-0) 35 installation, client Linux pour zSeries [caractéristiques](#page-54-0) des progiciels existants 37 [préparation](#page-54-0) 37 tâches de [maintenance](#page-56-0) 39 [installation](#page-55-0) d'un client Linux pour zSeries CS Linux 38 [installation](#page-43-0) de CS Linux 26 [installibmcscli](#page-52-0) 35 [installing,](#page-51-0) client Linux 34 [instructions](#page-22-0) 5 [Interconnexion](#page-38-0) des systèmes ouverts (OSI) 21 interface commune de [programmation](#page-22-0) d'applications de [communication](#page-22-0) (CPI-C) 5 interface de programme [d'application](#page-22-0) (API) 5 ISO (Organisation internationale de [normalisation\)](#page-38-0) 21 ISR [\(acheminement](#page-30-0) intermédiaire de session) 13

## **L**

LAN (local area [network](#page-20-0) ou ″réseau local″) 3 lectures [conseillées](#page-103-0) 86 licence, brevet, droit [d'auteur](#page-106-0) 89 liste des [opérations](#page-68-0) 51 logiciel client [désinstallation](#page-65-0) 48 installation à l'aide du programme [d'installation](#page-59-0) 42 [installation](#page-62-0) à partir de la ligne de commande 45 [mise](#page-64-0) à jour 47 [personnalisation](#page-64-0) 47 [réinstallation](#page-64-0) 47 [Windows](#page-58-0) 41 logiciel SDK [Windows](#page-58-0) 41 [logiciels](#page-24-0) 7

[logiciels](#page-37-0) requis 20, [41](#page-58-0) LU [configuration](#page-81-0) 64, [67,](#page-84-0) [77](#page-94-0) conventions [d'appellation](#page-38-0) 21 en [aval](#page-88-0) 71, [72](#page-89-0) [groupe](#page-86-0) 69, [70,](#page-87-0) [76,](#page-93-0) [77,](#page-94-0) [78](#page-95-0) [partenaire,](#page-82-0) définition 65 [support](#page-20-0) 3 LU 3270 [définition](#page-94-0) 77 pour [serveur](#page-27-0) TN 10, [76](#page-93-0) LU 6.2 [dépendante](#page-84-0) 67 LU en aval [configuration](#page-89-0) 72 [exemples](#page-88-0) de matériel 71 pour [passerelle](#page-87-0) SNA 70 LU locale, [définition](#page-81-0) 64 LU partenaire [alias](#page-83-0) 66 [configuration](#page-82-0) 65 définition à l'aide de caractères [génériques](#page-84-0) 67 sur un nœud [éloigné](#page-83-0) 66

### **M**

MAC [\(contrôle](#page-77-0) d'accès au support) 60 matériel [liaison](#page-36-0) 19 [matériel](#page-36-0) de liaison 19 MDS-NMVT (Multiple Domain [Support-Network](#page-31-0) Management Vector [Transport\)](#page-31-0) 14 [mémoire](#page-37-0) requise 20 migration à partir d'une version [précédente](#page-41-0) de CS Linux 24 modification de la [configuration](#page-73-0) 56 Multiple Domain [Support-Network](#page-31-0) Management Vector Transport [\(MDS-NMVT\)](#page-31-0) 14

# **N**

nœud [configuration](#page-75-0) 58 [éloigné](#page-82-0) 65, [66](#page-83-0) en [amont](#page-91-0) 74 en [aval](#page-92-0) 75 [initialisation](#page-99-0) 82 [local](#page-91-0) 74 nœud de réseau de type [branche](#page-25-0) 8 nœud éloigné [configuration](#page-82-0) 65, [66](#page-83-0) [configuration](#page-83-0) de la LU partenaire 66 nœud en [amont](#page-91-0) 74 [nœud](#page-91-0) en aval 74 nœud LEN [configuration](#page-82-0) de la LU partenaire 65 [description](#page-20-0) 3 [identification](#page-77-0) du nœud éloigné 60 nœud réseau de niveau [inférieur](#page-77-0) (LEN) 60 nb max tentatives [diffusions,](#page-62-0) paramètre 45 nom du [serveur](#page-61-0) 44

# **O**

options [d'interface](#page-30-0) 13 options de contrôle de liaison de [données](#page-20-0) 3 options de [sécurité](#page-31-0) 14 [ordinateur](#page-88-0) en aval 71

Organisation [internationale](#page-38-0) de normalisation (ISO) 21 OSI [\(interconnexion](#page-38-0) des systèmes ouverts) 21 outils de [dépannage](#page-32-0) 15

## **P**

passerelle [définition](#page-24-0) 7 [passerelle](#page-24-0) SNA 7 passerelle SNA [configuration](#page-87-0) 70 [présentation](#page-24-0) 7 PDF, [affichage](#page-45-0) de manuels 28 [personnel](#page-36-0) requis 19 [plusieurs](#page-23-0) serveurs dans un domaine 6 point [d'accès](#page-36-0) au service (SAP) 19, [60](#page-77-0) point [d'entrée](#page-31-0) MS 14 [point](#page-31-0) focal 14 port [activation](#page-99-0) 82 poste de liaison [activation](#page-99-0) 82 prise en charge [client-serveur](#page-23-0) 6 procédures [installation](#page-59-0) du logiciel Client Windows 42, [45](#page-62-0) procédures [post-installation](#page-44-0) 27 client [Linux](#page-52-0) 35 client Linux pour [zSeries](#page-56-0) 39 programme d'administration API [NOF](#page-30-0) 13 [motif](#page-29-0) 12, [14](#page-31-0) par la ligne de [commande](#page-30-0) 13 programme d'administration Motif [aide](#page-29-0) 12 [description](#page-29-0) 12 [fonctions](#page-31-0) de gestion 14 [utilisation](#page-66-0) 49 programme [d'administration](#page-30-0) par la ligne de commande 13 programme de [transactions](#page-22-0) (TP) 5 [programme](#page-30-0) snaadmin 13 [programme](#page-43-0) sous licence 26 client [Linux](#page-51-0) 34 client Linux pour [zSeries](#page-55-0) 38 [programme](#page-29-0) xsnaadmin 12, [49](#page-66-0) [programmes](#page-93-0) TN3270 76 PU (unité [physique\)](#page-24-0) 7

## **R**

redirecteur TN [configuration](#page-97-0) 80 configuration des [enregistrements](#page-97-0) d'accès 80 [configuration](#page-97-0) des paramètres par défaut 80 [présentation](#page-28-0) 11 régulation [adaptative](#page-30-0) au niveau session 13 répertoire des [programmes](#page-68-0) exécutables de CS Linux 51 réseau [alertes](#page-32-0) 15 articulé autour d'un [système](#page-19-0) hôte 2 conventions [d'appellation](#page-38-0) 21 [d'égal](#page-19-0) à égal 2 [gestion](#page-31-0) 14 [informations](#page-102-0) accessibles par 85 [organisation](#page-34-0) 17, [18,](#page-35-0) [21](#page-38-0) [support](#page-19-0) 2 réseau de [connexion](#page-30-0) 13

réseau de connexion, [configuration](#page-77-0) 60 réseau local [\(LAN\)](#page-20-0) 3 ressource [arrêt](#page-73-0) 56 [configuration](#page-35-0) requise 18 [définition](#page-73-0) 56 [démarrage](#page-73-0) 56 [éléments](#page-73-0) 56 [gestion](#page-70-0) 53 [information](#page-102-0) 85 [suppression](#page-73-0) 56 [rpm](#page-36-0) 19

### **S**

SAA (Systems Application [Architecture\)](#page-22-0) 5 SAP (point d'accès au [service\)](#page-36-0) 19, [60](#page-77-0) sauvegarde fichiers de [configuration](#page-46-0) 29 [restauration](#page-46-0) 29 Secure Sockets Layer (SSL) [authentification](#page-95-0) du client 78, [80](#page-97-0) [authentification](#page-45-0) du serveur 28, [78,](#page-95-0) [80](#page-97-0) [chiffrement](#page-45-0) de données 28, [78,](#page-95-0) [80](#page-97-0) [séquence](#page-22-0) de données 5 [serveur](#page-23-0) 6 [ajouter](#page-75-0) 58 [suppression](#page-75-0) 58 [serveur,](#page-26-0) Telnet 9 serveur d'unité logique [dépendante](#page-90-0) (DLUS) 73 serveur de [configuration](#page-74-0) 57 [ajouter](#page-75-0) 58 [suppression](#page-75-0) 58 [serveur](#page-23-0) de secours 6, [57](#page-74-0) serveur [homologue](#page-23-0) 6 [serveur](#page-23-0) maître 6 serveur TN [configuration](#page-93-0) 76 configuration des [enregistrements](#page-96-0) d'accès 79 configuration des [enregistrements](#page-96-0) d'associations 79 [configuration](#page-96-0) des paramètres par défaut 79 [présentation](#page-26-0) 9 prise en charge de [plusieurs](#page-93-0) sessions 76 [utilisateur](#page-93-0) 76 session de [type](#page-21-0) U 4 [régulation](#page-30-0) 13 [routage](#page-30-0) 13 [support](#page-21-0) 4 [sessions](#page-21-0) de type U 4 SNA [bibliothèque](#page-102-0) 85 [snastart,](#page-69-0) fichier 52, [82](#page-99-0) sources [d'informations](#page-102-0) 85 [sous-programmes](#page-22-0) 5 suite [d'applications](#page-26-0) APPC 9 supports de [transport](#page-36-0) 19 [suppression](#page-73-0) d'une ressource 56 système hôte dans un [réseau](#page-20-0) APPN 3 [réseau](#page-19-0) SNA 2 [support](#page-20-0) de LU 3 Systems Application [Architecture](#page-22-0) (SAA) 5

#### **T**

tâches de [préinstallation](#page-40-0) 23 client [Linux](#page-50-0) 33 client Linux pour [zSeries](#page-54-0) 37 TN3270 [programmes](#page-26-0) 9 [serveur](#page-26-0) 9 TP (programme de [transactions\)](#page-22-0) 5 traitement réparti [environnement](#page-19-0) 2 support [d'applications](#page-23-0) 6 transparence [locale/éloignée](#page-21-0) 4

# **U**

unité [logique](#page-20-0) (LU) 3, [72](#page-89-0) unité [physique](#page-24-0) (PU) 7 [utilisateur](#page-27-0) TN3270 10, [76](#page-93-0)

### **V**

variable [d'environnement](#page-41-0) correspondant à la langue 24 client [Linux](#page-51-0) 34 client Linux pour [zSeries](#page-54-0) 37 visualisation de la [configuration](#page-73-0) 56

### **Commentaires**

Vous pouvez nous faire part de vos appréciations et de vos critiques sur ce document en envoyant vos commentaires à IBM selon l'une des méthodes décrites ci-dessous. Si vous souhaitez recevoir une réponse, veuillez indiquer vos nom, adresse et numéro de téléphone.

N'hésitez pas à nous signaler des erreurs ou des omissions et à nous faire part de vos remarques sur la précision, la structure de ce document, les rubriques traitées ou celles qui mériteraient d'être développées. Vos commentaires doivent toutefois porter sur les informations contenues dans le présent document et sur la manière dont elles ont été organisées. Pour obtenir d'autres publications, poser des questions ou envoyer des commentaires sur les fonctions des produits ou des systèmes IBM, veuillez prendre contact avec votre partenaire commercial IBM.

IBM pourra utiliser ou diffuser, de toute manière qu'elle jugera appropriée et sans aucune obligation de sa part, tout ou partie des informations qui lui seront fournies.

Pour envoyer vos commentaires, utilisez l'un des moyens suivants :

- par télécopie au numéro suivant : 1+919-254-9823
- v par courrier électronique, à l'adresse suivante :
	- comsvrcf@us.ibm.com
- v par courrier postal, à l'adresse suivante :

International Business Machines Corporation Attn: Globalization Services P.O. Box 12195, 3039 Cornwallis Road Department G7IA, Building 500/C10A Research Triangle Park, North Carolina 27709-2195

Veuillez mentionner les informations suivantes dans votre message :

- v le titre et le numéro de référence du présent document ;
- v le numéro de la page ou la rubrique à laquelle votre commentaire fait référence.

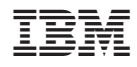

Numéro de programme : 5724-i34

GC11-2103-00

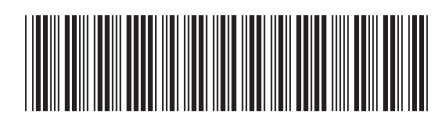